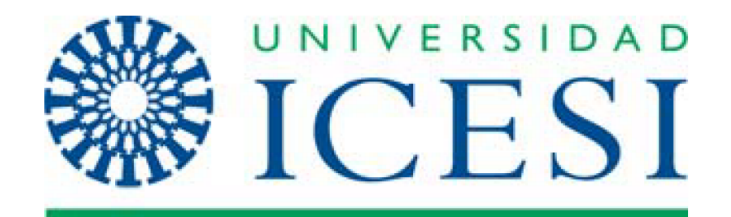

# **MODELO GERENCIAL Y HERRAMIENTA DE SOPORTE SEGÚN EL MARCO PMBOK PARA EL MONITOREO DE PROYECTOS DE VÍAS TERCIARIAS EN EL MARCO DEL POSCONFLICTO.**

## **PAOLA ANDREA CORREA ESTRADA GILBERTO SANTOS NIEVES**

**Asesor Hugo Arboleda, PhD PMP® | PRINCE2® | COBIT5®**

**FACULTAD DE INGENIERÍA MAESTRÍA EN GERENCIA DE PROYECTOS SANTIAGO DE CALI 2019**

# **MODELO GERENCIAL Y HERRAMIENTA DE SOPORTE SEGÚN EL MARCO PMBOK PARA EL MONITOREO DE PROYECTOS DE VÍAS TERCIARIAS EN EL MARCO DEL POSCONFLICTO.**

### **PAOLA ANDREA CORREA ESTRADA GILBERTO SANTOS NIEVES**

**Trabajo de grado para optar al título de Máster en Gerencia de Proyectos** 

> **Asesor Hugo Arboleda, PhD PMP® | PRINCE2® | COBIT5®**

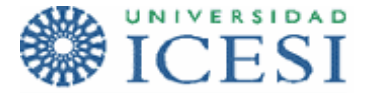

**FACULTAD DE INGENIERÍA MAESTRÍA EN GERENCIA DE PROYECTOS SANTIAGO DE CALI 2019**

## **CONTENIDO**

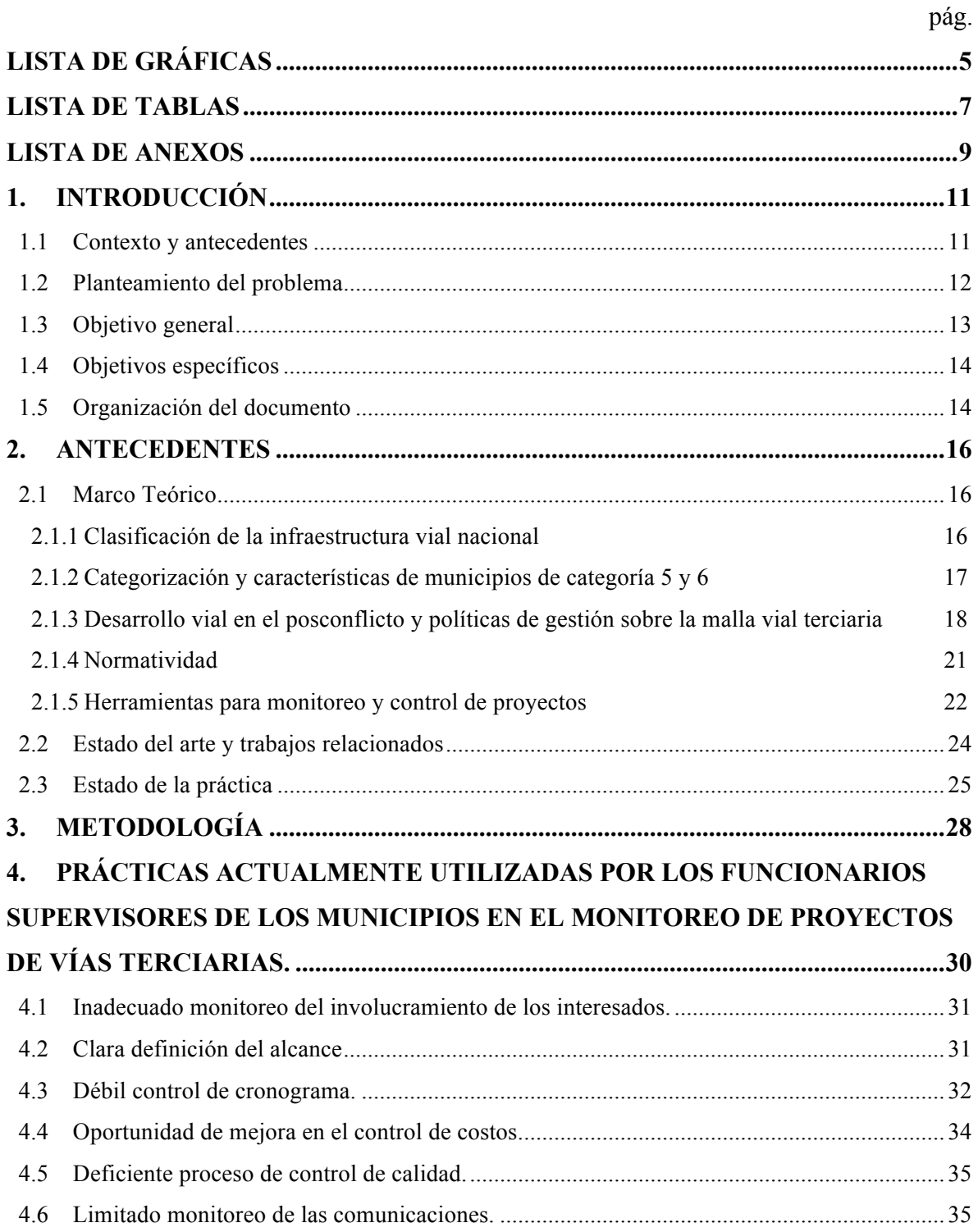

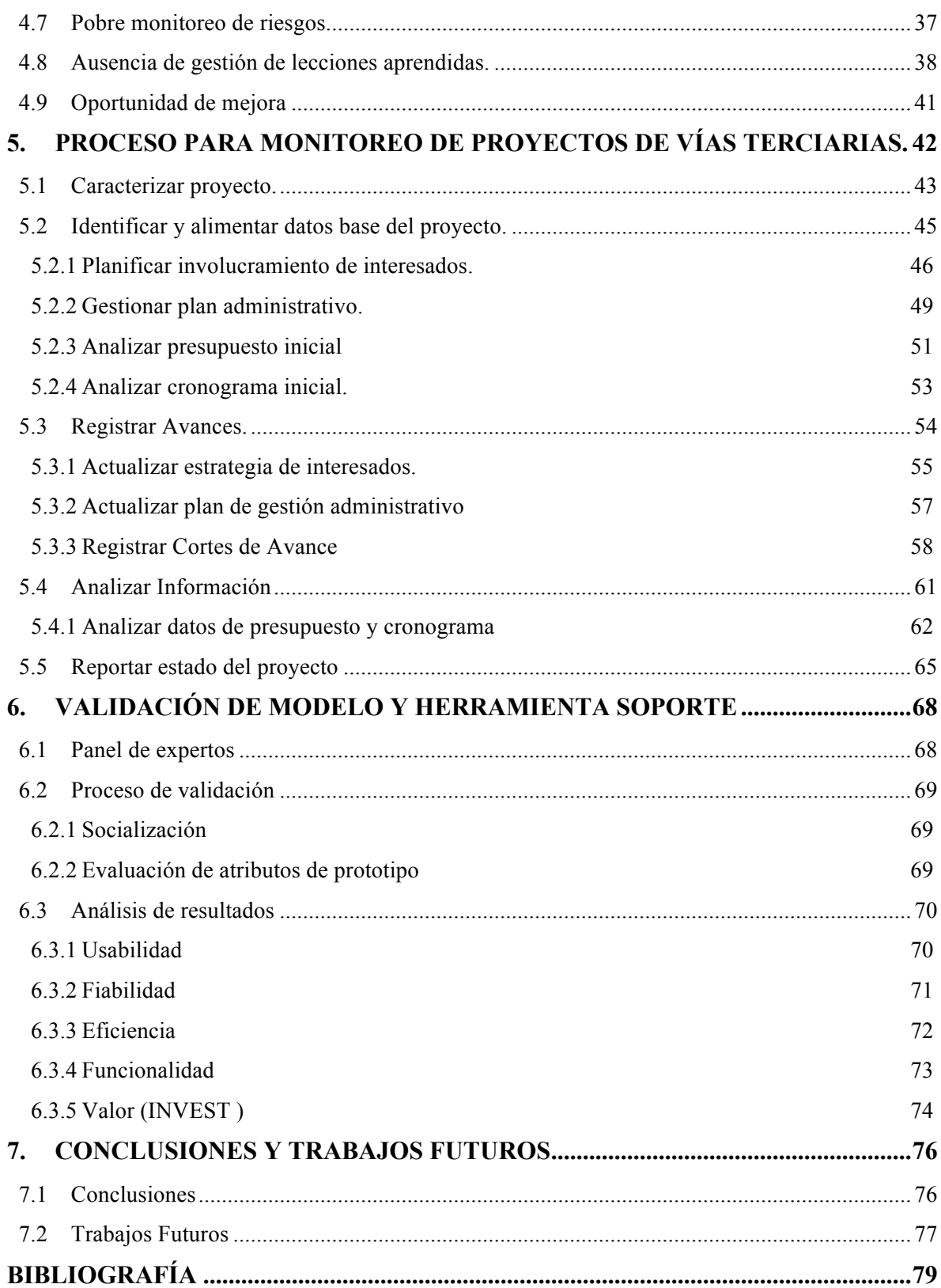

## **LISTA DE GRÁFICAS**

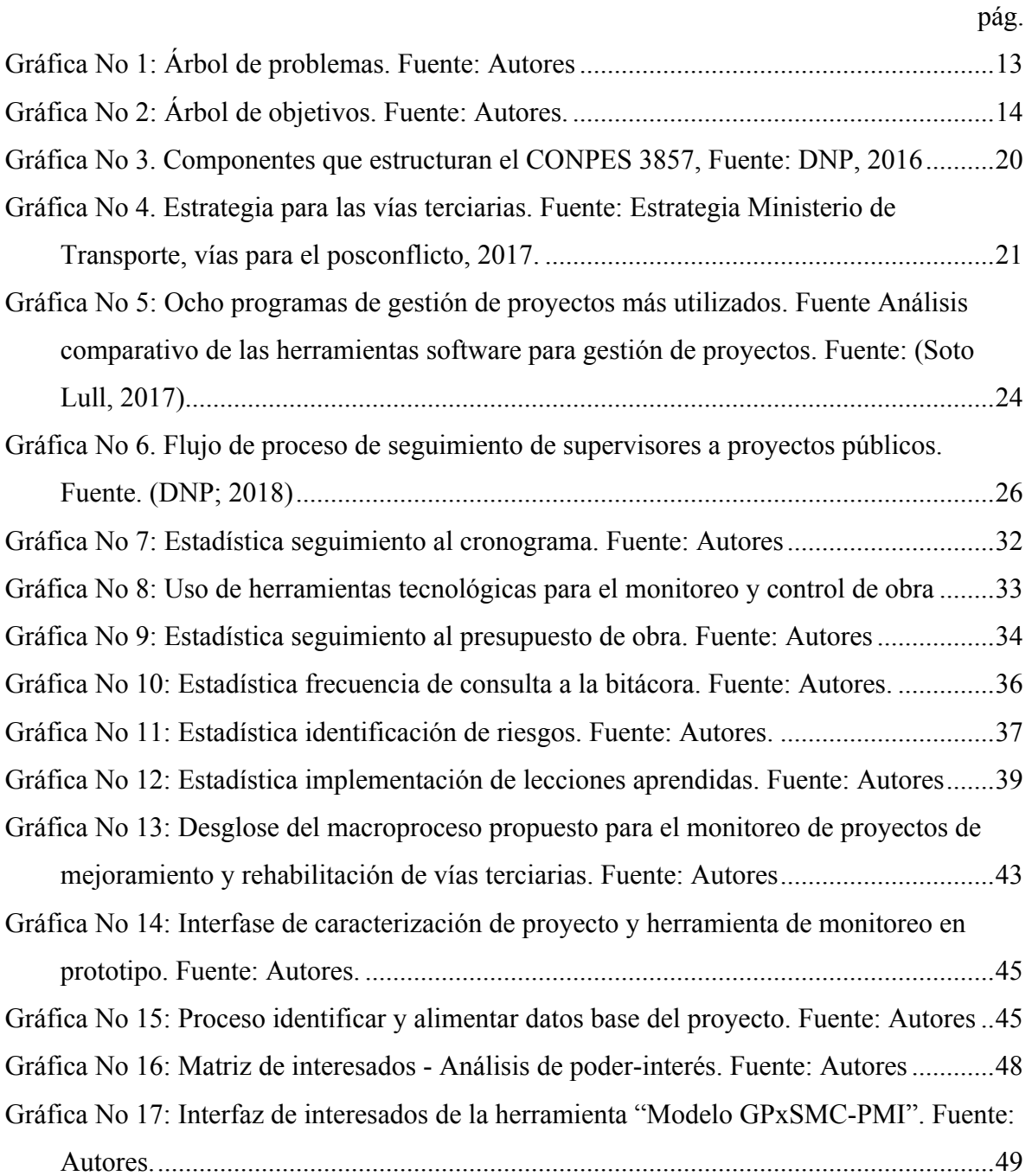

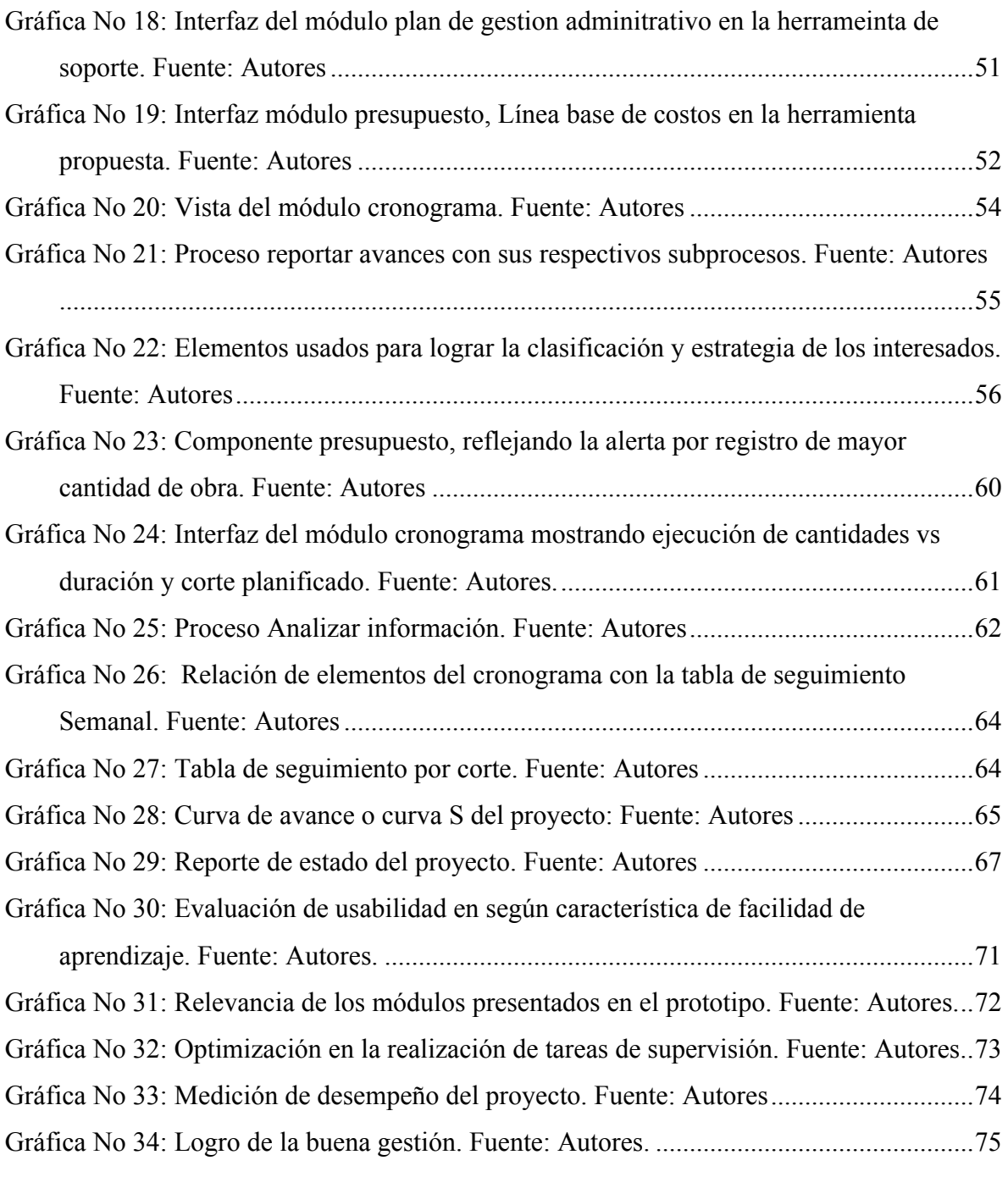

## **LISTA DE TABLAS**

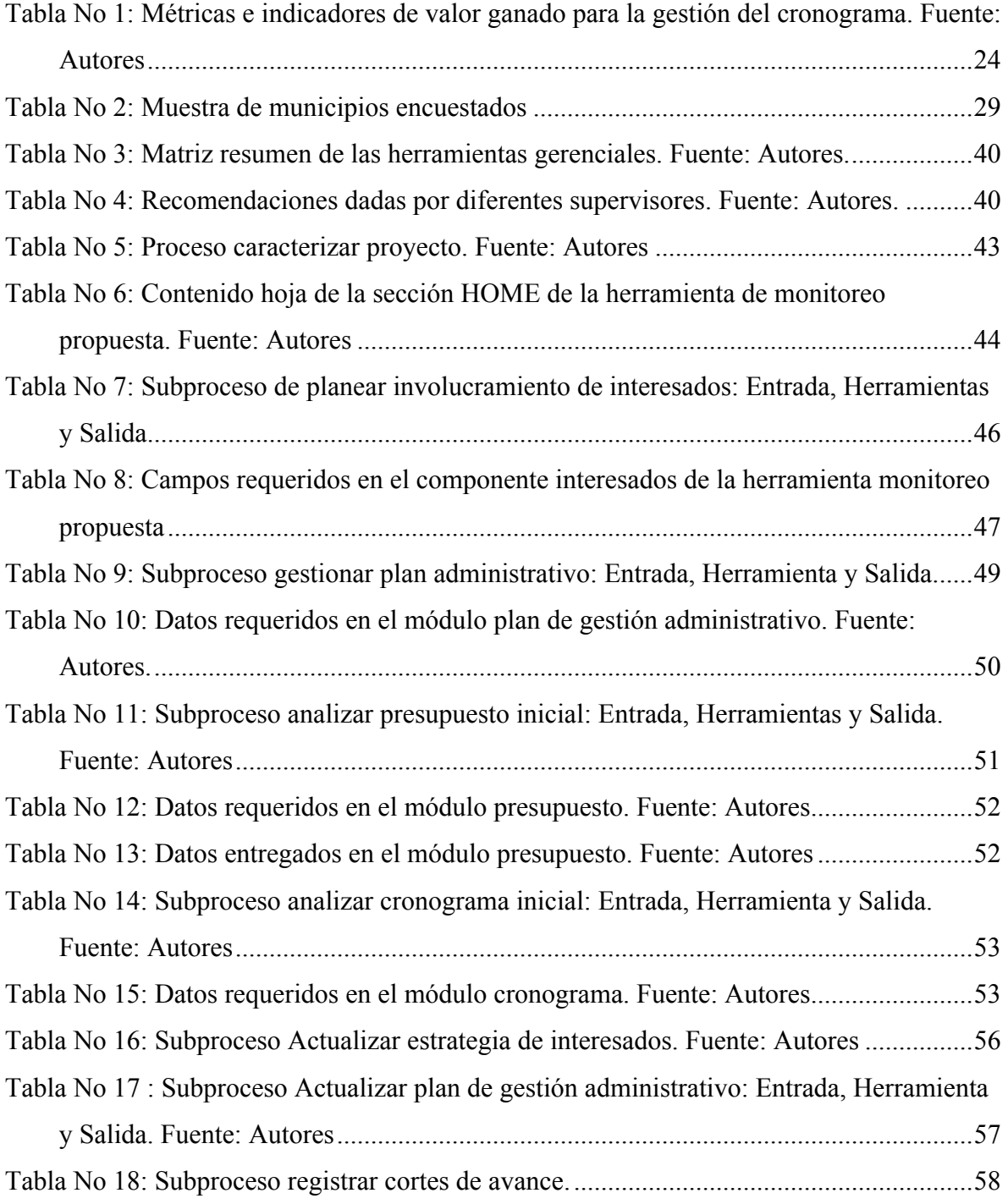

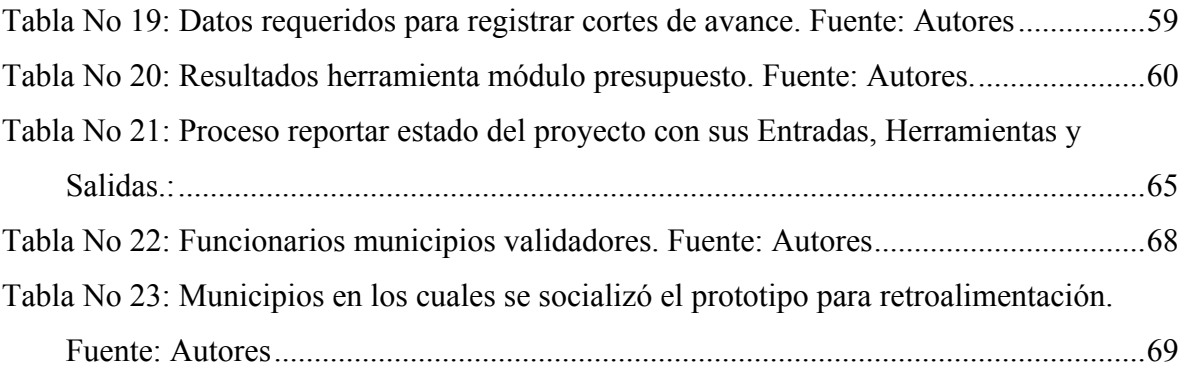

## **LISTA DE ANEXOS**

Anexo 1: Mapa de Procesos PMBOK sexta edición.

Anexo 2: Cuestionario para funcionario encargado de supervisión de proyectos viales en el Marco del Posconflicto.

Anexo 3: Artefacto de Validación.

#### **RESUMEN**

Este trabajo de grado aborda la problemática que afrontan los municipios categoría 5 y 6 en el desarrollo de las supervisiones de proyectos de vías de tercer orden, que impide una buena gestión contractual y torpedea el monitoreo eficiente de la inversión de los limitados recursos destinados al desarrollo de la malla vial terciaria. La selección de los municipios base de este trabajo, se realizó procurando la escogencia de aquellos que representan la afectación histórica del conflicto armado, presencia de cultivos ilícitos y una débil presencia institucional, entre otros.

Tiene como objetivo presentar un modelo de gestión y ofrecer una herramienta soporte, desarrollado bajo el marco PMBOK, que permita a los supervisores de los proyectos viales de los municipios involucrados, realizar una gestión integral concordante y articulada, permitiendo la materialización, con eficacia y eficiencia, de los impactos esperados por los nuevos recursos, proyectados para el posconflicto en los programas nacionales. La validación del modelo y la herramienta soporte se realizó usando el juicio de expertos, como método para verificar las características de usabilidad, fiabilidad, eficiencia, funcionalidad y valor, como ayuda a los supervisores en el proceso de monitoreo de los proyectos viales. Los resultados fueron documentados y analizados generando unas conclusiones y trabajos futuros.

### **1. INTRODUCCIÓN**

#### **1.1 Contexto y antecedentes**

La Ley 105 de 1993 establece los criterios básicos para la gestión y administración de la red nacional de carreteras de Colombia, descentralizando y responsabilizando a los entes departamentales y municipales del mantenimiento y desarrollo de la malla vial secundaria y terciaria. Según el Anuario Estadístico del 2014 del Ministerio de Transporte, los municipios tendrán a su cargo más de cien mil kilómetros de vías terciaria de los 142.284 kilómetros de vías existentes, representando el 69,4% del total de la malla vial nacional.

A pesar de los mayores recursos destinados al desarrollo de la infraestructura vial terciaria por parte de los diferentes niveles de gobierno, los municipios de categoría quinta y sexta se han visto gravemente afectados con esta descentralización, toda vez que ellos no cuentan con la capacidad económica y los recursos técnicos suficientes para realizar el mantenimiento de la red vial. (Centro de Investigaciones en Desarrollo Humano, 2013).

De otra parte, la historia de violencia en Colombia ha afectado proporcionalmente el desarrollo económico y social de todas las regiones, existiendo una relación directa en los municipios con mayor violencia, pobreza y cultivos ilícitos con las regiones de menor desarrollo vial (UNODCO, 2016), haciendo imprescindible el mejoramiento de las vías y su infraestructura, para procurar el desarrollo socioeconómico y su integración al territorio, como un compromiso enmarcado en el *Plan Marco de Implementación de los Acuerdos de Paz*. (Gobierno de Colombia, 2016).

En coherencia con lo anterior, el gobierno ha desarrollado políticas públicas como los "*Lineamientos de Política para la Gestión de la Red Terciaria*" CONPES 3857, por medio del cual se establece implementar un esquema de gestión de apoyo a los diferentes entes territoriales, ayudando a que los procesos contractuales que realizan las entidades públicas sean eficientes, eficaces y transparentes. (DNP, Departamento Nacional de Planeación, 2016)

Sin embargo, la gestión contractual de supervisión a cargo de los municipios, sigue siendo un punto de quiebre en el logro de los objetivos y la persecución de los beneficios de estos programas (Carrillo Triana, 2019). Lo anterior debido a que las administraciones no cuentan con el recurso humano, con la experticia en áreas de ingeniería o se encuentra al límite de su capacidad de trabajo, para adelantar una buena gestión contractual de supervisión y hacer un control eficiente de la ejecución de los limitados recursos (Murillo, 2017).

Finalmente, hay que contextualizar el hecho globalizado de la implementación y uso de metodologías administrativas y gerenciales, por ejemplo, la guía PMBOK del *Project Management Institute* – PMI, el cual dentro de su metodología ha desarrollado un grupo de procesos para monitorear y controlar la ejecución de proyectos según lo planificado, alcanzar los objetivos y conseguir la satisfacción de los interesados.

La apropiación de estos procesos puede mejorar significativamente la gestión pública, logrando el cumplimiento de sus objetivos dentro de los principios de eficacia, eficiencia, calidad y transparencia.

#### **1.2 Planteamiento del problema**

Entendiendo que son los municipios categoría 5 y 6 los llamados a ser protagonistas del éxito en la implementación de la actual política pública para el mejoramiento de la red vial terciaria del país, estratégica para el posconflicto; y que sobre ellos recae la inmensa responsabilidad de gerenciar las actividades relacionadas con su ejecución, se identifica la baja capacidad administrativa y gerencial de estos municipios en la etapa de monitoreo de los proyectos en ejecución de rehabilitación y mantenimiento de vías terciarias, resultando en pobres seguimientos, inadecuada utilización de recursos, inconformismos de la comunidad y posible detrimento público, al no materializar los objetivos.

Por lo tanto, se hace necesario complementar estas políticas con acciones que permita a los municipios realizar una gestión integral, concordante y articulada, que materialice con eficacia los impactos esperados de los nuevos recursos programados para el posconflicto en estos programas nacionales.

La definición del problema está soportada por el análisis realizado con la herramienta árbol del problema, que permitió identificar las causas y efectos posibles, tal como se representa a continuación en la Gráfica No 1.

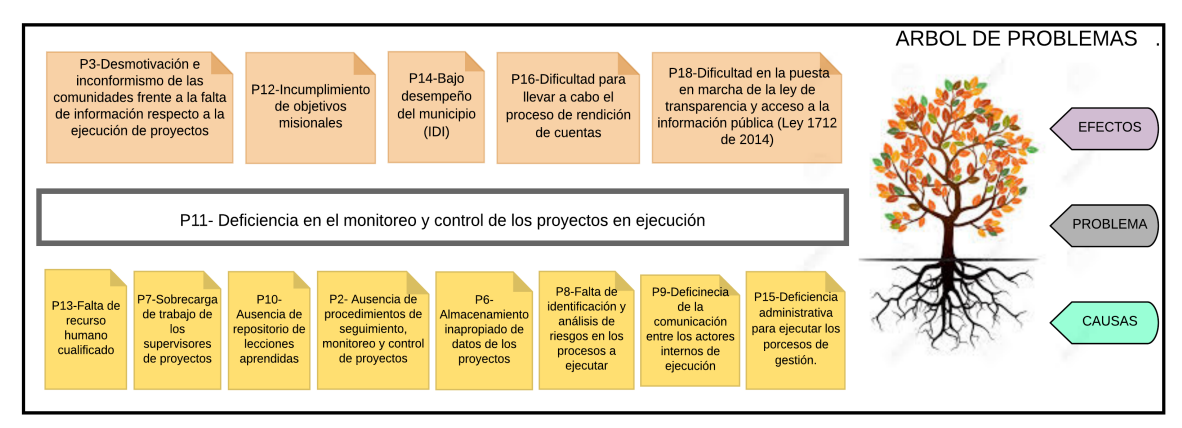

Gráfica No 1: Árbol de problemas. Fuente: Autores

## **1.3 Objetivo general**

Diseñar un modelo gerencial y herramienta soporte bajo la guía PMBOK V6 para el monitoreo de proyectos de rehabilitación, mantenimiento y mejoramiento de vías terciarias en municipios de categoría 5 y 6.

La definición de este objetivo general está soportada por el análisis realizado mediante el árbol de objetivos, que permitió identificar los beneficios y objetivos específicos posibles, tal como se presenta a continuación en Gráfica No 2.

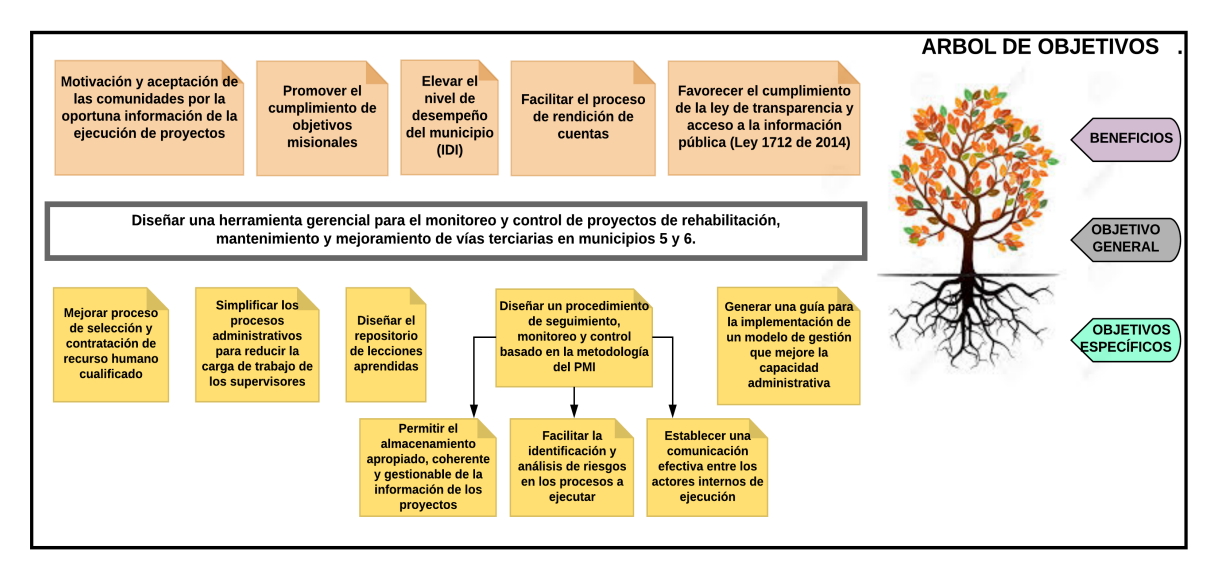

Gráfica No 2: Árbol de objetivos. Fuente: Autores.

### **1.4 Objetivos específicos**

- 1. Analizar las prácticas actualmente utilizadas por los funcionarios supervisores de los municipios en el monitoreo de proyectos de vías para identificar oportunidades de mejora y determinar los factores críticos de la supervisión de los proyectos viales.
- 2. Construir bajo la guía PMBOK sexta edición y las Oportunidades de Mejora halladas en el trabajo de campo, un marco de trabajo para la gestión de la supervisión en la ejecución de proyectos viales, en el cual se definen procesos, subprocesos y una herramienta de soporte.
- 3. Validar el modelo gerencial y herramienta propuesta para la comprobación de la aplicabilidad a la supervisión de proyectos viales.

#### **1.5 Organización del documento**

Este documento está conformado por seis capítulos, descritos de la siguiente forma:

*Capítulo 2.* Se presenta los *Antecedentes,* donde se desarrolla el marco teórico, estado del arte y trabajos relacionados. Comprende una breve revisión de la clasificación, categorización y estado de la infraestructura vial en Colombia, el desarrollo vial en el posconflicto y sus políticas de gestión, las herramientas para monitoreo y control de proyectos que se utilizan en la actualidad, y una breve descripción del estado de la práctica en las supervisiones estatales para municipios categoría 5 y 6.

*Capítulo 3*. *Metodología*, contiene el procedimiento empleado para la formulación, desarrollo y validación del modelo gerencial y herramienta de soporte propuesta. Describe la forma como se realizó el trabajo de campo, el análisis y validación del modelo y herramienta de soporte diseñada.

*Capítulo 4*. Contiene el trabajo de campo donde se describe las prácticas actualmente utilizadas por los supervisores de los municipios bajo estudio y el análisis de esta investigación, las oportunidades de mejora, insumos para desarrollar el *modelo y la herramienta soporte.*

*Capítulo 5.* Presenta la descripción del modelo y herramienta soporte diseñada para el monitoreo de los proyectos viales. Describe el macro proceso, procesos y subprocesos que componen el modelo y la herramienta soporte.

*Capítulo 6.* Desarrolla el proceso de validación del modelo y herramienta soporte. Explica el proceso de socialización, toma de datos y análisis de la información obtenida, con el fin de determinar la usabilidad, fiabilidad, eficiencia, funcionalidad y valor de dicho modelo y herramienta, registrando los comentarios y observaciones entregadas por los validadores*.*

*Capítulo 7*. Conclusiones y trabajos futuros, presenta los resultados del trabajo realizado. Adicionalmente, describe las posibles líneas de investigación que se pueden o deben desarrollar para lograr el máximo provecho al modelo y la herramienta propuestos.

#### **2. ANTECEDENTES**

#### **2.1 Marco Teórico**

 $\overline{a}$ 

#### **2.1.1 Clasificación de la infraestructura vial nacional**

Como ya ha sido registrado, según Leónidas Narváez (Narvaez, 2017), la red vial terciaria constituye uno de los tipos de infraestructura que se considera fundamental para el crecimiento social y la productividad de las regiones. La realidad en Colombia evidencia que es prioritario atender el mejoramiento de la infraestructura vial terciaria, como punta de lanza de una estrategia para que el Estado colombiano llegue a los territorios más atrasados del país, donde se hallan problemáticas de cultivos ilícitos, minería ilegal, presencia de grupos armados, altos índices de violencia y pobreza, bajos indicadores de gobernabilidad, ausencia o baja cobertura en los servicios del Estado, entre otros indicadores de subdesarrollo.

En Colombia las carreteras están clasificadas según su funcionalidad: primarias, secundarias y terciarias. La red primaria, comunica las ciudades principales de departamentos; la red secundaria, comunican las cabeceras municipales entre sí y/o con una vía de nivel primario y la red vial terciaria son las carreteras que conectan las veredas entre sí y/o con sus cabeceras municipales; están construidas mayormente en afirmado<sup>1</sup>, sus especificaciones técnicas son considerablemente inferiores, pues son angostas, en ciertas regiones tienen pendientes fuertes y su tránsito es menor comparado con las de primer y segundo nivel (Ospina, 2016).

Según el Anuario Estadístico de 2014 del Ministerio de Transporte, de los 142.284 kilómetros de vías terciarias existentes, los municipios tienen a su cargo la responsabilidad de rehabilitar, mantener y mejorar 100.748 kilómetros, 13.959 kilómetros están bajo la

 $1$  Capa de guijo o piedra machacada que sirve para consolidar el piso de una carretera.

responsabilidad de los departamentos y 27.577 kilómetros a cargo de INVIAS (UNODCO, 2016). La malla vial terciaria tiene la mayor extensión, representando el 69,4% del total de la malla vial nacional. Su desarrollo y articulación en óptimos niveles de servicio establece un elemento principal para fomentar el desarrollo socioeconómico de la población rural del país, permitiendo la movilidad de la población y su conectividad. De igual manera, el Estado fortalece su presencia en el territorio, permitiendo que los ciudadanos puedan acceder a los bienes y servicios sociales que éste brinda, como son los servicios públicos, educación, seguridad, telecomunicaciones, sistema de justicia, ente otros (DNP, Departamento Nacional de Planeación, 2016).

Atender los casi 143 mil kilómetros de vías de la red terciaria requiere un esfuerzo mayúsculo para conocer mejor su extensa y compleja realidad, de los cuales el 94% están sin pavimentar y en regular o malas condiciones físicas.

#### **2.1.2 Categorización y características de municipios de categoría 5 y 6**

Los municipios de Colombia se clasifican en categorías de uno a seis y en categoría especial, de acuerdo con su número de habitantes y a sus Ingresos Corrientes de Libre Destinación ICLD, entre otros factores como ubicación geográfica e importancia económica. Actualmente 36 municipios pertenecen a categoría 5 y 955 pertenecen a categoría 6, representando respectivamente el 3,26% y el 86,66% del total de los municipios; de esta forma, 991 municipios pertenecen a la quinta y sexta categoría, siendo aproximadamente el 90% de los 1.102 municipios del país (Unidad Administrativa Especial Contaduría Generalde la Nación, 2017).

De manera general, se identifican las siguientes características de la realidad actual a la que se enfrentan los municipios de categoría 5 y 6: baja disponibilidad de recursos económicos por lo que dependen de la gestión ante el gobierno central para atender sus requerimientos de infraestructura vial, responsabilidad directa del mantenimiento de su sistema vial terciario con una gran cantidad de kilómetros de carreteras a ser atendidos, presencia de actores armados ilegales conexos con cultivos ilícitos, minería ilegal, tráfico y otros generadores de desigualdad y violencia, altos índices de pobreza, bajos niveles de educación, débil presencia del Estado evidenciada por su baja cobertura institucional, entre otros (Sánchez, 2016).

Todo lo anterior impone un gran desafío para lo cual los municipios de categoría 5 y 6 no tienen suficiente capacidad técnica y administrativa para atenderlo (Ospina, 2016), las oficinas de infraestructura o secretarías de planeación difícilmente incorporan personal idóneo con conocimiento y experticia en las áreas de ingeniería, en razón a su restricción económica y a la baja disponibilidad de profesionales con este perfil (Murillo, 2017). Adicionalmente, este personal por lo general en desarrollo de sus actividades administrativas presenta una sobrecarga laboral y una baja disponibilidad de tiempo (Duque Cante, 2012).

Lo anterior está reforzado por las auditorias de control fiscal realizadas por la Contraloría General de la República (CGR), donde se describe que existe debilidades en el proceso de monitoreo y control de los proyectos, así́ como deficiencias en la gestión documental de dichos procesos, con lo cual se pone en riesgo la eficiencia, eficacia y transparencia de las inversiones programadas por los diferentes entes gubernamentales (Contraloria General de la Nacion, 2018).

## **2.1.3 Desarrollo vial en el posconflicto y políticas de gestión sobre la malla vial terciaria**

De otro lado, las políticas públicas vigentes desde el gobierno central, que hoy por hoy tienen relación con el desarrollo de la malla vial terciaria y con las cuales los municipios deberán apoyarse para realizar sus intervenciones, están enmarcadas por las estrategias planteadas por los Acuerdos de Paz. De estas negociaciones no solo se emanan temas de justicia, verdad y reparación, sino también una gran conclusión: "sin vías es imposible articular las poblaciones rurales al sistema económico y social del país", son las vías el instrumento central de la política pública según la Reforma Rural Integral (RRI), inciso B Planes Nacionales, apartado A, Infraestructura Vial, para superar los retos del posconflicto como son la conectividad, la articulación interinstitucional y la integración del territorio; y se logrará rehabilitando la red terciaria de los municipios donde el conflicto armado ha estado presente (Sánchez, 2016). Pretender el desarrollo socioeconómico y su integración al territorio, disminuir costos de producción, ampliar la cobertura a servicios públicos y reducir la pobreza, son hoy un compromiso enmarcado en el Plan Marco de Implementación de los Acuerdos de Paz que contienen la RRI (Gobierno de Colombia, 2016).

El Departamento Nacional de Planeación DNP, es una entidad técnica con la misión de "liderar, coordinar y articular la planeación de mediano y largo plazo para el desarrollo sostenible e incluyente del país", fomentando una visión estratégica en sus diferentes ámbitos, por medio de la creación, concreción, disposición y evaluación de las políticas públicas colombianas (DNP, Departamento Nacional de Planeacion, 2017).

En concordancia con lo anterior, el Estado elaboró el documento CONPES 3857 de 2016: "Lineamientos de Política para la Gestión de la Red Terciaria", por medio del cual se establece implementar una guía de gestión para ayudar a las entidades territoriales, permitiendo que los procesos de contratación que desarrollen sean eficientes, competitivos y transparentes (DNP, Departamento Nacional de Planeación, 2016). El CONPES 3857 es un primer paso para re direccionar los proyectos viales de la red terciaria de manera organizada, estructurada y eficaz, fortaleciendo la forma en que se gestionan los proyectos para promover el desarrollo en cada región (Sánchez, 2016).

En ese orden de ideas, se definen seis componentes que estructuran el documento CONPES 3857 de 2016, los cuales se presentan en la Gráfica No 3.

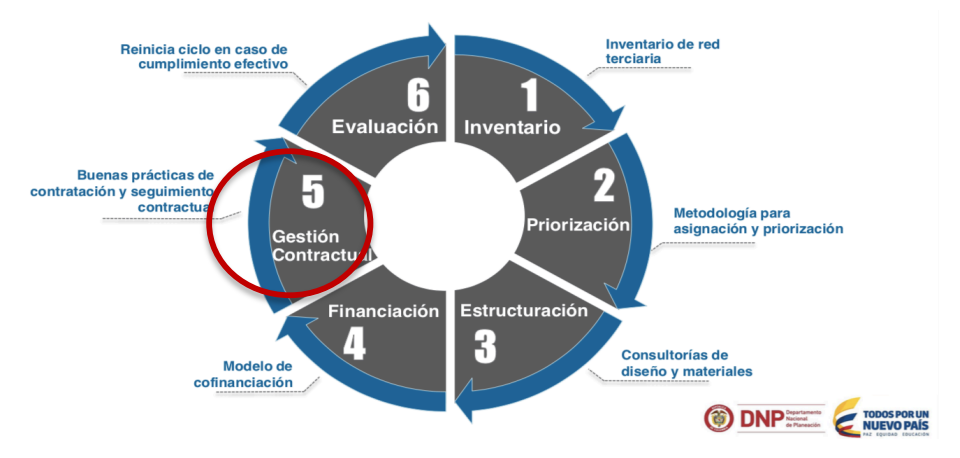

Gráfica No 3. Componentes que estructuran el CONPES 3857, Fuente: DNP, 2016

El DNP por medio del CONPES 3857, ha desarrollado lineamientos al proceso de gestión contractual, limitándose a tres enfoques: *estandarización de contratos*: mediante la estructuración de pliegos únicos, documentos-tipo y normalizar los criterios de selección de contratistas e interventores; *transparencia y publicidad*: publicación en portales estatales como el Sistema Electrónico de Contratación Pública (SECOP) y *acompañamiento en la gestión contractual*, entendido como el seguimiento a la aplicación de los manuales de contratación y cumplimiento de la Ley 80 de 1993. Con lo anterior, el gobierno pretende fomentar buenas prácticas de contratación asegurando que las entidades sean más eficientes, competitivas y transparentes.

Ahora bien, la estrategia que pone en marcha los compromisos adquiridos con la firma del Acuerdo de Paz, están divididos en 3 etapas de tal forma que la intervención se realice escalonada hasta impactar todos los municipios del país, cuya ejecución requiere de un esfuerzo financiero que a la fecha aún no está consolidado para todas sus etapas como se muestra a continuación en la Gráfica No 4.

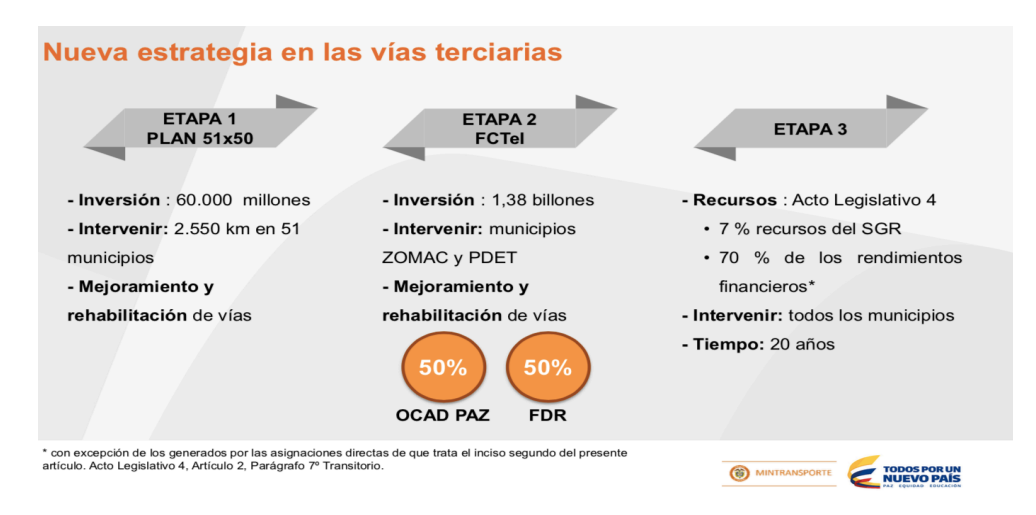

Gráfica No 4. Estrategia para las vías terciarias. Fuente: Estrategia Ministerio de Transporte, vías para el posconflicto, 2017.

En la actualidad la estrategia financiera para el desarrollo de las vías terciarias se encuentra en la etapa 2, con un presupuesto disponible de \$1,38 billones provenientes de recursos del Sistema General de Regalías (SGR). De igual forma el Gobierno Nacional ha anunciado la destinación de \$500 mil millones para el mantenimiento y mejoramiento de vías terciarias para la vigencia 2019. (Ministerio de Transporte, 2018).

#### **2.1.4 Normatividad**

La Ley 80 de 1993 (República de Colombia - Gobierno Nacional, 1993), reglamenta el *Estatuto General de Contratación de la Administración Pública*, especificando las reglas y principios que rigen los contratos de las entidades estatales.

La Ley 1474 de 2011 (República de Colombia - Gobierno Nacional, 2011), en su artículo 83, define y reglamenta las facultades y deberes de los supervisores en el marco de la gestión pública.

El Instituto Nacional de Vías (INVIAS), entidad estatal encargada de ejecutar políticas, estrategias, planes y programas relacionados con la infraestructura vial pública del país cuenta con un manual de interventoría de obra pública (Institito Nacional de Vías - INVIAS, 2010).

#### **2.1.5 Herramientas para monitoreo y control de proyectos**

Finalmente, hay que contextualizar el hecho globalizado de la implementación y uso de herramientas administrativas y gerenciales estandarizadas por el PMI - Project Management Institute, así como de herramientas tecnológicas e innovadoras, capaces de mejorar significativamente la gestión pública, sus espacios de participación, cooperación y diálogo con las comunidades, socios estratégicos y las diferentes entidades estatales para garantizar la oferta efectiva de más y mejores servicios.

De acuerdo al marco del PMBOK, desarrollado por el PMI, *"la dirección de proyectos es la aplicación de conocimientos, habilidades, herramientas y técnicas a las actividades del proyecto para cumplir con los requisitos del mismo"* (Project Management Institute - PMI, 2017). Este cuerpo de conocimientos es una guía global para la industria, el cual cuenta con un grupo de procesos para monitorear y controlar la ejecución de proyectos, aplicable a las diez áreas del conocimiento de la dirección, permitiendo alcanzar los objetivos y conseguir la satisfacción de los interesados.

El proceso Monitoreo y Control se entiende como la acción de verificar frecuentemente el progreso en la ejecución de un proyecto, se desarrolla con la implementación de técnicas o herramientas que ayudan a gestionar información obtenida oportunamente, facilitando la toma de decisiones y el redireccionamiento necesario en la ejecución del proyecto.

La matriz de artefactos para la gerencia de proyectos, identifica el grupo de procesos de *Monitoreo y Control* aplicable a la gestión de las siguientes áreas de conocimiento: Gestión de la integración, del alcance, del cronograma, de los costo, de la calidad, de los recursos, de las comunicaciones, de los riesgos, de las adquisiciones y de los interesados (Ver Anexo No 1, Mapa de Procesos PMBOK sexta edición). De cada uno de estos procesos se deriva un número de herramientas que son adaptables, fáciles de implementar, varias de éstas no requieren de software especializado y permiten monitorear y controlar los proyectos de una forma organizada y eficiente. Dentro de las técnicas y herramientas más usadas encontramos: análisis de datos, método de ruta crítica, juicio de expertos, inspecciones, reuniones, habilidades interpersonales y de equipo, sistemas de información y análisis de valor ganado, entre otras; este último es conocido como el método más completo para medir el desempeño de un proyecto, toda vez que integra medidas de alcance, costo y tiempo útiles para la evaluación del desempeño (Pinzón Rincón & Remolina Millan, 2017).

La técnica de valor ganado desarrolla tres dimensiones para cada paquete de trabajo:

*Valor Planificado (PV*): Representa el valor previsto originalmente contra el cual se mide la ejecución real.

*Costo Real (AC):* Es el costo incurrido para desarrollar las actividades planificadas durante un periodo de tiempo específico.

*Valor Ganado (EV):* Es la medida de trabajo realizado en término de presupuesto planificado.

Esta técnica se complementa con el análisis de variación, donde se analiza las variaciones de costo y de cronograma y el análisis del índice de desempeño del cronograma y de costo. (Muñoz P, 2018).

En la supervisión de proyectos estatales, el supervisor no tiene acceso ni es su función vigilar los costos reales de ejecución, limitando el monitoreo a la autorización del pago según: avance de obra, el valor unitario pactado de las actividades y al cumplimiento de requisitos administrativos. El análisis de valor ganado se limita a utilizar las medidas de desempeño, como son el índice del desempeño del cronograma (SPI) y la variación del cronograma (SV), para identificar la desviación con respecto a la línea base de las actividades y determinar el estado real de ejecución del proyecto en el tiempo. La Tabla No 1 muestra los indicadores de valor ganado a utilizar en el desarrollo del presente trabajo.

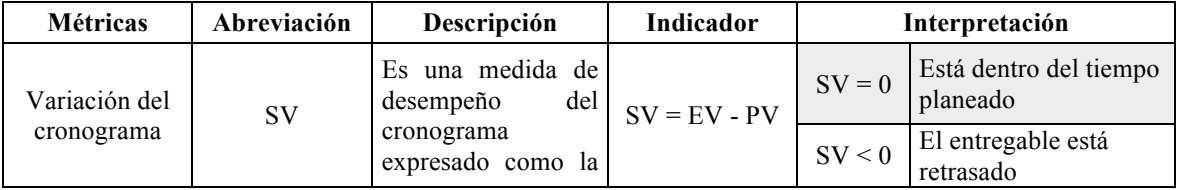

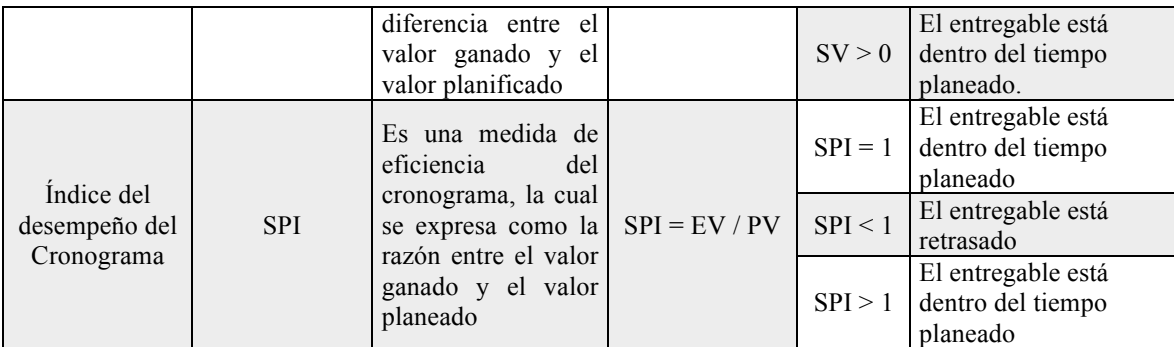

Tabla No 1: Métricas e indicadores de valor ganado para la gestión del cronograma. Fuente: Autores

## **2.2 Estado del arte y trabajos relacionados**

Existe un gran número de herramientas computacionales que facilitan las actividades de monitoreo y control en proyectos asociados a campos de construcción, ingeniería, fabricación a gran escala, de informática, IT, marketing, investigación, servicios de consultoría, servicios de soporte, calidad, gestión de las relaciones con los clientes (CRM) y de forma integrada en la gestión de determinados tipos de proyecto, destacándose ocho programas dentro de la gestión de proyectos como los más utilizados; ver Gráfica No 5 (Soto Lull, 2017).

| $\mathbf{1}$     | <b>Microsoft Project</b> | $\overline{\phantom{a}}$ | (88) |                      |                            |                             |                            |                                 |                                        |
|------------------|--------------------------|--------------------------|------|----------------------|----------------------------|-----------------------------|----------------------------|---------------------------------|----------------------------------------|
|                  |                          |                          |      | Customers<br>880,000 | <b>Users</b><br>22.000.000 | Reviews<br>$\overline{z}$   | <b>El</b> Likes<br>237.431 | <i>inFollowers</i><br>3.051.811 | Followers<br>28,200                    |
| $\overline{2}$   | <b>Atlassian</b>         | $\overline{\phantom{a}}$ | (73) |                      |                            |                             |                            |                                 |                                        |
|                  |                          |                          |      | Customers<br>35,000  | <b>Users</b><br>45,500,000 | <b>Q</b> Reviews<br>72      | <b>H</b> Likes<br>71,988   | <i>inFollowers</i><br>64,052    | Followers<br>19,200                    |
| $\mathbf{3}$     | Podio                    | $\curvearrowright$       | (69  |                      |                            |                             |                            |                                 |                                        |
|                  |                          |                          |      | Customers<br>500,000 | <b>Users</b><br>2,500,000  | Reviews<br>15               | <b>El</b> Likes<br>20,177  | <i>in Followers</i><br>191,453  | Followers<br>17,000                    |
| $\boldsymbol{A}$ | <b>Wrike</b>             | $\overline{\phantom{a}}$ | (67  |                      |                            |                             |                            |                                 |                                        |
|                  |                          |                          |      | Customers<br>551,090 | <b>Users</b><br>1,227,566  | C Reviews<br>85             | <b>El Likes</b><br>11,981  | <i>in Followers</i><br>9,369    | Followers<br>7.474                     |
| $5^{\circ}$      | <b>Basecamp</b>          | $\hat{\phantom{a}}$      | (67) |                      |                            |                             |                            |                                 |                                        |
|                  |                          |                          |      | Customers<br>285,000 | <b>Users</b><br>15,000,000 | C Reviews<br>26             | <b>H</b> Likes<br>2,645    | <i>in Followers</i><br>7,353    | $\blacktriangleright$ Followers<br>711 |
| -6               | <b>Asana</b>             | $\hat{\phantom{a}}$      | (62  |                      |                            |                             |                            |                                 |                                        |
|                  |                          |                          |      | Customers<br>140,000 | <b>Users</b><br>1,400,000  | C Reviews<br>28             | <b>ElLikes</b><br>158,532  | <i>in Followers</i><br>12.089   | Followers<br>107,000                   |
| $\overline{z}$   | <b>Teamwork</b>          | $\curvearrowright$       | (61) |                      |                            |                             |                            |                                 |                                        |
|                  |                          |                          |      | Customers<br>255,000 | <b>Users</b><br>2,660,000  | C Reviews<br>$\overline{4}$ | <b>El Likes</b><br>16,345  | <i>in Followers</i><br>1,428    | Followers<br>6,829                     |
| $\mathbf{8}$     | <b>Smartsheet</b>        | ᄉ                        | (56  |                      |                            |                             |                            |                                 |                                        |

Gráfica No 5: Ocho programas de gestión de proyectos más utilizados. Fuente Análisis comparativo de las herramientas software para gestión de proyectos. Fuente: (Soto Lull, 2017).

El estudio adelantado por Soto también señala que de acuerdo con investigaciones analizadas en su tesis, el 75% de los directores de proyectos encuestados siguen gestionando los proyectos a través de Excel (Soto Lull, 2017).

Para los proyectos relacionados con la rehabilitación, mantenimiento y mejoramiento de vías terciarias en el territorio nacional, no se encuentran evidencias de la existencia de estudios dirigidos al desarrollo o implementación de herramientas de gestión y procedimientos gerenciales que permitan realizar el monitoreo y control de manera estandarizada. Algunos trabajos relacionados se centran en la aplicación de la guía PMBOK, limitando dicha aplicación al control de cronograma y costos de obras de infraestructura vial (Sarmiento Sarmiento, Sosa Méndez, Sánchez Ruiz, & Angarita Navarro , 2018).

#### **2.3 Estado de la práctica**

El Estatuto General de Contratación de la Administración Pública (Ley 80 de 1993 y sus reglamentaciones, modificaciones y adiciones) define los manuales de contratación en los municipios, claramente asignando las funciones y responsabilidades a los delegados de llevar a cabo el monitoreo de la ejecución contractual de los proyectos, siendo la obligación principal la coordinación y vigilancia administrativa, técnica, financiera y legal sobre la ejecución del contrato.

En la actualidad los municipios categoría 5 y 6 desarrollan el monitoreo basados en el procedimiento propuesto por el DNP en la cartilla orientadora para la puesta en marcha y gestión de los bancos de programas y proyectos territoriales, donde el cronograma de ejecución y el presupuesto detallado se constituyen en la hoja de ruta para el seguimiento físico y financiero de los proyectos según la Gráfica No 6 presentada a continuación (DNP, Departamento Nacional de Planeación, 2016).

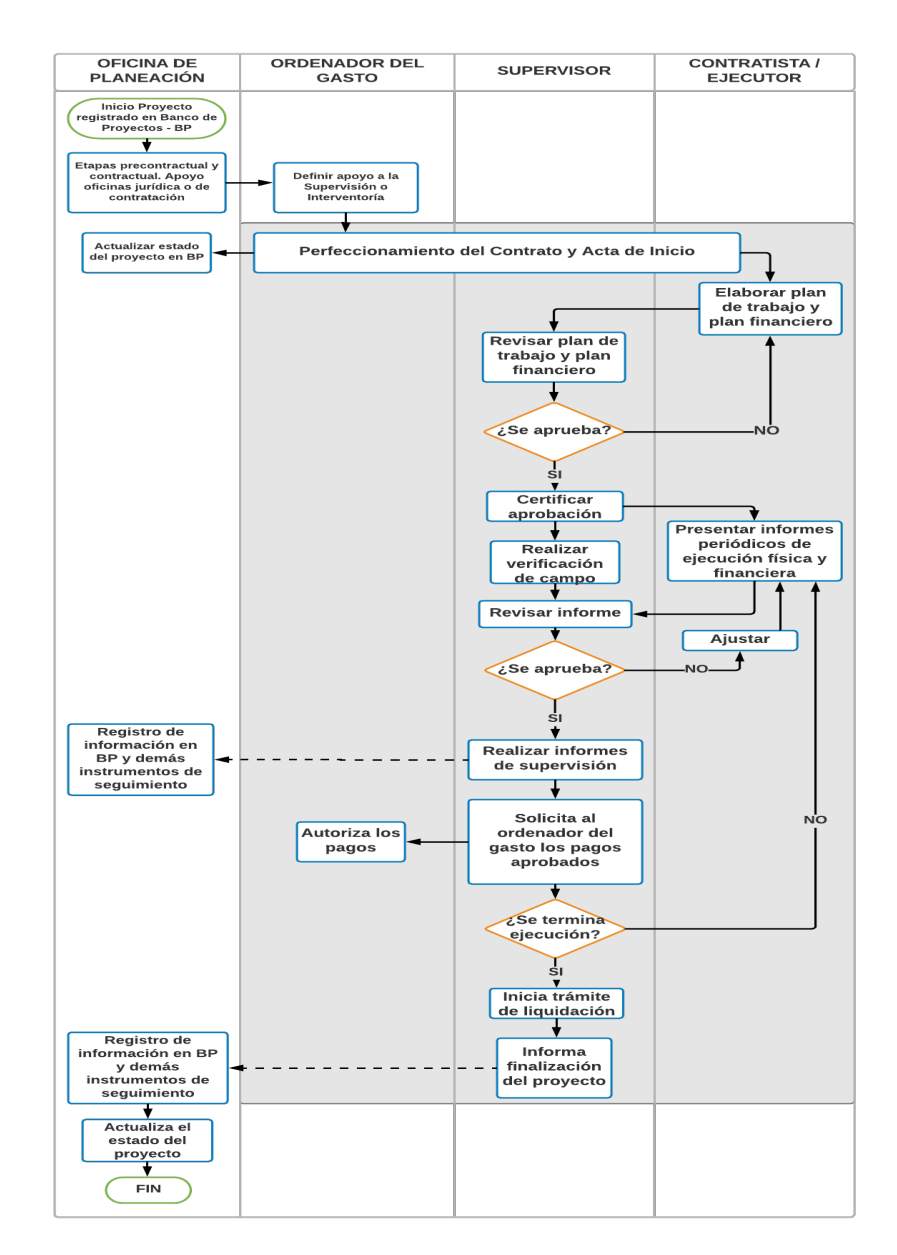

Gráfica No 6. Flujo de proceso de seguimiento de supervisores a proyectos públicos. Fuente. (DNP; 2018)

La herramienta usada por excelencia en estos municipios es Microsoft Excel; principalmente es utilizada para llevar el control del presupuesto de obra y cronograma (Soto Lull, 2017). Adicionalmente, por la misma razón del recurso humano no cualificado y su alta rotación, los municipios categoría 5 y 6, por lo general, no utilizan herramientas tecnológicas desarrolladas específicamente para la gerencia, o en este caso específico para el monitoreo de los proyectos, sin mencionar el costo y mantenimiento de las licencias.

Otros mecanismos de monitoreo y control no asociados a herramientas tecnológicas, de gran uso por los supervisores de proyectos en el desarrollo de sus actividades son: reuniones, comités técnicos, comités de veedurías, inspecciones y visitas de campo, entre otras. Si bien es cierto, estas técnicas son importantes y útiles para la identificación oportuna de posibles problemas y adoptar las acciones correctivas, deben ser complementadas por herramientas que generen indicadores que muestren estados, definición de responsabilidades, fácil acceso y gestión de la información, continuidad y concordancia, alertas, entre otras facilidades y de esta forma generar una gestión eficaz, situación que en los municipios no se evidencia por la falta de conocimiento de herramientas gerenciales, de acceso a herramientas tecnológicas especializadas, de gestión del conocimiento y por sobrecarga laboral, entre otras.

Existe organizaciones como la Cámara Colombiana de la Construcción (CAMACOL), la Cámara Colombiana de Infraestructura (CCI), entre otras, que realizan capacitaciones para la promoción de metodologías y estrategias de gerencia de proyectos como iniciativas desde el sector privado, pero esto no ha permeado significativamente el sector público, quedando éste aislado de los beneficios que significa la aplicación de tales metodologías.

Para finalizar, la Contraloría General de la República invitó al gobierno a reevaluar el modelo utilizado en el país para construir, sostener y mantener la red de vías terciarias, según indica su auditoría de desempeño en la que se cuestiona la calidad, durabilidad y soporte técnico de varias obras de este tipo, ejecutadas y liquidadas en municipios de departamentos como Nariño, Cesar, Caquetá, Sucre, Tolima y Meta, refiriéndose básicamente a problemas en la planificación, ejecución y seguimiento, colocando en grave situación de riesgo las inversiones destinadas a la red terciaria en las zonas priorizadas por el postconflicto (CGR, 2018).

## **3. METODOLOGÍA**

Con el fin de diseñar un modelo gerencial que permita lograr una mejora continua en el proceso de monitoreo de proyectos de vías terciarias, basada en el marco PMBOK y desde el punto de vista de la normatividad para la supervisión estatal, se utilizó la metodología *Action - Research (AR)* para desarrollar la secuencia en el diagrama que se muestra en la Gráfica No 7.

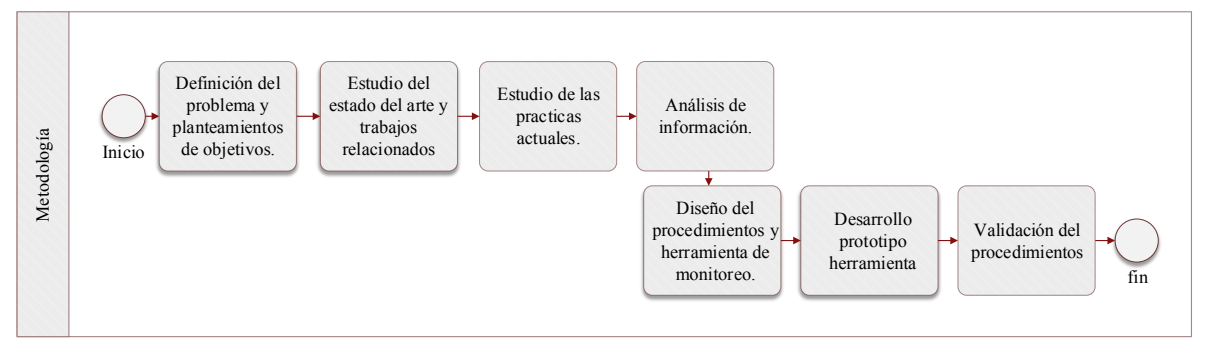

Gráfica No 7: Metodología para la construcción la herramienta y modelo propuestos. Fuente: Autores

El proceso inició con la definición del problema y el planteamiento de objetivos, para tal fin, se utilizó la herramienta árbol del problema, la cual permitió identificar el problema central, sus causas y consecuencias, revelando el objetivo principal y los objetivos específicos. Para la revisión del estado del arte y trabajos relacionados, se consultaron diferentes fuentes académicas permitiendo tener una perspectiva más amplia sobre el problema y los objetivos a alcanzar. France (Controllers) and al process controllers) and al procedurism and al procedurism and al procedurism and al procedurism and the monitored properties of the monitored properties of the monitored properties of the monit

En el estado de la práctica se desarrolló un estudio en seis municipios de categoría 5 y 6, ubicados en los departamentos del Valle del Cauca, Cauca y Caquetá (ver Tabla No 2: Muestra de municipios encuestados), mediante el cual se identificaron las tendencias respecto a las prácticas y herramientas gerenciales de mayor uso, relacionadas con la mejoramiento de vías terciarias en estos municipios. La Tabla No 2 presenta los municipios con su población y categoría según ingresos corriente de libre destinación, importancia económica, número de habitantes y situación geográfica.

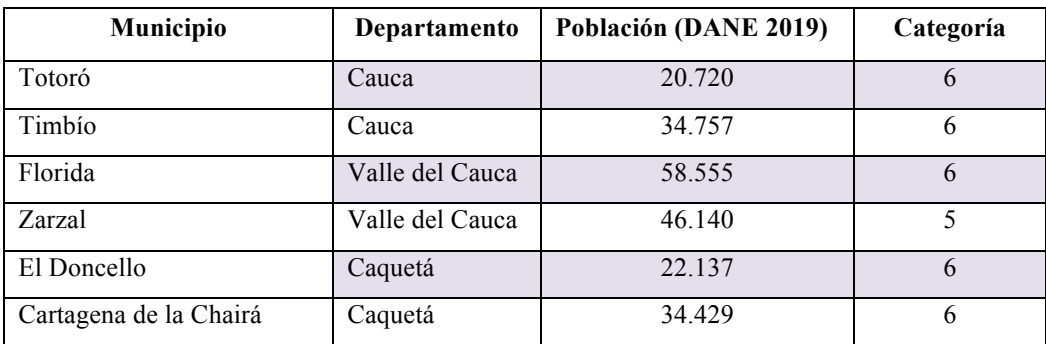

Tabla No 2: Muestra de municipios encuestados

Con este fin se estructuró una encuesta de diagnóstico de 26 preguntas, diseñadas con el propósito de identificar el nivel gerencial en los procesos de supervisión, metodologías aplicadas, herramientas y prácticas utilizadas en las diferentes áreas del conocimiento aplicadas al grupo de monitoreo y control (ver Anexo 2: Cuestionario para funcionario encargado de supervisión de proyectos viales en el marco del posconflicto). Adicionalmente, el equipo de investigación contó con la experiencia de cuatro años de uno de sus miembros como jefe de infraestructura y ordenamiento territorial en un municipio de categoría 6, donde a través de su experticia se identifican falencias en los procesos de monitoreo.

Con el análisis del trabajo en campo, la revisión de literatura y los conceptos de la guía PMBOK sexta edición, se desarrolla un modelo gerencial y un prototipo de herramienta en la hoja de cálculo MS Excel, para apoyar en su gestión administrativa al supervisor de los proyectos. Una vez desarrollado el modelo gerencial y la herramienta de soporte, se dió inicio al proceso de validación, consultando a los supervisores involucrados en el diagnóstico inicial, permitiendo evaluar la usabilidad, fiabilidad, eficiencia y funcionalidad por medio de una segunda encuesta de quince preguntas, que ademas permitio definir oportunidades de mejoras y trabajos futuros.

## **4. PRÁCTICAS ACTUALMENTE UTILIZADAS POR LOS FUNCIONARIOS SUPERVISORES DE LOS MUNICIPIOS EN EL MONITOREO DE PROYECTOS DE VÍAS TERCIARIAS.**

Frente a las actividades de seguimiento de proyectos viales, el estudio reveló que ninguno de los supervisores encuestados aplica de manera metódica herramientas gerenciales basadas en la guía PMBOK, esto apoyado en el hecho de que, también se identificó que los supervisores de dichos municipios no cuentan con formación, conocimiento o experiencia sobre metodologías gerenciales. Según encuesta, el 50% de los participantes expresan no tener conocimiento en el dominio de técnicas gerenciales, mientras que el otro 50% presenta un conocimiento nivel medio sobre el tema, mismo que los supervisores expresaron tener por la exposición que sus labores generan y no por una formación académica.

La anterior situación se agrava con la falta de capacitaciones ofrecidas por los municipios a sus funcionarios en temas gerenciales para la supervisión de proyectos y la ausencia de la aplicación de procedimientos estandarizados y herramientas tecnológicas idóneas, que permitan realizar un monitoreo encaminado a lograr una eficacia y eficiencia en la inversión y ejecución de los recursos públicos en los proyectos viales, evidenciado en la encuesta de diagnóstico.

Adicionalmente, se resalta el hecho que los funcionarios encargados de las supervisiones no son necesariamente contratados de planta, de hecho, el 100% son contratados en cargos de libre nombramiento y remoción, lo cual genera situaciones como la no acumulación de conocimiento ni experiencia para la entidad territorial; la buena gestión en el monitoreo de los proyectos depende directamente del conocimiento y experticia del funcionario de turno, siendo un proceso que se reinicia con cada periodo administrativo, afectando la continuidad, calidad, eficiencia y eficacia de estos procesos.

Según las áreas de conocimiento desarrolladas en la metodología gerencial base del estudio, y que son aplicables a los procesos de monitoreo desde la óptica de una supervisión en el sector público, destacamos los hallazgos descritos a continuación.

#### **4.1 Inadecuado monitoreo del involucramiento de los interesados.**

El 50% de los supervisores monitorean a los interesados por medio de la realización de reuniones y presentaciones, donde se comparte información de avances de obra, dificultades presentadas, proyecciones de trabajos y retroalimentación. Como práctica común, se encontró que la mayoría de estas actividades de gestión no quedan consignadas en actas y mucho menos en el archivo documental del proyecto. Adicionalmente, ninguno de los municipios encuestados utiliza la matriz de evaluación de involucramiento de los interesados para realizar el seguimiento a los cambios en la participación de éstos. Las auditorias visibles, son otra herramienta usada para gestionar el involucramiento de los interesados, toda vez que son espacios donde la comunidad beneficiada, además, de recibir información de avance pueden expresar sus preocupaciones, descontentos o su complacencia respecto a la ejecución del proyecto.

Durante el proceso de validación de la información suministrada, dos municipios (Zarzal y El Doncello) hicieron especial énfasis en la importancia de generar un procedimiento claro para gestionar el involucramiento de los interesados, haciendo referencia a que, en muchos casos los proyectos viales, por falta de monitoreo de los beneficiados, del comité veedor y en general de la comunidad, se afecta negativamente el desarrollo del proyecto.

#### **4.2 Clara definición del alcance**

Si bien es cierto, en los procesos de supervisión de proyectos viales financiados con recursos públicos, el alcance está claramente definido en un objeto descrito en una minuta contractual y en un presupuesto de obra, el control que los supervisores hacen, está encaminado a asegurar que los cambios requeridos, generados por situaciones como mayor o menor cantidad de obra y actividades no previstas, entre otros, sean presentados y evaluados a través de acciones claramente definidas en un proceso integrado de cambios. Generalmente, este proceso está enmarcado en el manual de contratación y se realiza con el acompañamiento del área jurídica de cada municipio. Usualmente, estos controles de cambios se materializan en actas de modificación y actas o comités técnicos, donde se aprueban dichas modificaciones. De los municipios encuestados, todos los municipios cuentan con un proceso claramente definido.

#### **4.3 Débil control de cronograma.**

El control de cronograma es una práctica actual para todos los supervisores, lo que varía es la frecuencia de aplicación y la forma en que se hace. Se detectó que cuatro de los seis municipios encuestados usan el control de cronograma como soporte para aprobar pagos solicitados por los contratistas, como se muestra en la Gráfica No 7.

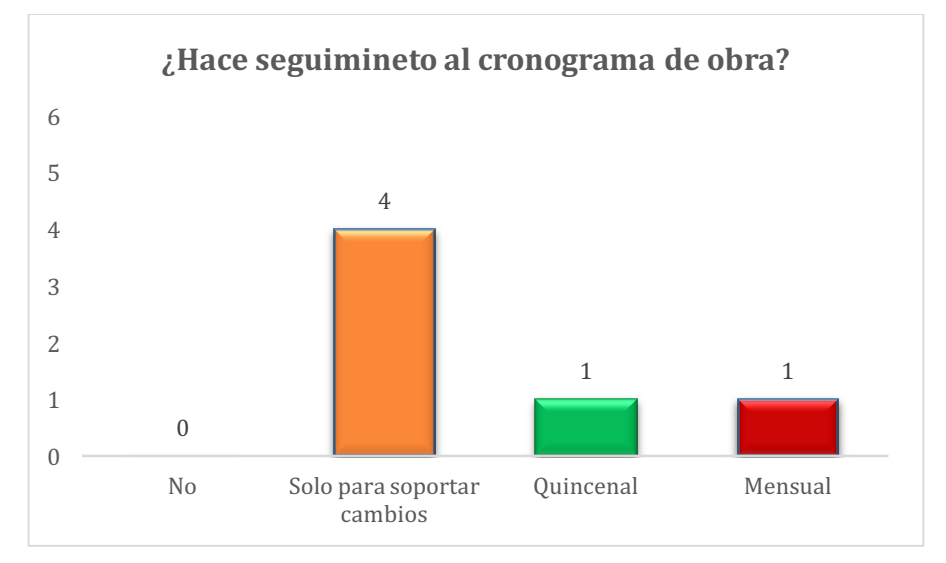

Gráfica No 7: Estadística seguimiento al cronograma. Fuente: Autores

El supervisor limita el análisis de las variaciones del cronograma a la comparación de los resultados presentados por el contratista, en su informe de avance de obra o en algunos casos con la medición en campo del avance real de obra y la línea base de tiempo. El supervisor no controla los costos generados por la ejecución de las actividades, toda vez que estos proyectos son contratados a precios fijos y el control de costos es resorte del contratista, el cual debe velar por su rentabilidad en la ejecución del proyecto; lo que es relevante para el supervisor es el cumplimiento y desarrollo de las actividades contratadas, descritas en el presupuesto de obra en el tiempo o plazo estipulado en el cronograma inicial, el cual está sujeto a una cláusula contractual generalmente llamada *Plazo del Contrato*. El 83,30% de la muestra no maneja índices de desempeño del cronograma ni técnicas para calcular la variación de cronograma, el 100% no cuenta con un sistema de información para la dirección de proyectos que les permita realizar un seguimiento adecuado comparando fechas planificadas con fechas reales de ejecución.

Como se muestra en la Gráfica No 8, la herramienta utilizada por excelencia por los supervisores para hacer seguimiento o monitoreo al cronograma de obra, es la hoja de cálculo Excel. Adicionalmente, se encuentra el hecho de que un municipio no utiliza herramientas tecnológicas para realizar el seguimiento al cronograma de obra y que tres municipios no realizan control periódicamente, solo lo realizan para aprobar pagos solicitados por el contratista.

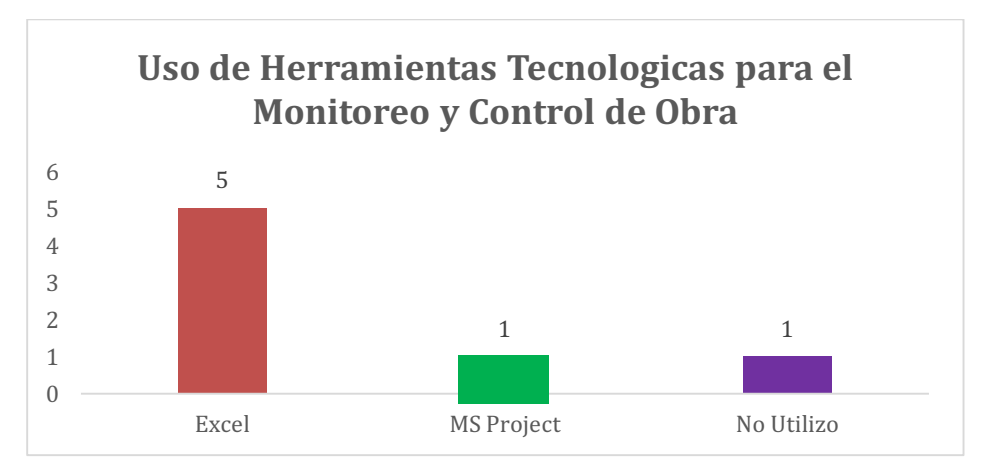

Gráfica No 8: Uso de herramientas tecnológicas para el monitoreo y control de obra

Es de resaltar que la oportunidad en la entrega de las obras de estos proyectos, en el 100% de los encuestados nunca han terminado en el plazo pactado en la minuta contractual, generando en muchas ocasiones suspensiones y reinicios para ajustar tiempos, situación que se traduce en malestar e inconformismo entre la comunidad, baja credibilidad en la administración pública y sobre exposición a la materialización de riesgos, consecuencia principalmente del pobre seguimiento que realizan.

### **4.4 Oportunidad de mejora en el control de costos.**

El proceso de controlar los costos desde el enfoque de una supervisión, está encaminado a lograr que las actividades contratadas se ejecuten dentro del presupuesto de obra y que, al momento de adelantar un pago, se haga basado en un avance real de la obra, toda vez que ni es competencia ni tiene acceso a la información de costos reales de ejecución del proyecto. Según encuesta realizada, se puede concluir que el 100% hace seguimiento al presupuesto de obra y que el 100% lo realiza periódicamente en relación con la solicitud de pago por parte del contratista, sin descartar, las dificultades que se tiene en el proceso de corroboración de cantidades ejecutadas versus planificadas.

El control al presupuesto realizado por los supervisores se basa primordialmente en asegurarse que el contratista cobre lo ejecutado por medio de la medición de cantidades de obra en campo y así determinar el avance real de la obra. Ver Gráfica No 9.

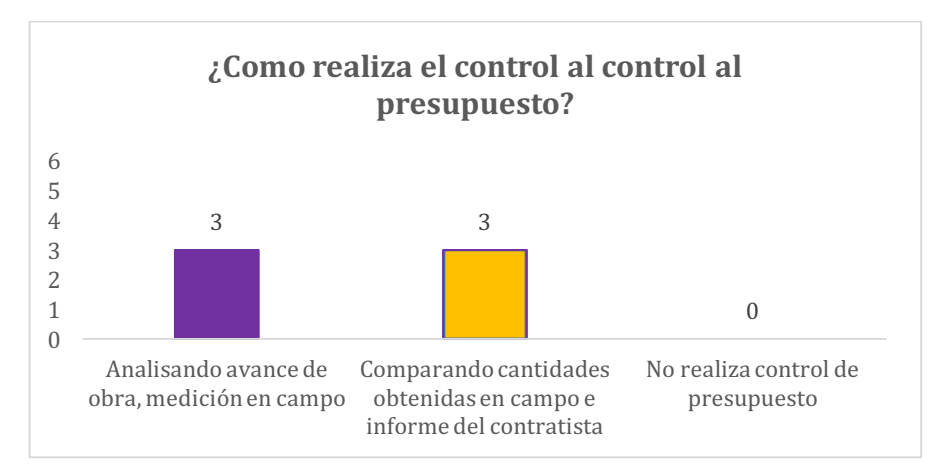

Gráfica No 9: Estadística seguimiento al presupuesto de obra. Fuente: Autores

Otros controles detectados en la investigación, son la gestión a todas las solicitudes de cambio en el presupuesto, aunque por la ausencia de un procedimiento claro y la sobrecarga de trabajo, en muchos casos este control no se hace oportunamente, generando mayores inconvenientes, que en algunas situaciones son difícil de solucionar, debido a que estos procesos dependen de la expedición de documentación por parte de otras secretarías o dependencias del municipio.

De igual forma, otro control realizado es evitar que se incluyan modificaciones en el momento del cobro que incurran a su vez en adiciones presupuestales no aprobadas. Generalmente, esta actividad se realiza por medio de análisis de datos que permite contrastar el presupuesto de obra oficial (línea base) con el acta de cobro del contratista. En el 50% de los casos los supervisores se apoyan generalmente en el informe que presenta el contratista, debido al poco tiempo que tienen para hacer mediciones de campo, quedando en una situación de vulnerabilidad y en riesgo elevado de aprobar algo que no es cierto.

#### **4.5 Deficiente proceso de control de calidad.**

El método por excelencia realizado por los supervisores para controlar calidad son las validaciones por medio de las visitas de obra o inspecciones y reuniones, apoyadas con los resultados de ensayos técnicos (pruebas de laboratorio y evaluaciones de producto) que el contratista deberá aportar según solicitud del supervisor o por requerimiento estipulado en la minuta contractual.

En todos los casos, no existe un proceso claro para llevar a cabo este control (lista de verificación u hoja de control) que permita llevar un registro de datos y cumplimiento de las especificaciones técnicas y se deja a la experiencia del supervisor hacer el seguimiento y registro de esta actividad, lo que requiere visitas a terreno para lo cual su disponibilidad de tiempo generalmente no alcanza.

#### **4.6 Limitado monitoreo de las comunicaciones.**

La herramienta más utilizada para monitorear las comunicaciones son las reuniones, las auditorias visibles y los comités técnicos. En estos espacios se expone todo tipo de situaciones generadas y soluciones que puedan ayudar al proyecto, estableciendo un escenario para las comunicaciones entre supervisor e interesados. Otra herramienta usada por los supervisores para compartir información técnica y hacer control, son las bitácoras de obra con un 83,4% de uso. En este documento los supervisores, contratista e interesados anotan las diferentes situaciones generadas en el desarrollo del proyecto y en algunas ocasiones, hasta las situaciones diferentes a las establecidas en los anexos técnicos del contrato para su trámite.

Según análisis, en cuatro de los seis municipios los supervisores tienen acceso a la bitácora cuando se vista la obra, y de otro lado, en tres de los municipios, solo es revisada para gestionar pagos solicitados por el contratista o para el cierre del expediente contractual. Lo anterior muestra el poco provecho que se obtiene de esta herramienta y se ve más como un documento adicional a llenar según exige la normatividad contractual.

En el 100% de los encuestados que cumplen con la bitácora, la diligencian manualmente y reposa en el sitio de obra, lo cual genera una dificultad a la hora de acceder a ella, toda vez, que depende de que el supervisor visite la obra, perdiendo los beneficios que esta herramienta puede ofrecer a la hora de mantener una comunicación fluida y un control eficiente sobre los diferentes tópicos que se generan durante la ejecución de las obras. Ver Gráfica No 10.

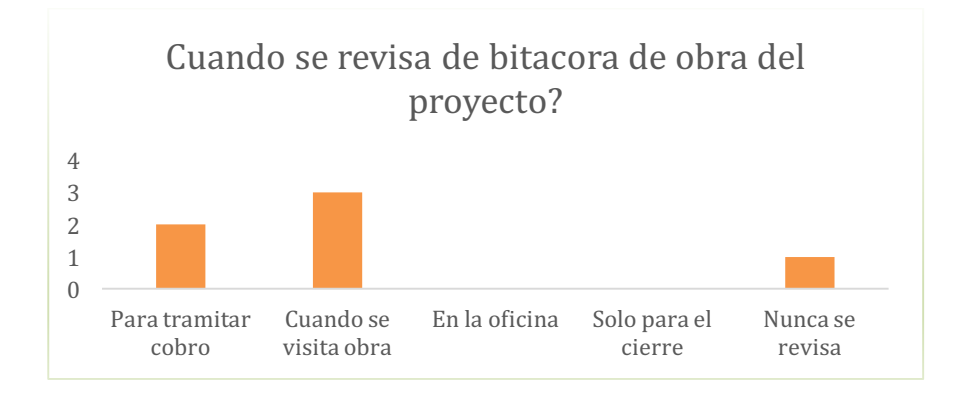

Gráfica No 10: Estadística frecuencia de consulta a la bitácora. Fuente: Autores.
#### **4.7 Pobre monitoreo de riesgos.**

Basados en la muestra, se pudo identificar que cuatro municipios encuestados no realizan la identificación de riesgos para sus proyectos; dos municipios, identifican riesgos y solo uno de ellos los registra y monitorea. (ver Gráfica No 11)

Adicionalmente, ningún supervisor implementa una ruta de seguimiento ni un plan de respuesta a los riesgos. A pesar de que dos municipios identifican y uno registra riesgos, la actividad del supervisor en este tema es reactiva, siempre solucionando situaciones que el contratista solicita ser atendidas y que, generalmente afectan el plazo o presupuesto pactado, reflejándose en el incumplimiento en la fecha de terminación, generando descontento en la comunidad beneficiada, llevando al incumpliendo de los principios de orden constitucional, como son eficacia y eficiencia, los cuales a su vez afectan la gestión administrativa que está a cargo del supervisor.

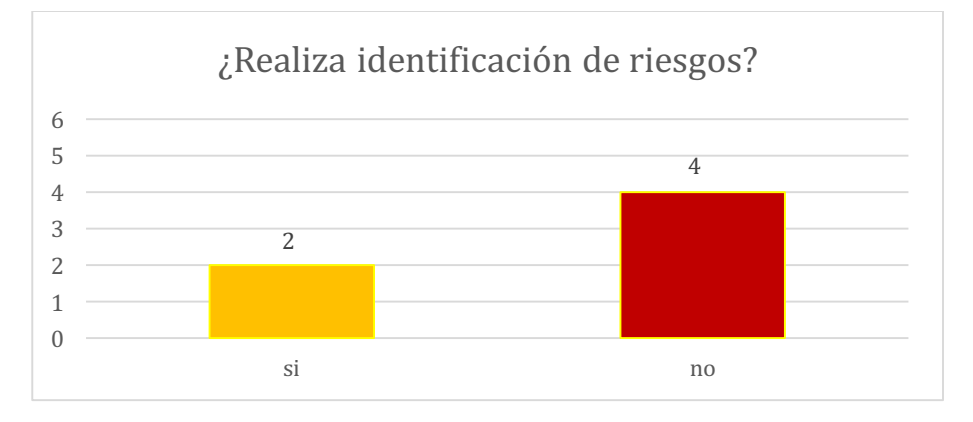

Gráfica No 11: Estadística identificación de riesgos. Fuente: Autores.

Cabe anotar, que los riesgos identificados y gestionados reactivamente, tienen una mayor relación con la ejecución de la obra en sí, enfocados a la parte laboral (matriz de riesgo del SGSST) resorte del contratista y los riesgos identificados en la etapa precontractual que definen los términos de referencia (estudios previos, pliegos de condición y garantías) resorte del contratante, mas no con los riesgos directos de las actividades desarrolladas u omitidas por la función del supervisor propiamente dicha. Basado en esto, la función del supervisor exige monitorear riesgos relacionados directamente con la actividad del

contratista en la ejecución de la obra, del contratante en alcance, costo, tiempo y calidad y los riesgos propios relacionados con sus obligaciones como garante del cumplimiento del contrato.

Las reuniones son los espacios por excelencia donde se tratan situaciones generadas por la materialización de riesgos que afectan ya sea el alcance, los costos, el cronograma o la calidad de la obra y la gestión administrativa, pero siempre desde una óptica reactiva y no preventiva. Estos reportes se desarrollan de manera no metódica y basados en la experiencia del profesional. Así mismo, no se evidencia la existencia de repositorios o plantillas estandarizadas que faciliten el seguimiento o monitoreo de estos procesos.

Por otro lado, teniendo en cuenta las responsabilidades que tiene un supervisor ante la ley colombiana, en los términos de la Ley 80 de 1993 y el Estatuto Anticorrupción, donde se consagra su responsabilidad civil, fiscal y disciplinaria por sus acciones en el ejercicio de sus funciones, es muy importante tener en cuenta, que la falta de conocimiento de los procesos administrativos, técnicos y legales hace que estos supervisores incurran en situaciones que generan riesgos constantemente, es por esto, que se identifica la necesidad de tener una guía de actividades que ellos puedan seguir, para monitorear y alimentar según sea el caso, permitiendo de esta forma a la no materialización de posibles riesgos administrativos generados por la omisión o mala gestión de los funcionarios.

#### **4.8 Ausencia de gestión de lecciones aprendidas.**

Según el análisis de la información suministrada por los supervisores, la gestión de conocimiento adquirido inherente al desarrollo de las actividades propias al monitoreo de proyectos, no es un asunto al que se le dé prioridad, siendo que solo un funcionario de un municipio afirma que desarrolla procesos de lecciones aprendidas como una manera de documentar, por iniciativa personal, los eventos sucedidos en el proyecto (Gráfica No 12).

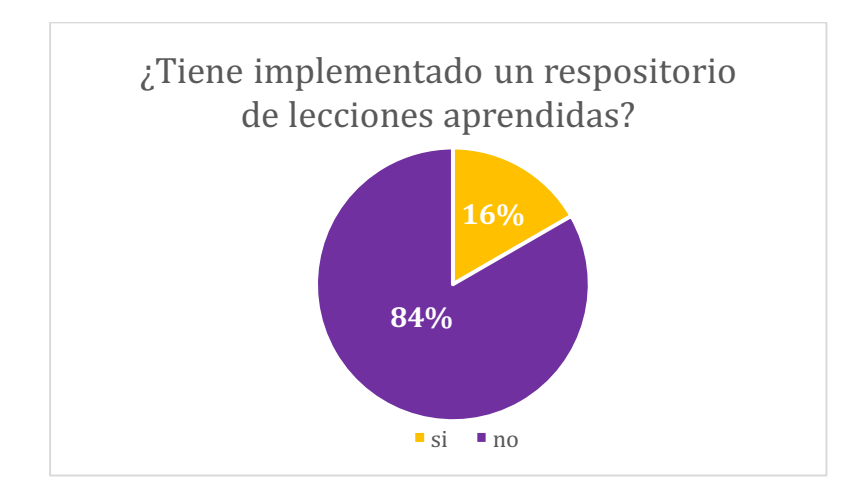

Gráfica No 12: Estadística implementación de lecciones aprendidas. Fuente: Autores

El municipio que reportó implementación de un repositorio de lecciones aprendidas, las reporta como conclusiones al informe de supervisión, pero en esencia no cumple con el propósito de enriquecer los procesos del mismo u otros proyectos, toda vez que tales informes no son consultados nuevamente, se llevan de forma física y se ven más como un documento adicional de la gestión documental. Por otra parte, no se evidenció la existencia de repositorios o plantillas estandarizadas que faciliten la ejecución de este proceso.

Adicionalmente, se identificó que el conocimiento desarrollado durante la gestión de los proyectos no se aprovecha en la ejecución de nuevos proyectos, debido a la alta rotación del personal de supervisión, los cuales por regla general están afectados por los fenómenos políticos al ser plazas de libre nombramiento y remoción o de prestación de servicios.

Finalmente, se presenta una matriz que resume el uso de las herramientas gerenciales que a la fecha los supervisores vienen utilizando según estudio, ver Tabla No 3**¡Error! No se encuentra el origen de la referencia.**.

|                                     | Monitorear el                 | Involucramiento de<br>los Interesados |                                   | Controlar el Alcance<br>Cronograma<br>Controlar el |                            |                          |                           |                                              |                          | Controlar los Costos   |                                     | Controlar Calidad                        |                     |                          | Comunicaciones<br>Monitorear las |                      | Monitorear los<br>Riesgos | Leciones aprendidas  |            |                         |
|-------------------------------------|-------------------------------|---------------------------------------|-----------------------------------|----------------------------------------------------|----------------------------|--------------------------|---------------------------|----------------------------------------------|--------------------------|------------------------|-------------------------------------|------------------------------------------|---------------------|--------------------------|----------------------------------|----------------------|---------------------------|----------------------|------------|-------------------------|
| Municipio (D/to)                    | Presentaciones<br>Reuniones / | Analisis de matriz<br>de Interesados  | involucramiento<br>Estrategias de | Control de cambios                                 | Análisis de<br>Tendencias. | Análisis valor<br>ganado | Análisis de<br>tendencias | (Herramientas de<br>Soportes)<br><b>PMIS</b> | Revision de<br>desempeño | Metodo Ruta<br>Critica | Analisis de datos<br>(Valor Ganado) | Avance de obra<br>(Medicion en<br>campo) | Informe Contratista | verificación<br>Lista de | Inspecciónes                     | Reuniones            | Bitácora                  | Audtorias Visibles   | Reuniones. | (Informes).<br>Reportes |
| Municipio Totoro<br>(Cauca)         | $\checkmark$                  |                                       |                                   | $\sqrt{2}$                                         |                            |                          |                           |                                              | ✔                        |                        |                                     | ✔                                        | ✔                   |                          | ✔                                | $\checkmark$         |                           |                      |            |                         |
| Municipio Timbio<br>(Cauca)         | ✔                             |                                       |                                   | $\checkmark$                                       |                            |                          |                           |                                              | $\checkmark$             |                        |                                     | $\mathcal{P}$                            |                     |                          | $\checkmark$                     | ✔                    |                           |                      | ✔          |                         |
| Florida Valle<br>(Valle del Cauca)  | ✔                             |                                       |                                   | ✔                                                  |                            | ✔                        |                           | $\checkmark$                                 |                          | ✔                      |                                     | $\mathcal{P}$                            | $\checkmark$        |                          | $\checkmark$                     | $\blacktriangledown$ | $\checkmark$              | $\checkmark$         |            | $\checkmark$            |
| Zarzal (Valle del<br>Cauca)         | ✔                             |                                       |                                   |                                                    |                            |                          |                           |                                              |                          |                        |                                     | $\checkmark$                             |                     |                          | $\overline{\mathsf{v}}$          | $\checkmark$         | $\checkmark$              | $\blacktriangledown$ |            |                         |
| San Vicente del<br>Caguan (Caquetá) | $\checkmark$                  |                                       |                                   | $\checkmark$                                       |                            |                          |                           |                                              | $\checkmark$             |                        |                                     | $\checkmark$                             |                     |                          | $\checkmark$                     | $\checkmark$         | $\checkmark$              | $\checkmark$         |            |                         |
| Doncello<br>(Caqueta)               | ✔                             |                                       |                                   | $\mathbf{v}$                                       |                            |                          |                           |                                              |                          |                        |                                     | ✔                                        |                     |                          | $\blacktriangledown$             | $\checkmark$         | ✔                         | $\checkmark$         |            |                         |
| Cartagena del<br>Chaira (Caqueta)   | ✔                             |                                       |                                   | $\checkmark$                                       |                            |                          |                           |                                              |                          |                        |                                     | ✔                                        |                     |                          | $\checkmark$                     | ✔                    | $\checkmark$              | $\blacktriangledown$ |            |                         |
| No Utiliza la<br>herramienta        |                               |                                       |                                   | Utiliza la<br>herramienta                          |                            | ✔                        |                           |                                              |                          |                        |                                     |                                          |                     |                          |                                  |                      |                           |                      |            |                         |

Tabla No 3: Matriz resumen de las herramientas gerenciales. Fuente: Autores.

La Tabla No 4 presenta el resumen de las recomendaciones dadas por diferentes supervisores durante el trabajo de campo.

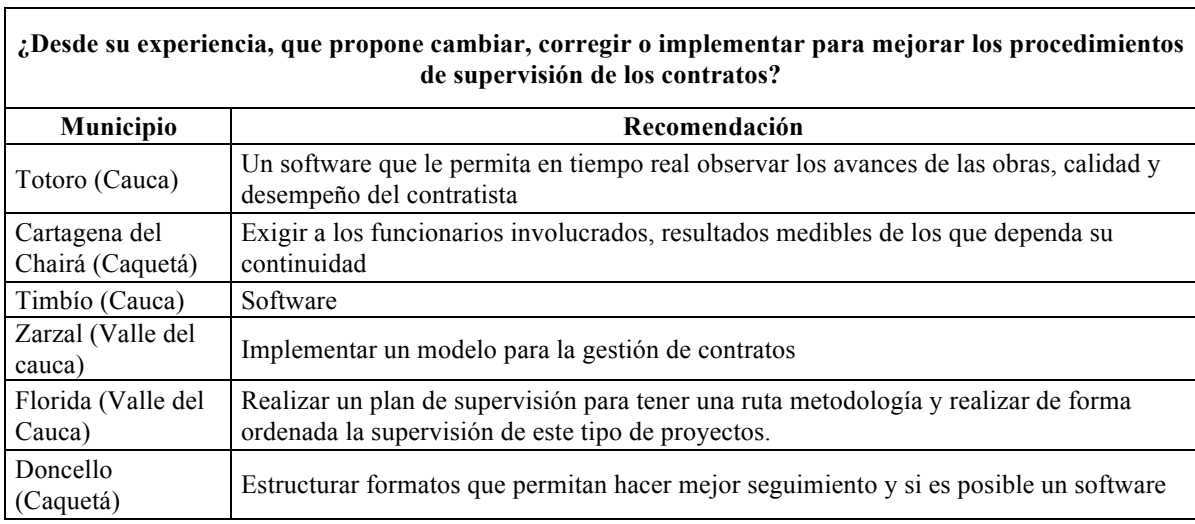

Tabla No 4: Recomendaciones dadas por diferentes supervisores. Fuente: Autores.

### **4.9 Oportunidad de mejora**

Entendiendo que un supervisor de obra es quien desarrolla las actividades de seguimiento de carácter técnico, normativo, administrativo, financiero y de control de calidad en una obra, y basándonos en la revisión documental y en el trabajo de campo realizado, se concluye que pese a las iniciativas desarrolladas por los diferentes supervisores en pro de generar un control eficaz de los recursos públicos, queda claro que existe una importante brecha de conocimiento exasperada con una ausencia importante de procedimientos estandarizados y herramientas tecnológicas, que no han permitido cumplir en su mayoría con sus obligaciones de una forma clara y organizada, evidenciando la necesidad de diseñar un modelo gerencial, que les permita de una forma metódica, ejecutar actividades de monitoreo encaminadas a lograr los objetivos de la contratación pública.

Según la información recaudada, se puede observar que los municipios como Cartagena del Chairá, El Doncello y Zarzal, realizan un menor monitoreo a sus procesos de supervisión, mostrando posibilidad de mejora en el monitoreo del cronograma, presupuesto, interesados y de los riesgos administrativos; lo anterior debido a la falta de procesos estandarizados, ausencia de herramientas tecnológicas, sobre carga laboral y en algunos casos la alta rotación del personal encargado de este trabajo, dejando como responsable al supervisor de turno y a su experiencia, de lograr el grado de eficiencia y eficacia en estos procesos.

Basados en lo anterior, se identificaron oportunidades de mejora en el establecimiento de prácticas estandarizadas para monitorear interesados, monitorear los riesgos administrativos, monitorear el presupuesto y el cronograma. Adicionalmente, generar una herramienta que integre el análisis y apoye el diagnóstico del estado real del avance de los proyectos de manera eficiente y de fácil aplicabilidad por parte de los supervisores. Esto con el objetivo de fortalecer los procesos aplicados actualmente y complementar estándares para el monitoreo de dichos proyectos, basado en un proceso coherente, alineado a la guía PMBOK y con el fin de optimizar el uso de los recursos asignados a los proyectos.

## **5. PROCESO PARA MONITOREO DE PROYECTOS DE VÍAS TERCIARIAS.**

Este capítulo presenta el proceso propuesto, describiendo entradas y salidas de cada subproceso, al tiempo que se describe la herramienta de soporte. Dichas herramienta corresponden, de manera general, dispuestas en hojas de Excel integradas en un solo libro que comparte macros y otras funcionalidades de hojas de cálculo para administración de datos. En adelante se refiere a todo el conjunto de hojas de Excel como "*la herramienta de soporte*" y al conjunto de hojas de Excel que presentan formularios para ingreso y consulta de datos, y que se asocian con una finalidad como "*módulos de la herramienta*" y de ahí su nombre.

Reconociendo su gran difusión y que el 75% de los gerentes utilizan la hoja de cálculo Excel, para la gestión de proyectos (Soto Lull, 2017), se decidió utilizar dicha hoja como base para el desarrollo de la herramienta soporte presentada en este capítulo, sumando a lo anterior, el hecho que los municipios evaluados no cuentan con otras licencias y su personal es de alta rotación y bajos conocimientos especializados en herramientas de gestión (ejemplo MS Project).

A continuación, la Gráfica No 13 presenta el macro proceso propuesto con sus procesos y subprocesos ,desarrollado con el objetivo de fortalecer las prácticas que actualmente usan los supervisores para el monitoreo de proyectos de vías terciarias. El planteamiento se ha desarrollado desde el punto de vista y las necesidades del supervisor, para realizar adecuadamente el monitoreo de este tipo de proyectos; se basa en las oportunidades de mejora (ver 4.9, Oportunidad de mejora) identificadas a través del análisis de las prácticas actualmente utilizadas por los funcionarios supervisores de los municipios.

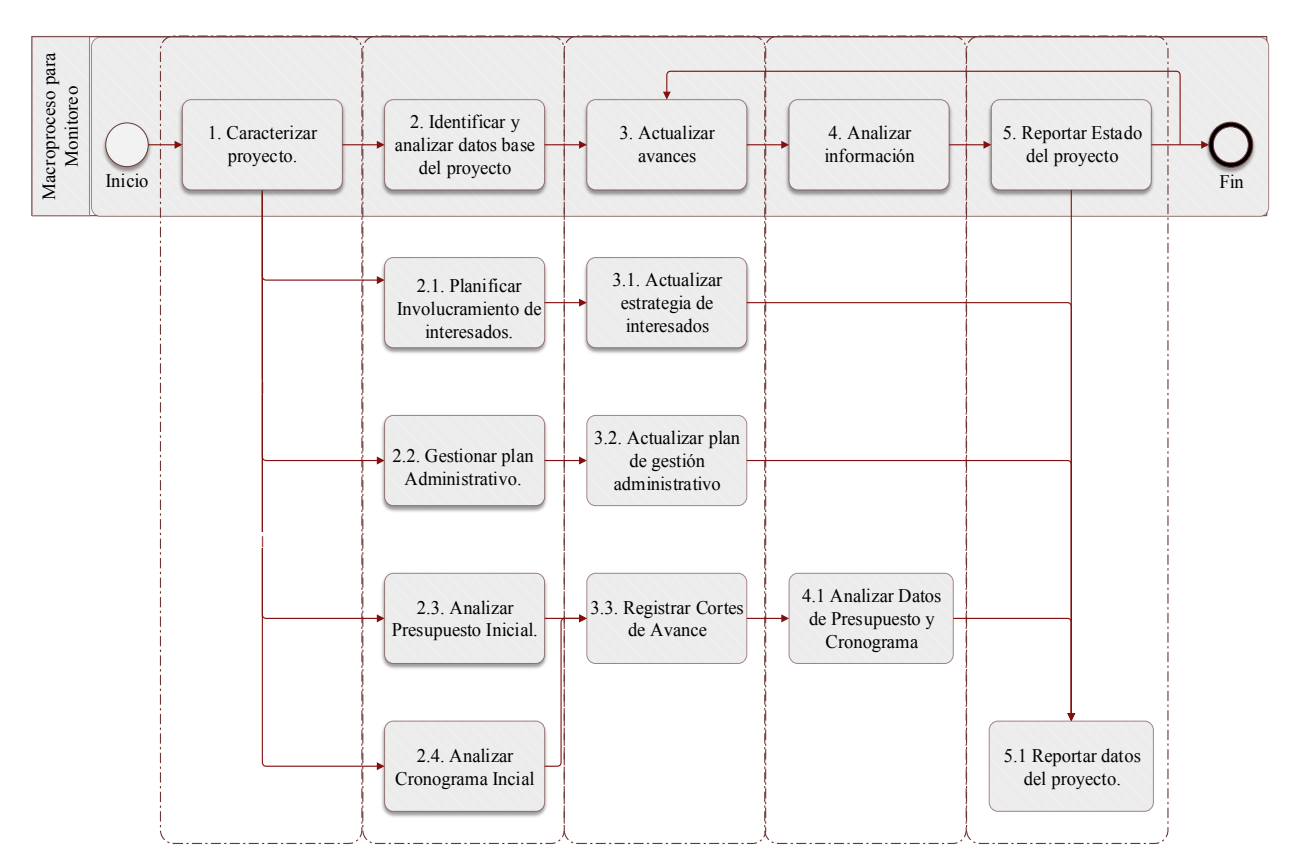

Gráfica No 13: Desglose del macroproceso propuesto para el monitoreo de proyectos de mejoramiento y rehabilitación de vías terciarias. Fuente: Autores

## **5.1 Caracterizar proyecto.**

Refiere el ingreso de información inicial que permite la caracterización del proyecto en cuestión. Su objetivo es ayudar a verificar que el proyecto a supervisar tenga el lleno de requisitos administrativos para iniciar su monitoreo. La Tabla No 5 lista las entradas, herramientas y las salidas de este proceso.

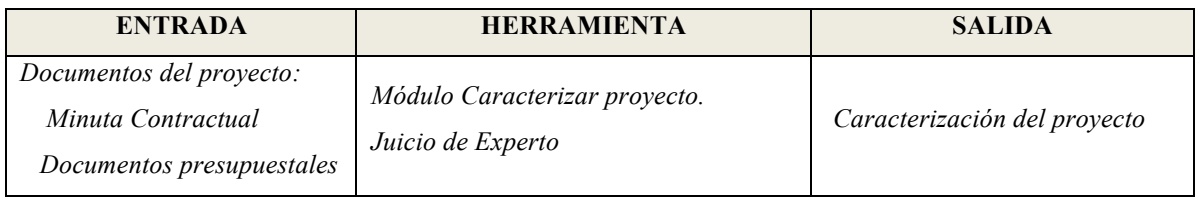

Tabla No 5: Proceso caracterizar proyecto. Fuente: Autores

Los datos de entrada son tomados de la documentación de estudios previos y la minuta contractual de cada proyecto. El módulo de la herramienta de soporte obliga el ingreso de toda la información de caracterización definida en la Tabla No 6, asegurando que el proyecto cumpla en su caracterización con los principios de planeación y legalidad (Ley 80 de 1993 – Estatuto General de Contratación Pública).

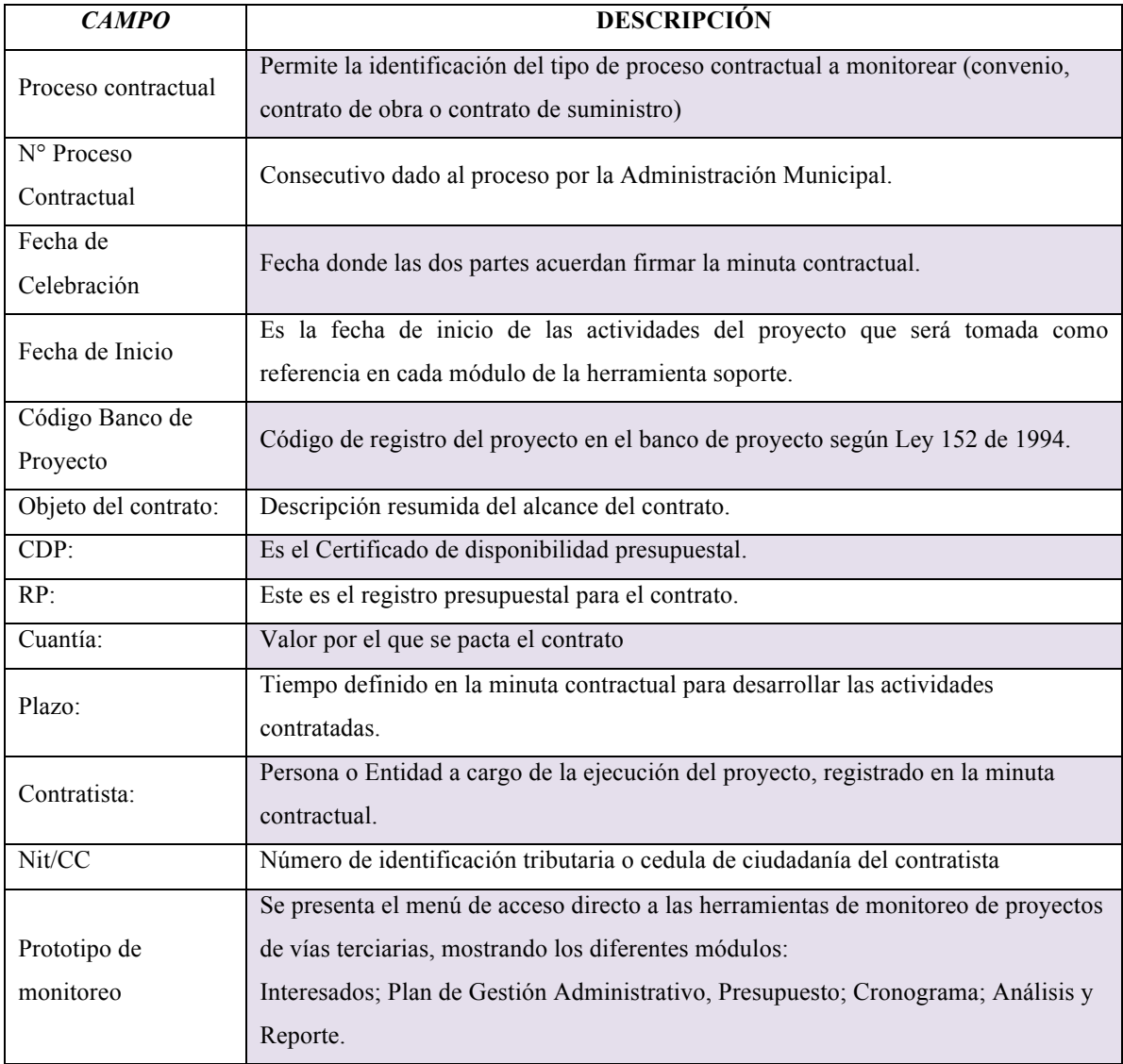

Tabla No 6: Contenido hoja de la sección HOME de la herramienta de monitoreo propuesta. Fuente: Autores

La Gráfica No 14 presenta la interfaz gráfica del *módulo caracterización de proyecto*, correspondiente con la información descrita en la Tabla 4. Adicionalmente, se presenta los cinco módulos que constituyen la herramienta de soporte, diseñados para desarrollar cada subproceso del macroproceso propuesto para el monitoreo de los proyectos viales.

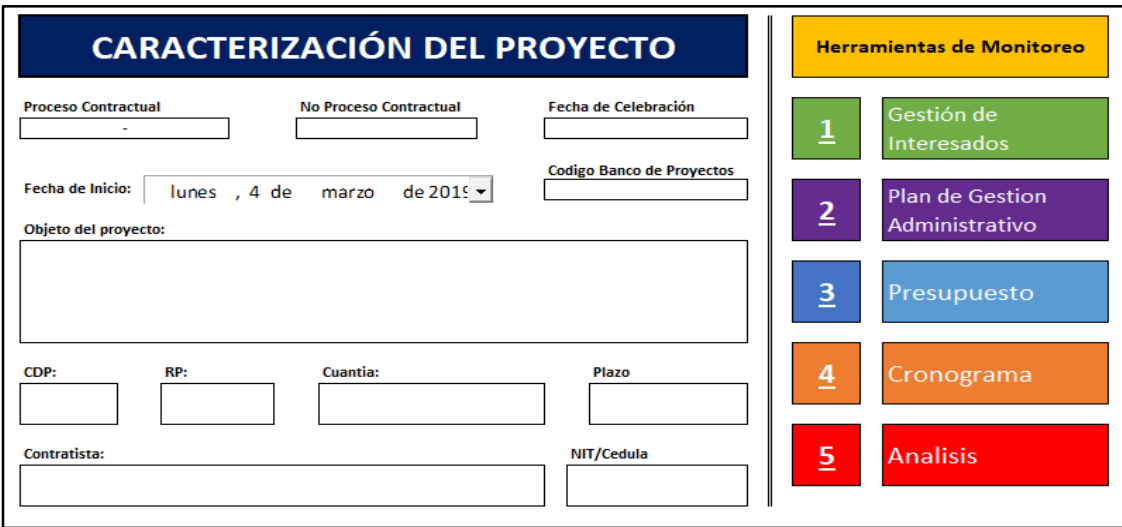

Gráfica No 14: Interfase de caracterización de proyecto y herramienta de monitoreo en prototipo. Fuente: Autores.

### **5.2 Identificar y alimentar datos base del proyecto.**

El propósito de este proceso es la identificación de interesados y su plan de involucramiento, el cronograma inicial y el presupuesto contratado, terminando con un subproceso para monitoreo de riesgos administrativos (ver Gráfica No 15). La información requerida constituye la línea base, la cual indica la situación y requerimientos iniciales del proyecto objeto. Se presenta en la Gráfica No 15**¡Error! No se encuentra el origen de la referencia.** el proceso descrito con sus subprocesos.

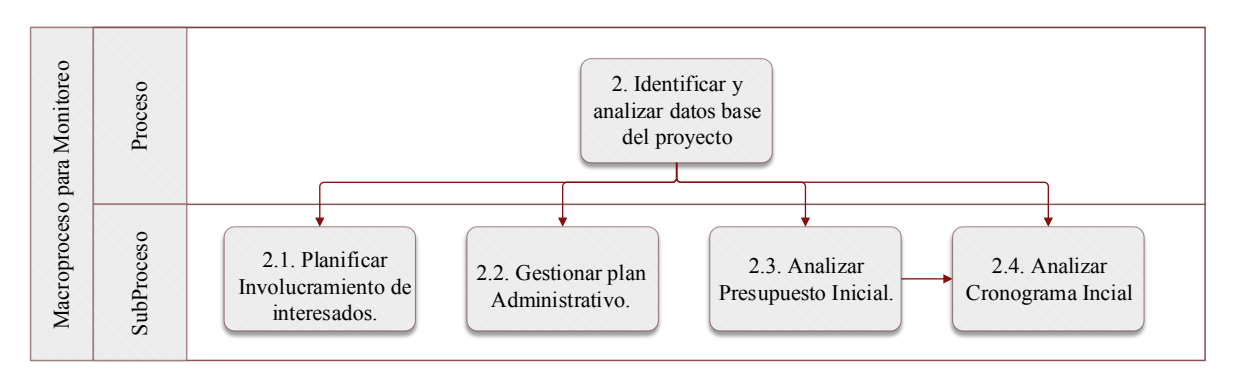

Gráfica No 15: Proceso identificar y alimentar datos base del proyecto. Fuente: Autores

## **5.2.1 Planificar involucramiento de interesados.**

El propósito de este subproceso es identificar y clasificar los interesados, generar una estrategia inicial para su involucramiento, y según el estado actual y deseado de cada uno de los interesados y sus requisitos de comunicación, el supervisor define con mayor detalle la estrategia de gestión de involucramiento para cada interesado según su caso.

Para la identificación de los interesados (personas, grupos u organizaciones), el supervisor deberá basarse en la revisión de documentación como los estudios previos y la minuta contractual, en estos documentos se encuentra claramente la descripción de la necesidad y las poblaciones beneficiarias, convirtiéndose en la guía base para la identificación del grupo de interesados. Adicionalmente, herramientas como lluvia de ideas, reuniones y juicio de experto son clave para lograr su identificación. En la Tabla No 7 se señala las entradas, herramientas y las salidas de este subproceso.

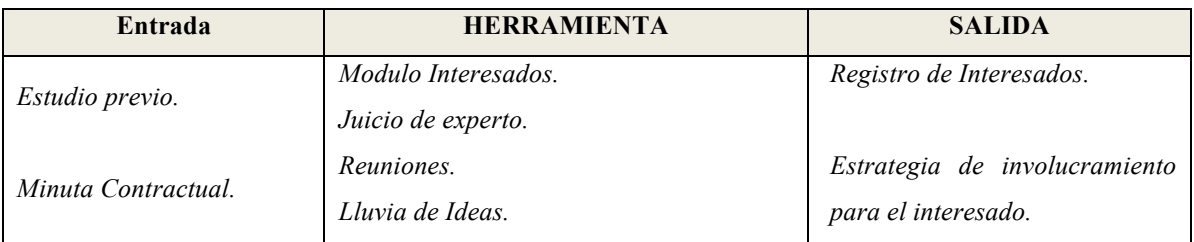

Tabla No 7: Subproceso de planear involucramiento de interesados: Entrada, Herramientas y Salida.

Durante este subproceso se debe analizar y documentar información relevante al interés, poder, participación, influencia e impacto de los interesados en el éxito del proyecto. Para tal fin, el módulo de interesados habilita la selección e ingreso de los datos base señalados en la Tabla No 8.

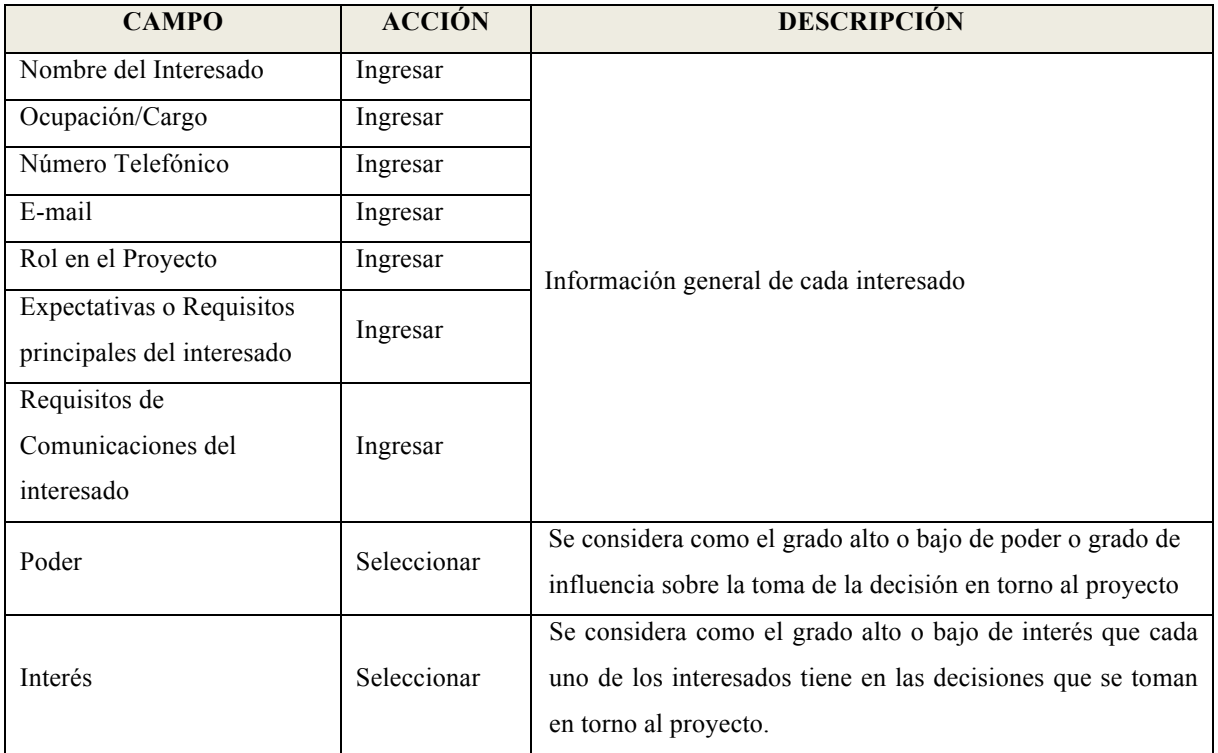

|                             |             | Se consideran 5 estados                                                                                           |  |  |  |  |  |  |  |  |  |
|-----------------------------|-------------|----------------------------------------------------------------------------------------------------|--|--|--|--|--|--|--|--|--|
|                             |             | Inconsciente: Desconoce del proyecto y de sus<br>$1_{-}$<br>impactos.                                             |  |  |  |  |  |  |  |  |  |
|                             |             | Resistente: Conocedor del proyecto y de sus impactos<br>2.                                                        |  |  |  |  |  |  |  |  |  |
|                             |             | potenciales, pero es renuente al cambio<br>Neutral: Conocedor del proyecto, pero ni lo apoya ni<br>3 <sub>1</sub> |  |  |  |  |  |  |  |  |  |
| Estado del Interesado       | Seleccionar | es resistente al cambio.                                                                                          |  |  |  |  |  |  |  |  |  |
|                             |             | Soporta: Conocedor del proyecto y apoya el cambio.<br>4.                                                          |  |  |  |  |  |  |  |  |  |
|                             |             | Líder: Conocedor del proyecto y del impacto y apoya<br>5.                                                         |  |  |  |  |  |  |  |  |  |
|                             |             | involucrándose activamente para lograr el éxito de éste                                                           |  |  |  |  |  |  |  |  |  |
|                             |             | Debe seleccionarse el estado actual y deseado, la brecha                                                          |  |  |  |  |  |  |  |  |  |
|                             |             | entre estas elecciones indicará las acciones requeridas a                                                         |  |  |  |  |  |  |  |  |  |
|                             |             | ejecutar en la estrategia para el involucramiento de                                                              |  |  |  |  |  |  |  |  |  |
|                             |             | interesados.                                                                                                    |  |  |  |  |  |  |  |  |  |
|                             |             | Detalle de la estrategia a desarrollar, según estado actual                                                       |  |  |  |  |  |  |  |  |  |
| Descripción Detallada de la | Ingresar    | /deseado del interesado y la estrategia de gestión identificada                                                   |  |  |  |  |  |  |  |  |  |
| Estrategia                  |             | según matriz poder/interés.                                                                                       |  |  |  |  |  |  |  |  |  |

Tabla No 8: Campos requeridos en el componente interesados de la herramienta monitoreo propuesta

Una vez se hace el registro del interesado con su respectivo nivel de poder y de interés, la herramienta arroja la estrategia recomendada (gestionar de cerca, satisfacer, informar o monitorear), procedimiento que está basado en el análisis de la matriz de poder e interés. La herramienta de soporte presenta gráficamente la matriz poder e interés, la cual sirve como guía visual al supervisor para recordar la ubicación del grupo de interesados a gestionar. Ver Gráfica No 16.

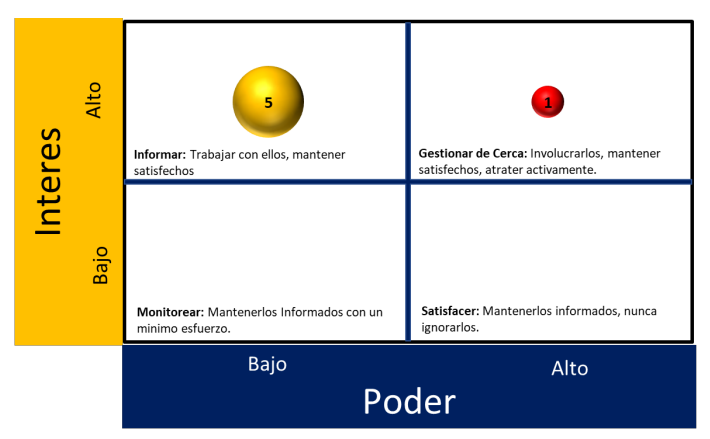

Gráfica No 16: Matriz de interesados - Análisis de poder-interés. Fuente: Autores

Con la estrategia y con el estado actual y deseado de los interesados, el supervisor desarrolla las estrategias de involucramiento inicial adecuadas, para lograr el estado deseado de los interesados a lo largo de la ejecución del proyecto, minimizando el impacto negativo que puedan tener sobre su alcance e incrementando su apoyo y soporte a éste. Estas estrategias podrían ser: vinculación a las actividades relacionadas con el proyecto como socialización, comités de obra, auditorias visibles, visitas de obra entre otros eventos. De tal forma que al gestionar los interesados se logren reducir las acciones negativas que éstos puedan ejercer sobre el proyecto y establecer estrategias de comunicación adecuadas para mantener informados a todos los interesados según su prioridad.

La Gráfica No 17 muestra un ejemplo de los elementos usados para lograr la clasificación y estrategia de los interesados seleccionados. La imagen corresponde con la interfaz gráfica de la herramienta, presentando el *módulo interesados*. Los datos de clasificación y estrategia son entradas para la generación y análisis de la matriz de interesados.

|                       |                                         |                |                       | <b>Matriz de Interesados</b> |                 |                                          |                                |              |                                                                           |
|-----------------------|-----------------------------------------|----------------|-----------------------|------------------------------|-----------------|------------------------------------------|--------------------------------|--------------|---------------------------------------------------------------------------|
|                       |                                         |                |                       |                              |                 | <b>Estado del Interesado</b>             |                                |              |                                                                           |
| Nombre del Interesado | <b>Poder</b><br>$\overline{\mathbf{v}}$ | <b>Interés</b> | <b>Estrategia</b>     | <b>Inconscie</b>             | <b>Resister</b> | <b>Neutra</b><br>$\overline{\mathbf{v}}$ | <b>Soport</b><br>$\mathcal{L}$ | <b>Lider</b> | Descripción Detallada de la Estrategia va                                 |
| Interesado 1          | Baio                                    | Baio           | Monitorear            | Actual                       |                 | Deseado                                  |                                |              | Invitar a socialización de las actividades del provecto                   |
| : Interesado 2        | Baio                                    | Alto           | Informar              |                              | Actual          |                                          | Deseado                        |              | Mantenerlo informado de los avances                                       |
| : Interesado 3        | Alto                                    | Bajo           | Satisfacer            |                              |                 | Actual/De<br>seado                       |                                |              | Enviar reportes de estado del proyecto<br>imensualmente.                  |
| Interesado 4          | Alto                                    | Alto           | Gestionar de Cerca    |                              |                 | Deseado                                  |                                | Actual       | Mantener informado, invotarlo a reuniones, incluir<br>en el comité veedor |
|                       |                                         |                | Sin Clasificar        |                              |                 |                                          |                                |              |                                                                           |
|                       | Bajo<br>Alto                            |                | Sin Clasificar        |                              |                 |                                          |                                |              |                                                                           |
|                       |                                         |                | <b>Sin Clasificar</b> |                              |                 |                                          |                                |              |                                                                           |

Gráfica No 17: Interfaz de interesados de la herramienta "Modelo GPxSMC-PMI". Fuente: Autores.

#### **5.2.2 Gestionar plan administrativo.**

El propósito de este subproceso es ayudar y blindar al supervisor de cometer faltas de tipo administrativo por medio de la generación de alertas que indicarán el estado actual de la tarea asignada. De igual forma, ayuda a generar un registro o repositorio de las actividades realizadas por el supervisor apoyando procesos de trazabilidad y de lecciones aprendidas. En la Tabla No 9 se listan las entradas, herramientas y las salidas a este subproceso.

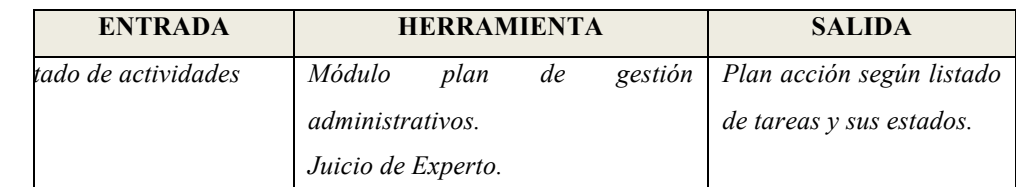

Tabla No 9: Subproceso gestionar plan administrativo: Entrada, Herramienta y Salida.

El *módulo plan de gestión administrativo* de la herramienta pretende ayudar a minimizar o anular la ocurrencia de riesgos que afecten drásticamente el desarrollo del proyecto. Esto lo hace por medio de la generación visual del estado de las tareas previstas según observaciones realizadas, las cuales están en concordancia con el cumplimiento de las actividades de la gestión administrativa que el supervisor tiene a su cargo.

El plan de gestión administrativo, consiste en un listado de actividades clasificadas en grupos y ordenadas en concordancia con la posible ocurrencia cronológica durante la ejecución del contrato en cuestión. Esta matriz será alimentada según el desarrollo del proyecto y todas las actividades identificadas deberán ser atendidas en cumplimiento de la normatividad vigente (ley de contratación, ley de archivo, estatuto anticorrupción, ley de transparencia, etc), dado que el no cumplimiento de cualquiera, impactará y afectará considerablemente la gestión administrativa del supervisor, exponiéndolo a sanciones penales, disciplinarias y fiscales.

El *módulo plan de gestión administrativo,* habilita el ingreso de los datos base señalados en la Tabla No 10.

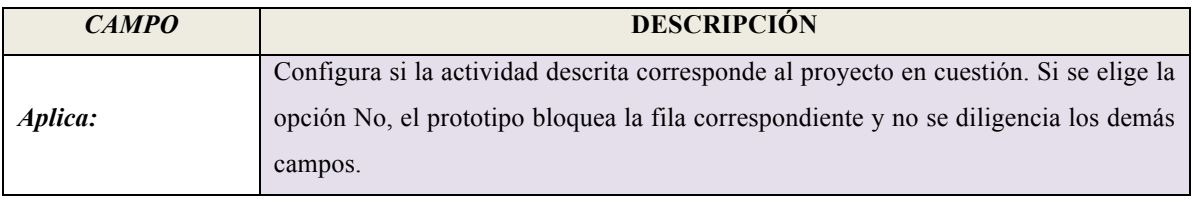

| Observación:        | Descripción del estado en el que se encuentra la actividad correspondiente o   |  |  |  |  |  |  |  |  |  |
|---------------------|--------------------------------------------------------------------------------|--|--|--|--|--|--|--|--|--|
|                     | información de su situación (pendiente o cumplida).                            |  |  |  |  |  |  |  |  |  |
| Tarea:              | Define la acción a ejecutar para cumplir con la actividad correspondiente.     |  |  |  |  |  |  |  |  |  |
| Fecha de            | Define la fecha de vencimiento de la actividad correspondiente.                |  |  |  |  |  |  |  |  |  |
| <i>Vencimiento:</i> |                                                                                |  |  |  |  |  |  |  |  |  |
| Ejecutado:          | Define si se ha cumplido con la tarea programada para cumplir con la actividad |  |  |  |  |  |  |  |  |  |
|                     | correspondiente.                                                               |  |  |  |  |  |  |  |  |  |

Tabla No 10: Datos requeridos en el módulo plan de gestión administrativo. Fuente: Autores.

Una vez alimentada la matriz del *módulo plan de gestión administrativo*, el resultado es un informe visual del estado de las actividades y sus tareas correspondientes señalando el estado actual: atrasado, en trámite o cerrado. Como se presenta a continuación en la Gráfica No 18.

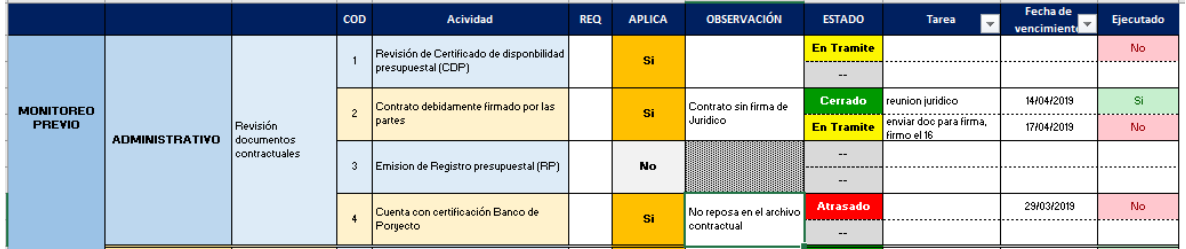

Gráfica No 18: Interfaz del módulo plan de gestion adminitrativo en la herrameinta de soporte. Fuente: Autores

# **5.2.3 Analizar presupuesto inicial**

El propósito de este subproceso es revisar y analizar los datos base del presupuesto contratado, el cual se encuentra inmerso en la minuta contractual. Con estos datos se determina el valor y porcentaje planeado para cada ítem del proyecto, lo que en su conjunto constituye la línea base de costos del proyecto, sobre la cual se hará el monitoreo de los desembolsos a realizar según los avances de obra. En la Tabla No 11 se identifican las entradas, herramientas y las salidas a este subproceso.

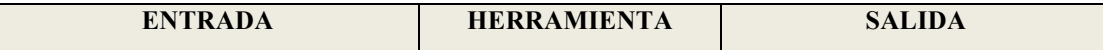

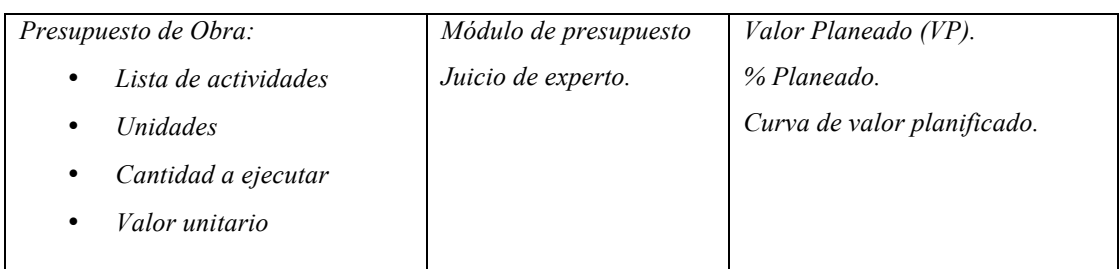

Tabla No 11: Subproceso analizar presupuesto inicial: Entrada, Herramientas y Salida. Fuente: Autores

El *módulo presupuesto* requiere el diligenciamiento de los datos base definidos en la Tabla No 12.

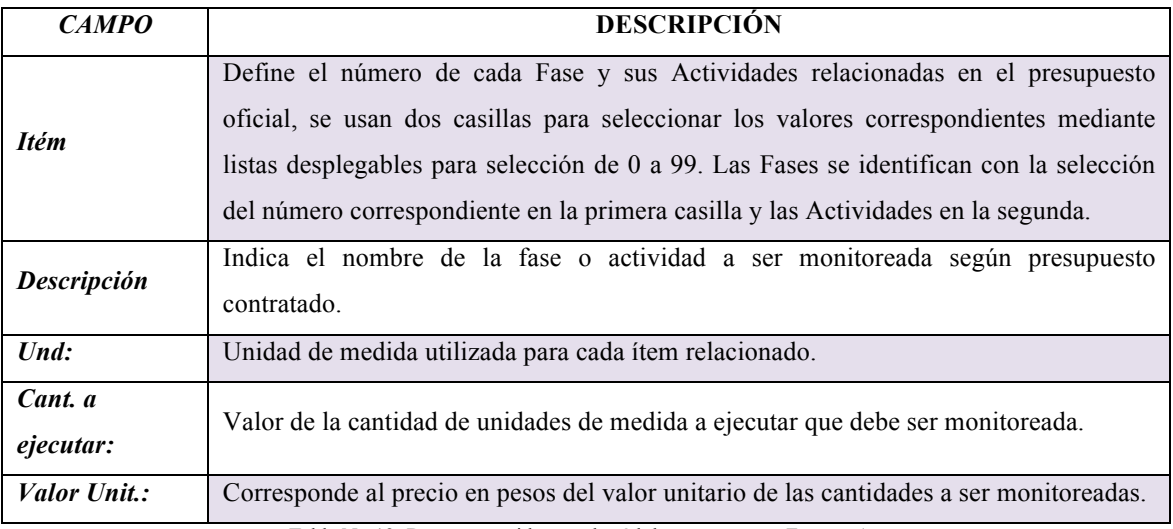

Tabla No 12: Datos requeridos en el módulo presupuesto. Fuente: Autores

La Gráfica No 19 muestra un ejemplo de los elementos usados para lograr calcular el valor planificado y porcentaje planeado, datos que serán la base para el monitoreo a los desembolsos a realizar. La imagen corresponde con la interfaz gráfica de la herramienta, presentando el *módulo presupuesto*. Los datos correspondientes a la información descrita en la Tabla No 13 son entradas para el análisis del presupuesto.

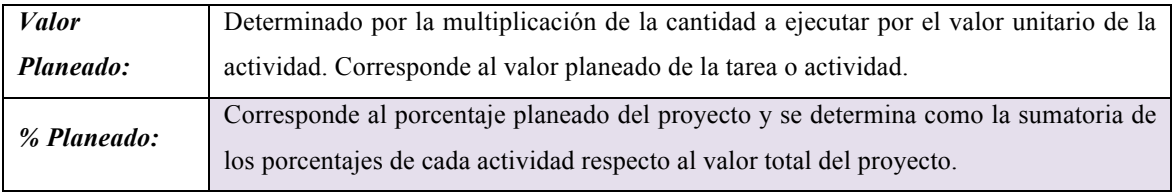

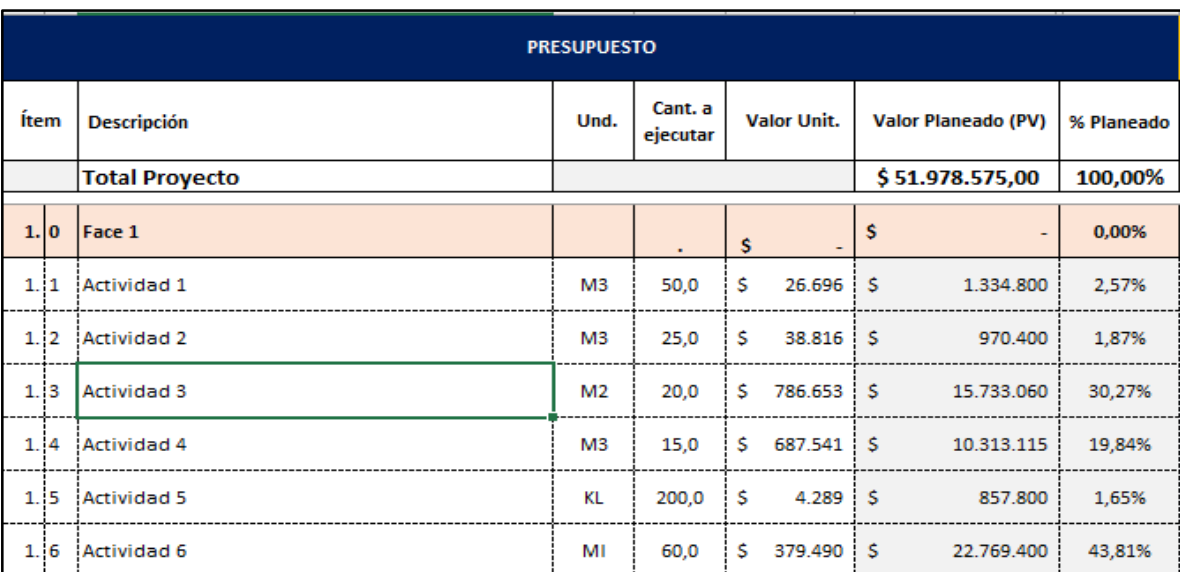

Tabla No 13: Datos entregados en el módulo presupuesto. Fuente: Autores

Gráfica No 19: Interfaz módulo presupuesto, Línea base de costos en la herramienta propuesta. Fuente: Autores

### **5.2.4 Analizar cronograma inicial.**

El propósito de este subproceso es apoyar al supervisor en la identificación y análisis de la información del cronograma inicial a ser monitoreado, para lo cual se debe garantizar que la información suministrada a la supervisión, contenga los datos que permitan la formulación de la línea base del cronograma y así logar por medio del seguimiento el alcance del proyecto dentro de las especificaciones de tiempo, costo y calidad. En la Tabla No 14 se listan las entradas, herramientas y las salidas a este subproceso.

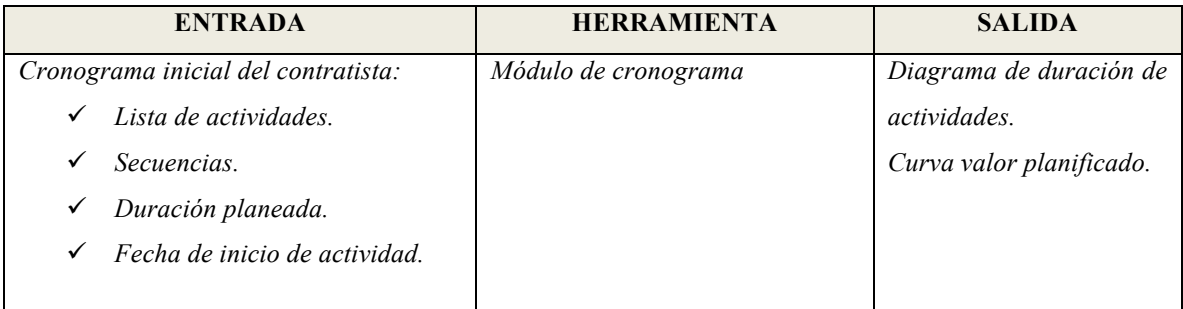

Tabla No 14: Subproceso analizar cronograma inicial: Entrada, Herramienta y Salida. Fuente: Autores

La información requerida en el *módulo cronograma* propuesto en la *herramienta de soporte* se ingresa mediante el diligenciamiento de los campos señalados en la Tabla No 15.

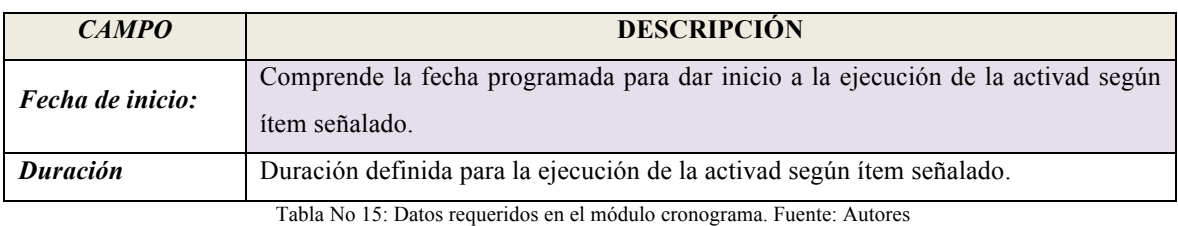

En este módulo se registra la información consignada en el cronograma inicial y generar gráficamente la curva de valor planeado en el tiempo, mostrando el movimiento de flujo de dinero planificado según avance de actividades. Este cronograma deberá ser presentado por el contratista y estar ajustado a los plazos establecidos en la minuta contractual, mostrando las secuencias y duraciones de cada actividad involucrada en el presupuesto contratado.

Como se puede observar en la Gráfica No 20 del *módulo de cronograma*, solo se deberá alimentar los campos en color blanco, los otros campos son cargados automáticamente una vez son ingresados los datos en el *módulo presupuesto* de la *herramienta de soporte*. El resultado es un informe visual con la duración de cada actividad y la curva del valor planificado en el tiempo, esta última se presenta en el *módulo de análisis*.

|                             |                                      |                                                  |                                           | <b>CRONOGRAMA</b>               |                               |                |                              | Mar           |               |        |                                |               |                  |        |        |                                                     |               |                |                            |        |                  |                           |                  |        |             |                                 |            |            |            |            |
|-----------------------------|--------------------------------------|--------------------------------------------------|-------------------------------------------|---------------------------------|-------------------------------|----------------|------------------------------|---------------|---------------|--------|--------------------------------|---------------|------------------|--------|--------|-----------------------------------------------------|---------------|----------------|----------------------------|--------|------------------|---------------------------|------------------|--------|-------------|---------------------------------|------------|------------|------------|------------|
|                             |                                      |                                                  | Programado (Linea base)                   |                                 |                               |                | Ejecutado -                  | W10           |               |        |                                |               |                  | W11    |        |                                                     |               |                | W12                        |        |                  |                           |                  |        |             | W13                             |            |            |            |            |
| <b>Item</b><br>$\mathbf{v}$ | Tarea o<br>actividad:                | Fecha de Inicio<br>$\overline{\phantom{a}}$      | <b>Duración</b><br>Planeada<br>$(Dias)$ – | Fecha de<br><b>Finalización</b> | <b>Valor Planeado</b><br>(PV) | 96<br>Planeado | % Ejecutado<br>$\mathcal{L}$ | ₽<br>4/03/201 | e<br>5/03/201 | 6/03/2 | ₽<br>₽<br>7/03/201<br>8/03/201 | ₽<br>9/03/201 | ₽<br>g<br>10/03/ | 11/103 | 12/03/ | Ξ<br>apos:<br>3.03<br>-<br>$\overline{\phantom{0}}$ | ₽<br>15/03/20 | គ្គី<br>16/03/ | ₽<br>g<br>17,037<br>18/03/ | 19/03/ | Ξ<br>Ŕ<br>207037 | $\frac{20}{20}$<br>21/037 | ₽<br>R<br>22/03/ | 23/03/ | ₽<br>24/03/ | 2019<br>₽<br>26/03/20<br>25/03/ | 27/03/2019 | 28/03/2019 | 29/03/2019 | 30/03/2019 |
| 1.10                        | Face 1                               | $4$ -mar-19                                      | 26                                        | 29-mar-19                       |                               | 0.00%          | 0,00%                        |               |               |        |                                |               |                  |        |        |                                                     |               |                |                            |        |                  |                           |                  |        |             |                                 |            |            |            |            |
| 1.11                        | Actividad 1                          | $4$ -mar-19                                      | $\overline{2}$                            | $5 - 19$                        | 1.334.800                     | 2.57%          | 0,00%                        |               |               |        |                                |               |                  |        |        |                                                     |               |                |                            |        |                  |                           |                  |        |             |                                 |            |            |            |            |
| 1.12                        | Actividad 2                          | $6 - 19$                                         | 5                                         | $10$ -mar- $19$                 | i s<br>970.400                | 1,87%          | 0.00%                        |               |               |        |                                |               |                  |        |        |                                                     |               |                |                            |        |                  |                           |                  |        |             |                                 |            |            |            |            |
| 1.3                         | Actividad 3                          | 11-mar-19                                        | -3                                        | 13-mar-19                       | 15.733.060<br>$\mathbf{S}$    | 30,27%         | 0,00%                        |               |               |        |                                |               |                  |        |        |                                                     |               |                |                            |        |                  |                           |                  |        |             |                                 |            |            |            |            |
| <br>1.4                     | Actividad 4                          | 12-mar-19                                        | -5                                        | 16-mar-19                       | $-15$<br>10.313.115           | 19,84%         | 0,00%                        |               |               |        |                                |               |                  |        |        |                                                     |               |                |                            |        |                  |                           |                  |        |             |                                 |            |            |            |            |
| 1.15                        | ---------------------<br>Actividad 5 | -----------------------------------<br>17-mar-19 | $\mathbf{R}$                              | 24-mar-19                       | 1s<br>857,800                 | 1,65%          | <br>0,00%                    |               |               |        |                                |               |                  |        |        |                                                     |               |                |                            |        |                  |                           |                  |        |             |                                 |            |            |            |            |
| 1.16                        | Actividad 6                          | 20-mar-19                                        | 10                                        | 29-mar-19                       | 22.769.400<br>-S              | 43.81%         | 0,00%                        |               |               |        |                                |               |                  |        |        |                                                     |               |                |                            |        |                  |                           |                  |        |             |                                 |            |            |            |            |

Gráfica No 20: Vista del módulo cronograma. Fuente: Autores

## **5.3 Registrar Avances.**

Refiere a la actualización de los datos del proyecto, lo cual se realiza según el estado de avance de ejecución de las cantidades a supervisar y de acuerdo con los informes de avance de obra del contratista, visitas de obra o auditorías realizadas. Así mismo, los cambios en los estados de los interesados y de las actividades administrativas gestionadas por la supervisión, serán actualizados durante este proceso, reiterándose el proceso cada vez que ocurra un evento o cambio en cualquiera de los subprocesos descritos. A continuación, la Gráfica No 21 presenta el proceso registrar avances en la **¡Error! No se encuentra el origen de la referencia.** con sus respectivos subprocesos.

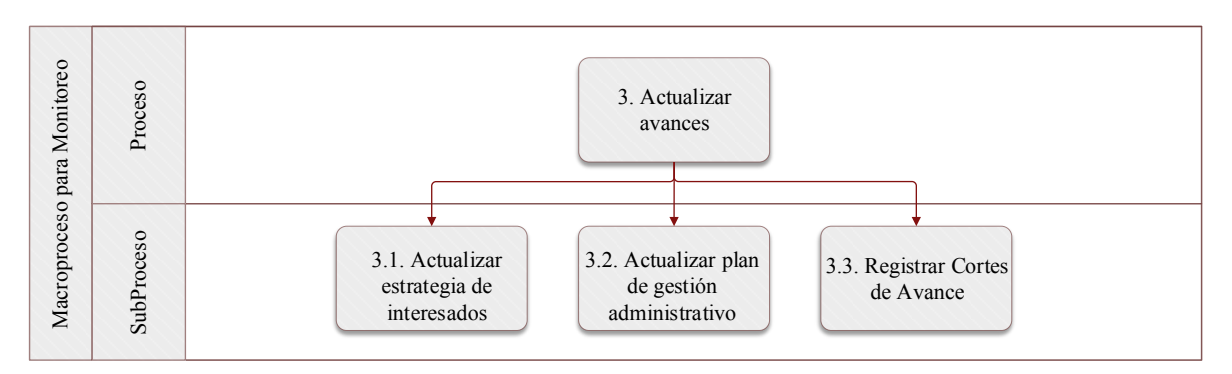

Gráfica No 21: Proceso reportar avances con sus respectivos subprocesos. Fuente: Autores

#### **5.3.1 Actualizar estrategia de interesados.**

El propósito de este subproceso es determinar las estrategias de involucramiento de cada uno de los interesados durante la ejecución del proyecto, permitiendo impactar de forma positiva el éxito del proyecto, apoyando al supervisor en su gestión administrativa mediante la optimización de los recursos. Para tal fin, es fundamental realizar el seguimiento de las estrategias diseñadas para el involucramiento de los interesados, comparando el estado actual con el estado deseado. El estado deseado deberá reflejar los niveles de participación planificados que se requieren para concluir el proyecto con éxito. De igual forma se deberá incluir aquellos interesados no identificados durante la etapa inicial según requerimientos.

Como ya se ha mostrado, todos los interesados tienen niveles distintos de participación, interés, poder y conocimiento del proyecto y todo esto se da en un medio que cambia constantemente a medida que se ejecuta las actividades contratadas, por tal motivo, es importante hacer seguimiento e implementar estrategias de ajuste de acuerdo con la situación actual del interesado. En la Tabla No 16 se listan las entradas, herramientas y las salidas de este subproceso.

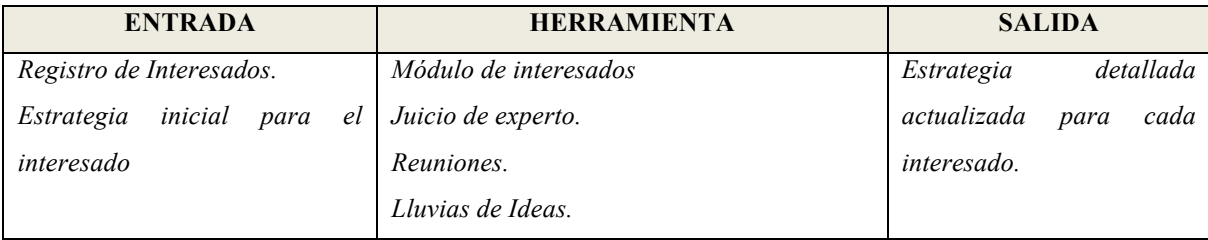

Tabla No 16: Subproceso Actualizar estrategia de interesados. Fuente: Autores

La *herramienta de soporte*, en el *módulo de interesados*, utiliza la matriz de evaluación de participación de los interesados, con la cual se puede identificar las brechas entre los niveles de participación actual y deseado, y actualizar las comunicaciones, acciones requeridas y la descripción detallada de la estrategia para minimizar la posible afectación durante la ejecución y así garantizar la correcta gestión de éstos.

La Gráfica No 22 corresponde a la interfaz gráfica del *módulo interesados,* mostrando los elementos usados para lograr la actualización de la clasificación y nueva estrategia de los interesados seleccionados según nuevos requerimientos.

|     |   |                                 |             |         |                       | <b>Matriz de Interesados</b> |                   |                              |                    |              |                                                        |
|-----|---|---------------------------------|-------------|---------|-----------------------|------------------------------|-------------------|------------------------------|--------------------|--------------|--------------------------------------------------------|
|     |   |                                 |             |         |                       |                              |                   | <b>Estado del Interesado</b> |                    |              |                                                        |
| ١N° |   | <b>Nombre del</b><br>Interesado | Poder.<br>÷ | Interés |                       | Estrategia Inconsciente      | <b>Resistente</b> | <b>Neutral</b>               | Soporta            | <b>Lider</b> | Descripción Detallada de la<br><b>Estrategia</b>       |
|     |   | Interesado 1                    | Bajo        | Bajo    | Monitorear            | Actual/Des<br>eado           |                   |                              |                    |              | Invitarlo a socializaciones y<br>a auditoreas abiertas |
|     | 2 | Interesado 2                    | Bajo        | Alto    | Informar              |                              | Actual            | Deseado                      |                    |              |                                                        |
|     | 3 | Interesado 3                    | Alto        | Alto    | Gestionar<br>de Cerca |                              | Actual            |                              | Deseado            |              | Reunion para el 3 de mayo<br>en oficina de planeacion  |
|     | 4 | Interesado 4                    | Alto        | Bajo    | Satisfacer            |                              |                   |                              | Actual/De<br>seado |              |                                                        |
|     | 5 | Interesado 5                    | Alto        | Alto    | Gestionar<br>de Cerca |                              |                   |                              | Actual             | Deseado      | Incluir en comité veedor                               |
|     | 6 | Interesado 6                    | Alto        | Alto    | Gestionar<br>de Cerca |                              | Actual            |                              | :Deseado           |              |                                                        |

Gráfica No 22: Elementos usados para lograr la clasificación y estrategia de los interesados. Fuente: Autores

#### **5.3.2 Actualizar plan de gestión administrativo**

El propósito de este proceso es mantener actualizada la ejecución de las actividades administrativas, con lo que se evita la materialización de riesgos asociados a la gestión contractual, garantizando el pleno cumplimiento de los requisitos exigidos y una ejecución transparente y sin contratiempos administrativos. En la Tabla No 17 se identifica las entradas, herramientas y las salidas a este subproceso.

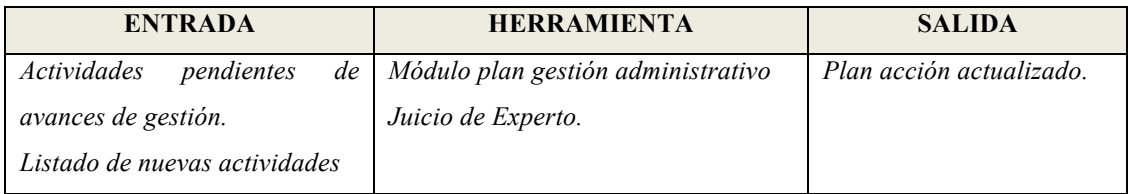

Tabla No 17 : Subproceso Actualizar plan de gestión administrativo: Entrada, Herramienta y Salida. Fuente: Autores

El módulo está diseñado para dar continuidad a la gestión de riesgos administrativos, de tal modo que el supervisor puede ingresar los eventos nuevos generados por el avance en la ejecución y actualizar según corresponda el listado de actividades pendientes.

Para la actualización de información en el *módulo plan de gestión administrativo*, se deberá realizar el mismo procedimiento llevado a cabo en este *módulo* durante el subproceso Gestionar Plan Administrativo (ver Tabla No 10: Datos requeridos en el módulo plan de gestión administrativo. Fuente: Autores.) haciendo cíclico el monitoreo de tales actividades.

Una vez alimentada la matriz de actividades, el resultado es un informe visual del estado de cada actividad y sus tareas correspondientes, mostrando el estado actual: atrasado, en trámite o cerrado con su respectiva fecha de vencimiento, para su gestión.

### **5.3.3 Registrar Cortes de Avance**

El propósito de este subproceso es facilitar al supervisor el seguimiento del avance de las actividades, estableciendo el estado real de ejecución del proyecto, con el fin de evaluar objetivamente la magnitud de los avances respecto a la línea base definida y gestionar los cambios, al igual que ajustar el avance según lo planificado, influir en los factores que generan cambios, reconsiderar las reservas necesarias y gestionar los cambios reales conforme suceden. En la Tabla No 18 se identifica las entradas, herramientas y las salidas de este subproceso.

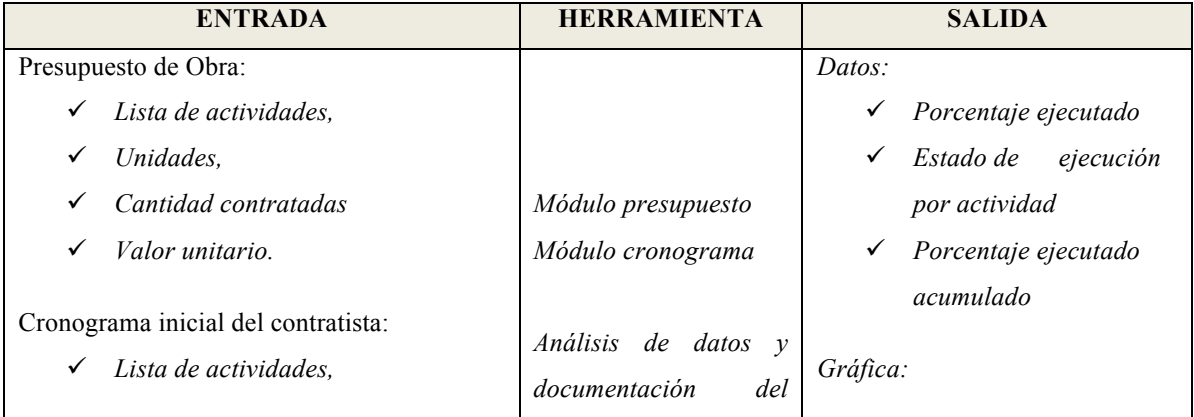

|   | Secuencias.                      | proyecto | ✓ | Curva de porcentaje     |
|---|----------------------------------|----------|---|-------------------------|
| ✓ | Duración planeada,               |          |   | ejecutado,              |
| ✓ | Fecha de inicio y terminación de |          | ✓ | Estado de ejecución por |
|   | actividades                      |          |   | actividad               |
|   |                                  |          |   |                         |
|   | Informe de Seguimiento:          |          |   |                         |
| ✓ | Cantidad Ejecutada (WPD)         |          |   |                         |
| ✓ | Fecha de Corte                   |          |   |                         |
|   |                                  |          |   |                         |

Tabla No 18: Subproceso registrar cortes de avance.

El *módulo presupuesto y cronograma* de la *herramienta soporte*, permite obtener de forma numérica y gráfica según cantidades ejecutadas, el valor ejecutado, valor ejecutado acumulado, porcentaje ejecutado y porcentaje ejecutado acumulado, datos con los que se contrastarán las condiciones iniciales del proyecto con el fin de analizar objetivamente el avance logrado, facilitar la determinación del estado actual del cronograma del proyecto, verificar valor a pagar según estado de avance y detectar si el cronograma ha cambiado.

Basado en lo anterior, en el *módulo presupuesto* de la *herramienta soporte*, el supervisor debe diligenciar los campos relacionados con el registro de cortes, según lo señalado en la Tabla No 19.

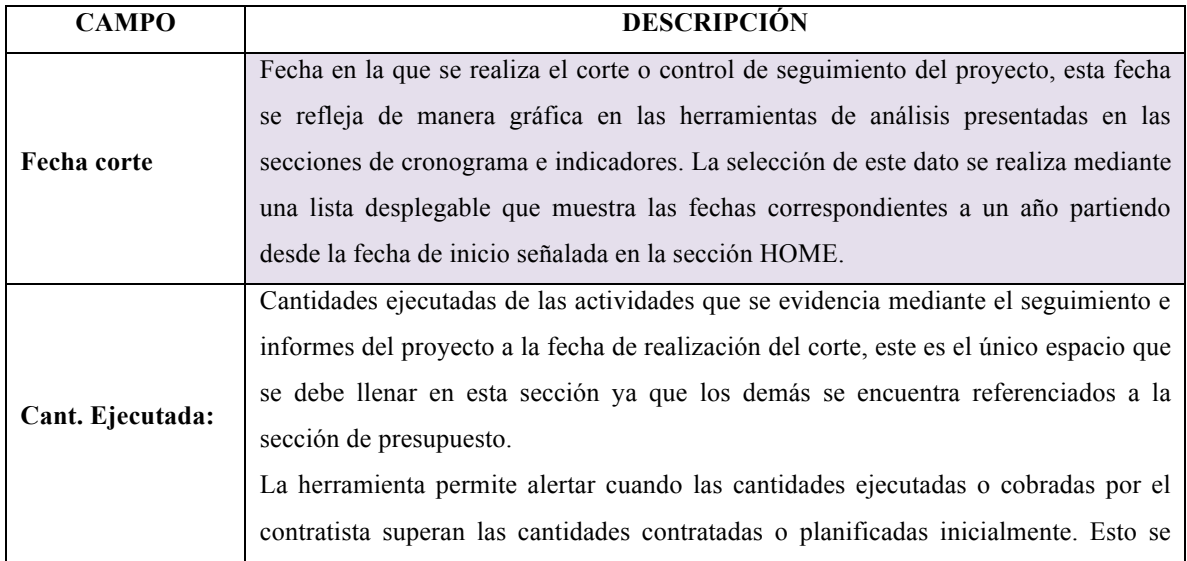

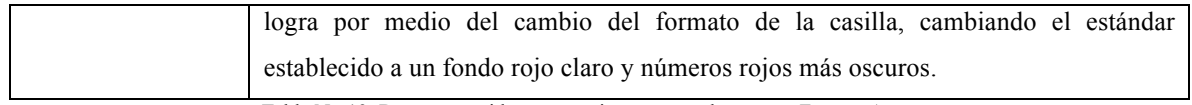

Tabla No 19: Datos requeridos para registrar cortes de avance. Fuente: Autores

Una vez ingresada la información previa, la herramienta arrojará la información señalada en la siguiente tabla:

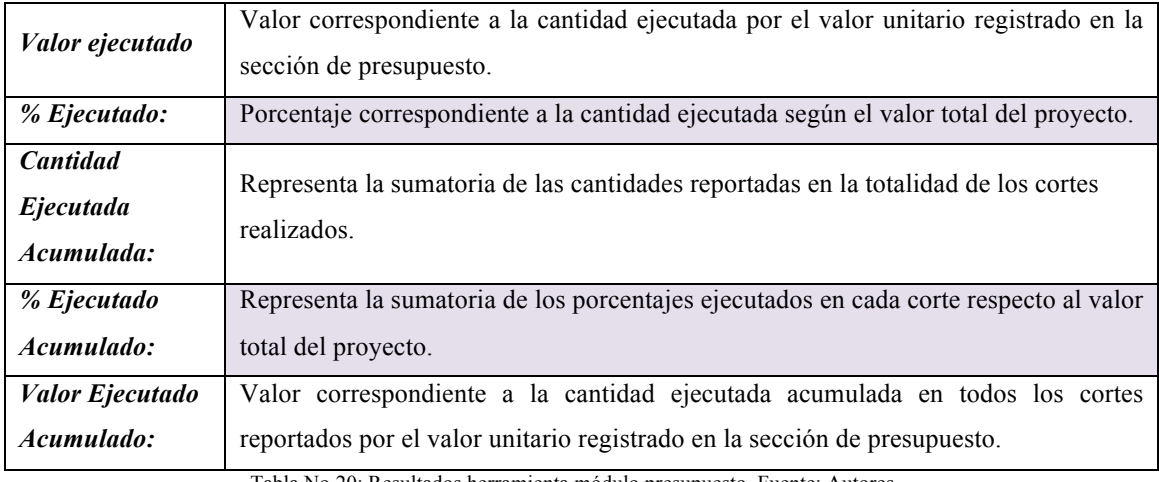

Tabla No 20: Resultados herramienta módulo presupuesto. Fuente: Autores.

A continuación, la Gráfica No 23**¡Error! No se encuentra el origen de la referencia.** muestra la interfaz del *módulo presupuesto*, mostrando las alertas por registro de mayores cantidades de obra durante la actividad de seguimiento, la columna de cantidades ejecutadas y la fecha de corte (señalada en el círculo rojo), son las entradas principales en este módulo. Se indica que la fecha de corte, se replica en el módulo de cronograma e indicadores como una línea roja la cual se puede observar en la Gráfica No 24 como ayuda visual en el análisis de la información.

| <b>PRESUPUESTO</b> |                          |                |                     |                    |                               |                      |                                          | <b>Ejecucion - Corte 1</b><br><b>SEGUIMIENTO</b> |                                          |                    |                               |                |  |  |
|--------------------|--------------------------|----------------|---------------------|--------------------|-------------------------------|----------------------|------------------------------------------|--------------------------------------------------|------------------------------------------|--------------------|-------------------------------|----------------|--|--|
|                    |                          |                |                     |                    |                               |                      |                                          |                                                  |                                          |                    | Fecha corte N° 1: (19-may-19) |                |  |  |
| <b>Item</b>        | <b>Descripción</b>       | Und.           | Cant. a<br>ejecutar | <b>Valor Unit.</b> | <b>Valor Planeado</b><br>(PV) | %<br><b>Planeado</b> | Cantidad<br>Ejecutada<br><b>Acumulad</b> | 96<br>Eiecutado<br>Acumulado                     | <b>Valor Ejecutado</b><br>acumulado (EV) | Cant.<br>Ejecutada | Valor ejecutado               | %<br>Ejecutado |  |  |
|                    | <b>Total</b><br>Proyecto |                |                     |                    | \$120.050.000                 | 100,0%               |                                          | 61,72%                                           | \$74.100.000                             |                    | \$148,200,000                 | 61,72%         |  |  |
| 1.10               | Fase 1                   |                | ٠                   | s<br>٠             | s<br>٠                        | 0,00%                | 0.0                                      |                                                  |                                          |                    | 74.100.000<br>s.              | 0,00%          |  |  |
| 1.11               | Actividad 1              | M <sub>3</sub> | 40,0                | \$300,000          | Ś.<br>12.000.000              | 10,00%               | 40,0                                     | 10,00%                                           | Ś.<br>12.000.000                         | 40                 | \$<br>12.000.000              | 10,00%         |  |  |
| 1.12               | <b>Actividad 2</b>       | M <sub>3</sub> | 35,0                | \$900,000          | s<br>31.500.000               | 26,24%               | 40,0                                     | 29.99%                                           | Ś.<br>36.000.000                         | 40                 | \$<br>36.000.000              | 29,99%         |  |  |
| 1.3                | Actividad 3              | M <sub>2</sub> | 180,0               | \$120.000          | s.<br>21.600.000              | 17,99%               | 180,0                                    | 17,99%                                           | Ś.<br>21.600.000                         | 180                | s.<br>21.600.000              | 17,99%         |  |  |
| 2.0                | Fase 2                   | M <sub>3</sub> |                     |                    | \$                            | 0,00%                | 0,0                                      | 0,00%                                            | \$<br>$\overline{\phantom{0}}$           |                    | \$<br>÷,                      | 0,00%          |  |  |
| 2.1                | Actividad 4              | KL             | 120,0               | \$450.000          | s<br>54.000.000               | 44,98%               | 10,0                                     | 3,75%                                            | Ś<br>4.500.000                           | 10                 | Ś.<br>4.500.000               | 3,75%          |  |  |
| 2.2                | Actividad 5              | MI             | 10.0                | \$50.000           | s<br>500.000                  | 0.42%                | 0.0                                      | 0,00%                                            | Ŝ                                        |                    | \$<br>۰                       | 0,00%          |  |  |

Gráfica No 23: Componente presupuesto, reflejando la alerta por registro de mayor cantidad de obra. Fuente: Autores

Los datos de fecha de corte y las cantidades ejecutadas en el *módulo presupuesto*, se vinculan con el *módulo cronograma* para generar el porcentaje ejecutado (letra E: Barra Amarilla) por actividad respecto a la duración planeada (letra P: Barra Azul), mostrando y comparando gráficamente el avance de ejecución de cantidades reales de las actividades con la duración planificada de éstas. Visualmente se genera una ayuda al supervisor permitiéndole detectar rápidamente retrasos, adelantos y mayores cantidades que se pueden estar generando en la ejecución de las diferentes actividades (Ver Gráfica No 24).

|      |                          |                       |                                                      |                                       | <b>CRONOGRAMA</b>               |                        |                      |                                         | Abr                      | May                                                       |                                       |                                                                        |                                           |
|------|--------------------------|-----------------------|------------------------------------------------------|---------------------------------------|---------------------------------|------------------------|----------------------|-----------------------------------------|--------------------------|-----------------------------------------------------------|---------------------------------------|------------------------------------------------------------------------|-------------------------------------------|
|      |                          |                       |                                                      | Programado (Linea base)               |                                 |                        |                      | Ejecutado -                             | <b>S18</b>               |                                                           | <b>S19</b>                            | S20                                                                    | S21                                       |
| Ítem | $\overline{\phantom{a}}$ | Tarea o<br>actividad: | Fecha de<br><b>Inicio</b><br>$\overline{\mathbf{v}}$ | <b>Duración</b><br>Planeada<br>(Dias) | Fecha de<br><b>Finalización</b> | Valor<br>Planeado (PV) | %<br><b>Planeado</b> | % Ejecutado<br>$\overline{\phantom{a}}$ | 30/04/2019<br>29/04/2019 | 1/05/2019<br>8105/2019<br>2019<br>2019<br>4/05)<br>5<br>S | 2019<br>7/05/<br>9999<br>50<br>g<br>ರ | 2019<br><b>ESSER</b><br>13/05/<br>5/05/05/05/<br>5/05/05/05/15<br>1919 | 2019<br>ana<br>ana<br>ାଣ୍ଡି<br>20/05<br>H |
|      | 1.0                      | Fase 1                | 29-abr-19                                            | 60                                    | $27$ -jun-19                    | Ŝ                      | 0,00%                | P<br>0,00%                              |                          |                                                           |                                       |                                                                        |                                           |
| 1.1  |                          | Actividad 1           | 29-abr-19                                            | 7                                     | $5 - \text{mav-19}$             | \$12,000,000           | 10,00%               | P<br>10,00%                             |                          |                                                           |                                       |                                                                        |                                           |
|      | 1.2                      | Actividad 2           | $6$ -may-19                                          | 10                                    | 15-may-19                       | \$31,500,000           | 26,24%               | 29.99%                                  |                          |                                                           |                                       |                                                                        |                                           |
| 1.3  |                          | Actividad 3           | $6 - may - 19$                                       | 15                                    | 20-may-19                       | \$21,600,000           | 17,99%               | 17,99%                                  |                          |                                                           |                                       |                                                                        |                                           |
|      | 2.10                     | Fase 2                |                                                      |                                       |                                 | s                      | 0,00%                | P<br>0,00%                              |                          |                                                           |                                       |                                                                        |                                           |
| 2.1  |                          | Actividad 4           | 18-may-19                                            | 15                                    | $1$ -jun-19                     | \$54,000,000           | 44,98%               | 3,75%                                   |                          |                                                           |                                       |                                                                        |                                           |
| 2.2  |                          | Actividad 5           | 30-may-19                                            | 20                                    | 18-jun-19                       | s.<br>500,000          | 0.42%                | 0.00%                                   |                          |                                                           |                                       |                                                                        |                                           |

Gráfica No 24: Interfaz del módulo cronograma mostrando ejecución de cantidades vs duración y corte planificado. Fuente: Autores.

Es de aclarar que la ejecución planificada para cada actividad se distribuye de manera uniforme durante la duración de ésta, permitiendo generar el porcentaje planificado de avance en cualquiera de los cortes a realizar.

## **5.4 Analizar Información**

Este proceso tiene como objetivo generar alertas de manera sistemática y objetiva, para la toma de desiciones y acciones por parte del funcionario supervisor del proyecto en cuestión, mejorando la ejecución de dicho proyecto por medio de la oportuna atención y resolución de los eventos ocurridos, para que impacten positivamente dicha ejecución y asegure de la mejor forma el logro del alcance del proyecto. Esto se obtiene comparando la información planificada con los resultados generados por la ejecución del proyecto y las demás actividades propias de la supervisión, como gestión del involucramiento de interesados y gestión de riesgos administrativos. A continuación, en la Gráfica No 25 se detalla el proceso analizar información y su subproceso.

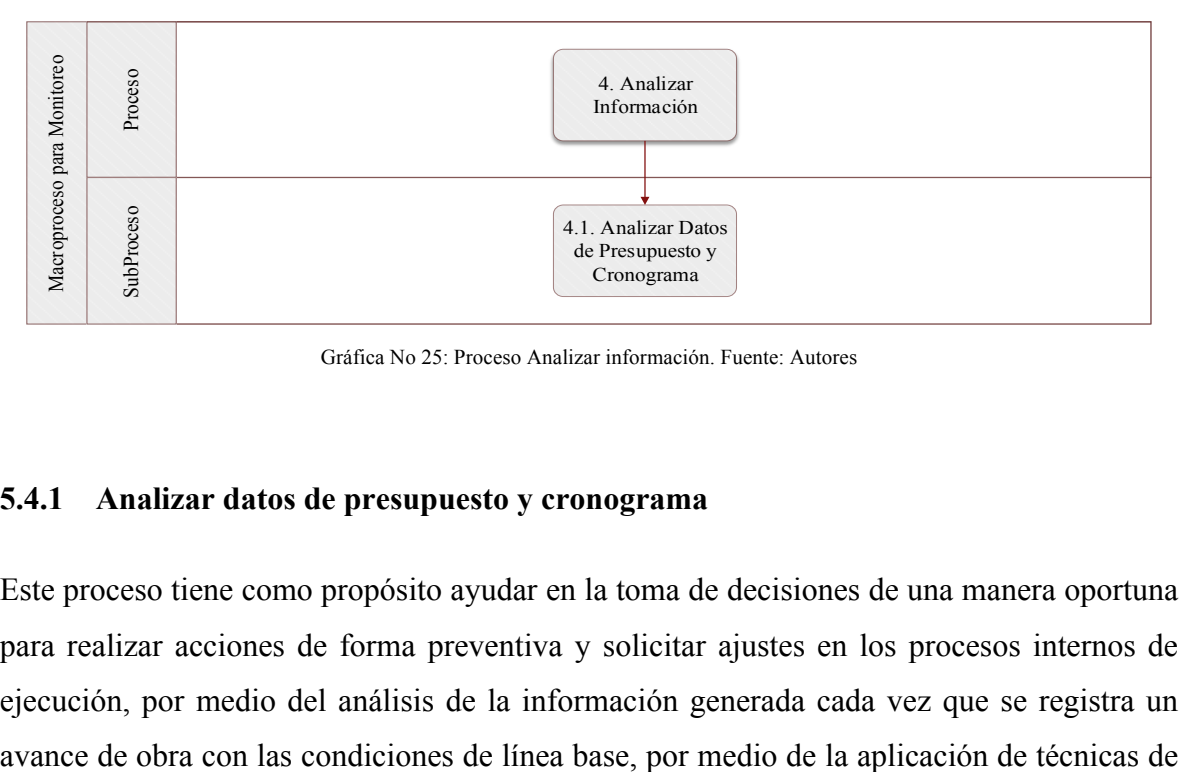

Gráfica No 25: Proceso Analizar información. Fuente: Autores

#### **5.4.1 Analizar datos de presupuesto y cronograma**

Este proceso tiene como propósito ayudar en la toma de decisiones de una manera oportuna para realizar acciones de forma preventiva y solicitar ajustes en los procesos internos de ejecución, por medio del análisis de la información generada cada vez que se registra un análisis, que permiten establecer con mayor claridad el estado del proyecto. En la tabla No 17, se listan las entradas, herramientas y las salidas a este subproceso.

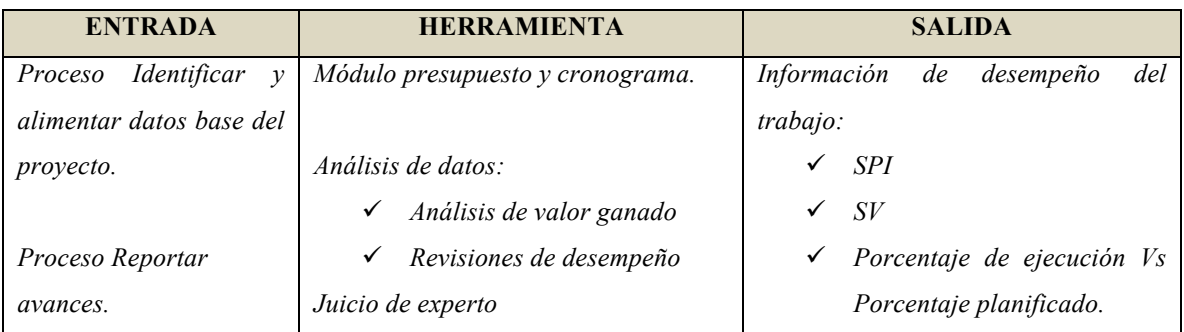

Tabla No 17: Subproceso Analizar datos de presupuesto y cronograma: Entrada, Herramienta y Salida. Fuente: Autores

En el *módulo análisis de la herramienta de soporte*, se muestra por medio de indicadores la evolución del proyecto permitiendo un facil análisis situacional, por medio de ayudas visuales como semáforos que alertan retrazos, sobre-ejecución o ejecución acorde a lo planificado. De igual forma, el módulo arroja gráficas que permite de una forma visual analisar las variaciones y el desempeño en el cronograma y determinar si la ejecución realizada está acorde a la ejecución planificada.

A continuación se explicará la técnica utilizada para generar la información necesaria para que el supervisor pueda llevar a cabo el monitoreo al presupuesto y cronograma de obra.

## *5.4.1.1 Análisis de Valor ganado*

Para calcular las variaciones respecto a la línea base del proyecto, el análisis del valor ganado desarrollado en el *módulo Análisis*, toma los datos generados en la planificación y los de ejecución del proyecto para establecer los indicadores de desempeño aplicables al proceso de monitoreo del cronograma, ver Gráfica No 28.

A continuación, se muestra en la Gráfica No 26 el módulo *Análisis* de la *herramienta soporte* **¡Error! No se encuentra el origen de la referencia.**, en el cual se despliega información por semana referente al porcentaje planificado acumulado, valor planeado acumulado, porcentaje ejecutado acumulado, valor ejecutado acumulado, corte, varianza de cronograma (SV), índice de desempeño de cronograma y el estado del proyecto en forma de semáforo. Adicionalmente, en el *módulo cronograma* se refleja un informe visual del estado de avance de las actividades, ayudando al supervisor a detectar las desviaciones de la línea base a medida que se ejecutan los cortes de obra.

|      |                                 |                       |                           |                                       |                                 |                                      |                      | <b>Seguimiento Semanal</b>  |                |                         |                                         |                                                 |                                                                               |
|------|---------------------------------|-----------------------|---------------------------|---------------------------------------|---------------------------------|--------------------------------------|----------------------|-----------------------------|----------------|-------------------------|-----------------------------------------|-------------------------------------------------|-------------------------------------------------------------------------------|
|      | Año                             | <b>Semana</b>         | % Planeado                |                                       | <b>Valor Planeado</b>           | %                                    |                      | <b>Valor Ejecutado</b>      |                | Corte                   | <b>SV</b>                               | <b>SPI</b>                                      | <b>Estado</b>                                                                 |
|      |                                 | (S#)                  | Acumulado.                |                                       | (PV)                            | Eiecutado                            |                      | (FV)                        |                |                         |                                         |                                                 |                                                                               |
|      | 2019                            | <b>S18</b>            | 10,00%                    | Ś                                     | 12.000.000                      | 10,00%                               | \$                   |                             | 12.000.000     |                         |                                         | $SO(\vee)$<br>$1,00$ OK                         |                                                                               |
|      | 2019                            | S <sub>19</sub>       | 36,76%                    | \$                                    | 44.130.000                      | 36,76%                               | \$                   |                             | 44.130.000     |                         |                                         | SO <sub>2</sub><br>$1,00$ OK                    |                                                                               |
|      | 2019                            | <b>S20</b>            | 59,03%                    | \$                                    | 70.860.000                      | 56,78%                               | \$                   |                             | 68,160,000     |                         | S2.700.000                              |                                                 | 0,96 Atrasado                                                                 |
|      | 2019                            | <b>S21</b>            | 81,22%                    | \$                                    | 97.500.000                      | 57,98%                               | \$                   |                             | 69.600.000     |                         | S27.900.000 <sup>(X)</sup>              |                                                 | 0,71 Atrasado                                                                 |
|      | 2019                            | $S22 -$               | 99,29%                    | \$                                    | 119.200.000                     | 57,98%                               | Ś                    |                             | 69.600.000     |                         | \$49,600,000                            |                                                 | 0,58 Atrasado                                                                 |
|      |                                 |                       |                           |                                       | <b>CRONOGRAMA</b>               |                                      |                      |                             | Abr            | May.                    |                                         |                                                 |                                                                               |
|      |                                 |                       |                           | Programado (Linea base)               |                                 |                                      |                      | <b>Ejecutou</b>             | <b>S18</b>     |                         |                                         | <b>S20</b>                                      | S21                                                                           |
|      | Ítem<br>$\overline{\mathbf{v}}$ | Tarea o<br>actividad: | <b>Fecha</b> de<br>Inicio | <b>Duración</b><br>Planeada<br>(Dias) | Fecha de<br><b>Finalización</b> | <b>Valor</b><br><b>Planeado (PV)</b> | %<br><b>Planeado</b> | % Ejecutado<br>$\mathbf{v}$ | G<br>29/04/201 | 80/04/2019<br>1/05/2019 | 5/05/2019<br><u>eesta</u><br><b>BBB</b> | 闘<br>2019<br>3/05/2019<br>g<br>15/05/<br>16/05/ | 2019<br>2019<br>2019<br>2019<br>21/05/<br>20/05/<br>22/05/<br>23/05/<br>7/05, |
|      | 1.0                             | <b>Fase 1</b>         | 29-abr-19                 | 60                                    | 27-jun-19                       | s                                    | 0,00%                | 0,00%                       | P<br>F         |                         |                                         |                                                 |                                                                               |
| 1.11 |                                 | Actividad 1           | 29-abr-19                 | 7                                     | $5 - may - 19$                  | \$12.000.000                         | 10,00%               | 10,00%                      | P              |                         |                                         |                                                 |                                                                               |
|      | 1.2                             | Actividad 2           | $6 - may - 19$            | 10                                    | 15-may-19                       | \$31.500.000                         | 26,24%               | 29.99%                      |                |                         |                                         |                                                 |                                                                               |
| 1.3  |                                 | Actividad 3           | $6 - may - 19$            | 15                                    | 20-may-19                       | \$21,600,000                         | 17.99%               | 17.99%                      | P              |                         |                                         |                                                 |                                                                               |
|      | 2.10                            | Fase 2                |                           |                                       |                                 | s                                    | 0.00%                | 0.00%                       | P              |                         |                                         |                                                 |                                                                               |
| 2.1  |                                 | Actividad 4           | 18-may-19                 | 15                                    | $1$ -iun- $19$                  | \$54,000,000                         | 44.98%               | 3.75%                       | P              |                         |                                         |                                                 |                                                                               |
|      | 2.12                            | Actividad 5           | 30-may-19                 | 20                                    | 18-jun-19                       | 500.000<br>s                         | 0,42%                | 0,00%                       |                |                         |                                         |                                                 |                                                                               |

Gráfica No 26: Relación de elementos del cronograma con la tabla de seguimiento Semanal. Fuente: Autores

Asimismo, se presenta un cuadro resumen por corte de obra, como se refleja en la Gráfica No 27 **¡Error! No se encuentra el origen de la referencia.** y un resumen de diagrama donde se puede observar la tendencia del proyecto y de esta forma monitorear el desempeño del mismo a lo largo del tiempo. La Gráfica No 28 presenta las curvas de valor planeado, valor ejecutado, porcentaje planeado y porcentaje ejecutado.

|                      |             |           |        | Seguimiento Por Corte |   |                                                    |           |      |               |
|----------------------|-------------|-----------|--------|-----------------------|---|----------------------------------------------------|-----------|------|---------------|
| <b>Corte</b>         | Semana (S#) | Fecha     | %      | <b>Valor Planeado</b> | % |                                                    | <b>SV</b> | SPI  | <b>Estado</b> |
| corte $N^{\circ}$ 1: | S20         | 19-may-19 | 59.03% |                       |   | 70.860.000,0 56,78% \$ 68.160.000,0 -\$2.700.000,0 |           | 0,96 | Atrasado      |

Gráfica No 27: Tabla de seguimiento por corte. Fuente: Autores

Siendo que el *módulo análisis* tiene configurado valores absolutos de cumplimiento según la guía PMBOK, el juicio de experto del supervisor es esencial al momento de la interpretación de las holguras respecto a los indicadores de desempeño para determinar las acciones adecuadas para el cierre de la brecha.

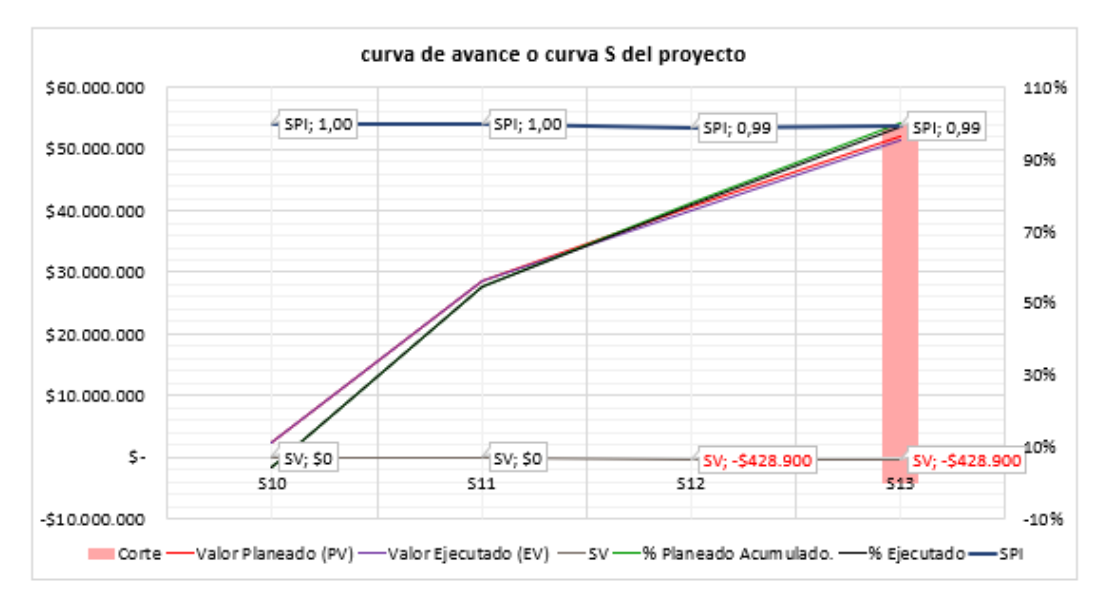

Gráfica No 28: Curva de avance o curva S del proyecto: Fuente: Autores

## **5.5 Reportar estado del proyecto**

Este proceso tiene como propósito generar un informe consolidado del estado y avance del proyecto, recopilando información clave de cada uno de los procesos previamente descritos, y así, en un solo reporte encontrar todas las salidas de una forma clara, precisa, objetiva y organizada, para que el supervisor tenga una herramienta que presente la información y le permita evaluar el avance y comunicar los detalles de la ejecución, facilitar la toma de decisiones, la programación de actividades y el cumplimiento de sus funciones. La Tabla No 21 lista las entradas, herramientas y salidas de este proceso.

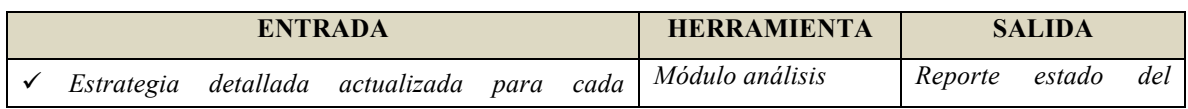

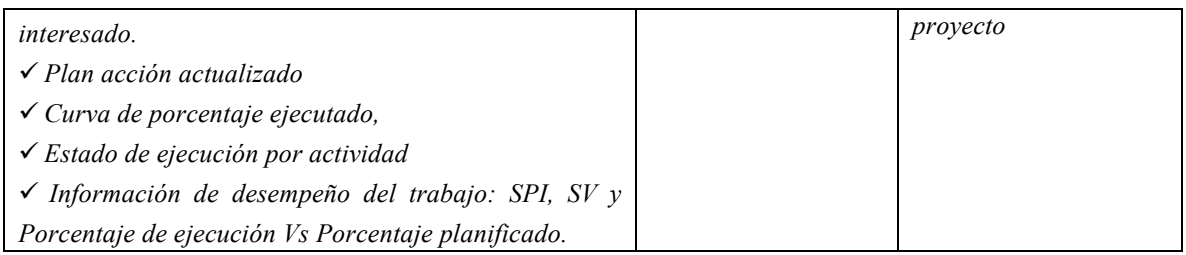

Tabla No 21: Proceso reportar estado del proyecto con sus Entradas, Herramientas y Salidas.:

El *módulo Reporte* de la *herramienta soporte*, recopila la información generada en cada uno de los módulos desarrollados para facilitar la toma de decisiones y reporte de estado de interesados e involucrados.

La Gráfica No 29 presenta la interfaz del *módulo Reporte,* el cual contiene las siguientes áreas de información:

- 1. Caracterización del proyecto: Entrega toda la información consignada en el proceso correspondiente antes explicado.
- 2. Estado de tareas administrativas: Presenta un listado de las actividades administrativas pendientes o en trámite, con sus respectivas fechas de vencimiento.
- 3. Información de interesados: De forma gráfica, se presenta la matriz de poder/interés que sintetiza la ubicación de los involucrados para priorizar su gestión.
- 4. Presupuesto: Muestra el estado actual de avance en la ejecución del presupuesto.
- 5. Cronograma: Visualiza gráficamente el porcentaje ejecutado a la fecha de corte.
- 6. Indicadores: Es una tabla que presenta los cortes acumulados con sus respectivos datos: porcentaje planeado, porcentaje ejecutado, SV, SPI y el estado del proyecto.
- 7. Observaciones: Es un campo para que el funcionario al momento de imprimir el reporte, agregue sus respectivas observaciones según considere.

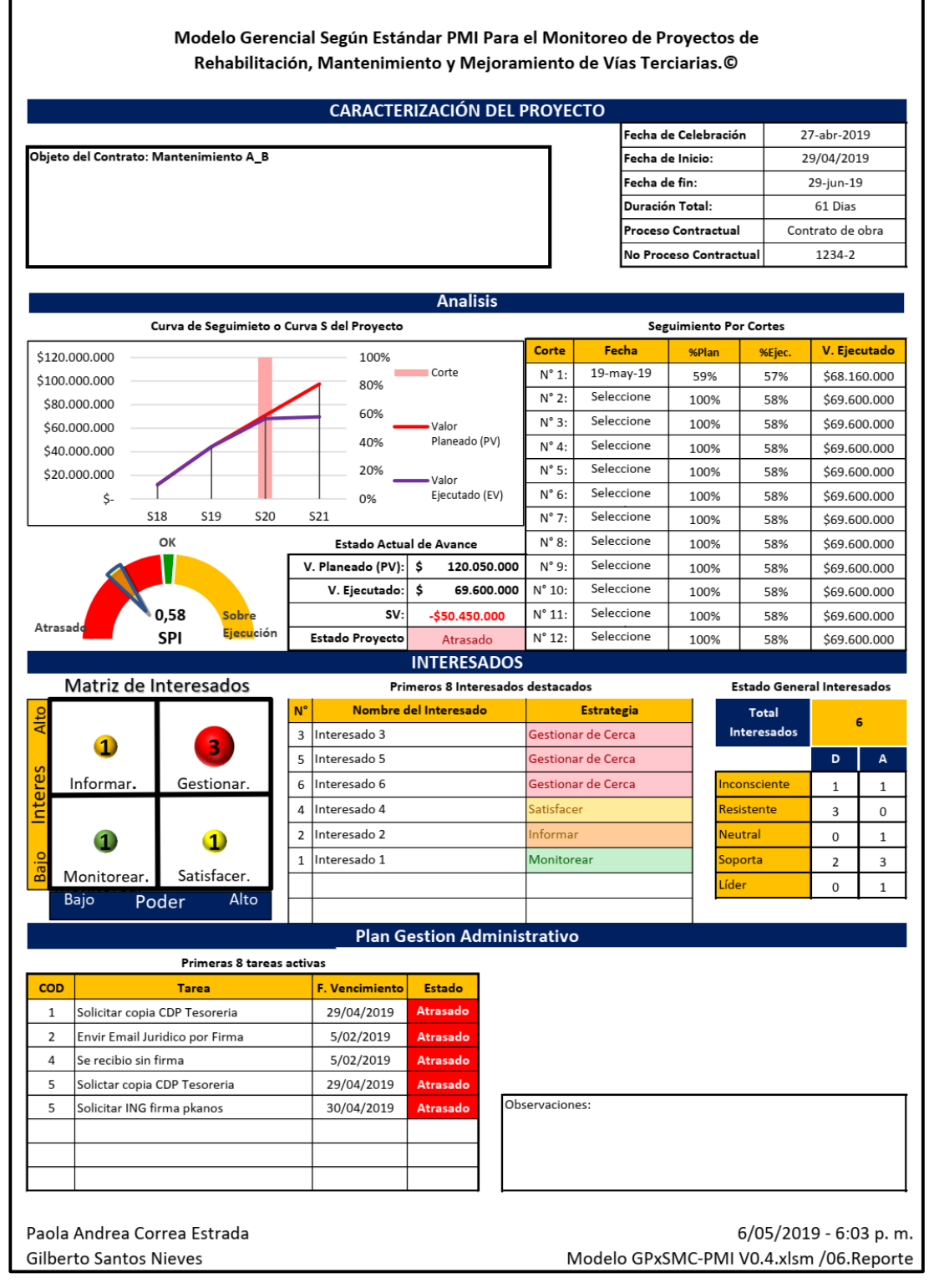

Gráfica No 29: Reporte de estado del proyecto. Fuente: Autores

# **6. VALIDACIÓN DE MODELO Y HERRAMIENTA SOPORTE**

Para realizar la validación del modelo y prototipo presentados en este documento, se usó el juicio de expertos como método para verificar su usabilidad, fiabilidad, eficiencia, funcionalidad y valor, como ayuda a los supervisores en el proceso de monitoreo de los proyectos viales.

# **6.1 Panel de expertos**

Basados en el análisis de *Oportunidad de Mejora* (Ver sección 4.9), la validación se direccionó hacia los municipios que hicieron parte de la encuesta inicial y cuyo diagnóstico mostró la necesidad de implementar mejoras en los procesos de monitoreo de cronograma, presupuesto, gestión administrativa e interesados. A los municipios como Timbío y Florida, que presentaron una mayor utilización de herramientas y procesos de monitoreo, se les presentó el modelo gerencial y la herramienta soporte para tener su retroalimentación e incluir dichas observaciones en los trabajos futuros.

La consulta se hizo a un panel de expertos que se están desempeñando como supervisores de estos proyectos para dichos municipios. El objetivo es validar el proceso y prototipo con aquellos que tienen la responsabilidad de supervisar los proyectos viales actualmente, con el fin de determinar el posible impacto que tendría su aplicación en el desarrollo de sus actividades como supervisor.

En la actualidad los supervisores de los municipios con los que se validó el trabajo, en su mayoría son ingenieros civiles con mínimo 2 años de experiencia. La Tabla No 22, presenta los funcionarios de cada municipio validador:

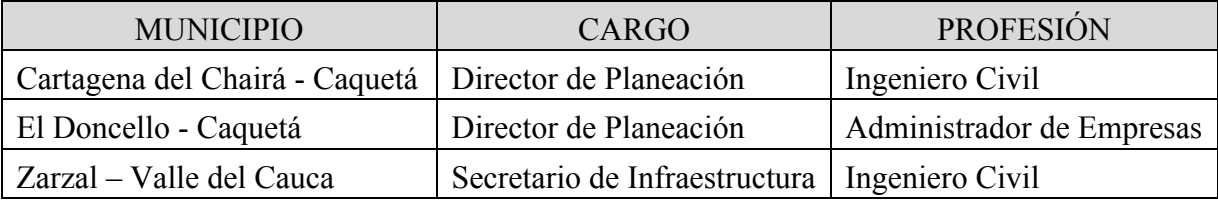

Tabla No 22: Funcionarios municipios validadores. Fuente: Autores

La Tabla No 23 presenta los municipios a los cuales por su mayor aplicación de técnicas y herramientas de monitoreo, solo se les socializó la herramienta para su retroalimentación.

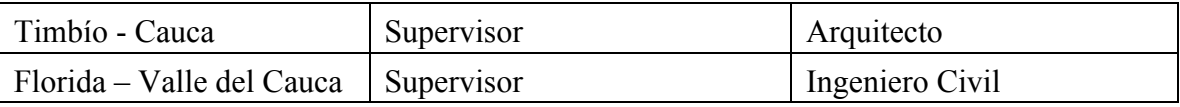

Tabla No 23: Municipios en los cuales se socializó el prototipo para retroalimentación. Fuente: Autores

# **6.2 Proceso de validación**

El proceso de validación se desarrolló en dos etapas según se muestra a continuación:

- Socialización con interesados del modelo gerencial para monitoreo y prototipo.
- Evaluación de atributos de prototipo

# **6.2.1 Socialización**

El proceso inició realizando una reunión en cada uno de los municipios validadores, la cual se dividió en dos secciones. La primera sección tenía como propósito validar el modelo gerencial, bajo el marco del PMBOK sexta edición. Durante este tiempo se compartió los hallazgos de la encuesta inicial, el contexto, los conceptos generales que hacen parte del marco PMBOK, la secuencia del modelo, cada proceso y subproceso con sus respectiva entradas, herramientas y salidas. En este proceso se abrió espacio para dar respuestas a inquietudes y contextualizar por medio de ejemplos el uso del modelo. Una vez surtida esta etapa, se procedió a socializar el prototipo diseñado, dando una introducción y explicación de los campos desarrollados y su uso.

Las reuniones en su mayoría se realizaron de forma virtual debido a las distancias donde están ubicados estos municipios. La duración de estas reuniones osciló entre 45 minutos y hora y media.

# **6.2.2 Evaluación de atributos de prototipo**

Para este fin, se desarrolló una encuesta de validación, la cual fue diligenciada por cada supervisor. Esta encuesta cuenta con 15 preguntas y tiene como objetivo recopilar la retroalimentación de cada validador. En el artefacto de validación (Anexo No 3) se detalla

las preguntas clasificadas por características como Usabilidad, Fiabilidad, Eficiencia, Funcionalidad y Valor con su respectiva escala cualitativa.

## **6.3 Análisis de resultados**

Una vez realizado el trabajo de campo, la información recopilada en el documento *Encuesta de validación* (Anexo No 2, Artefacto de validación), se procedió a analizar, encontrando lo siguiente:

## **6.3.1 Usabilidad**

Con las preguntas desarrolladas se pretendió determinar si la herramienta soporte fue entendida, aprendida y usada por los supervisores. Para tal fin se evaluó las siguientes subcaracterísticas descritas en el modelo de calidad ISO/IEC 25010 (International Organization for Standardization (ISO), 2011)

- *Facilidad de aprendizaje:* define en cuanto tiempo un usuario, que nunca ha manipulado la herramienta, puede aprender a usarla bien.
- *Facilidad de recordar como funciona:* Capacidad de recordar las características y forma de uso de la herramienta para volverlo a utilizar.
- *Facilidad y Eficiencia de uso*: Define la rapidez con que se puede desarrollar una tarea, una vez se aprende a usar la herramienta.

De los tres municipios validadores, se identificó que el 100% considera que las características de la herramienta soporte son sencillas de recordar, permitiendo su utilización en el futuro fácilmente. Como se muestra en la Gráfica No 30, solo un municipio reportó que la manipulación de la interfaz fue moderadamente fácil, refiriéndose al acceso a cada *módulo,* donde recomendó mejorar la interfaz *Home.*

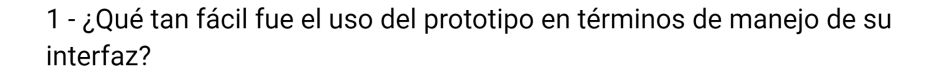

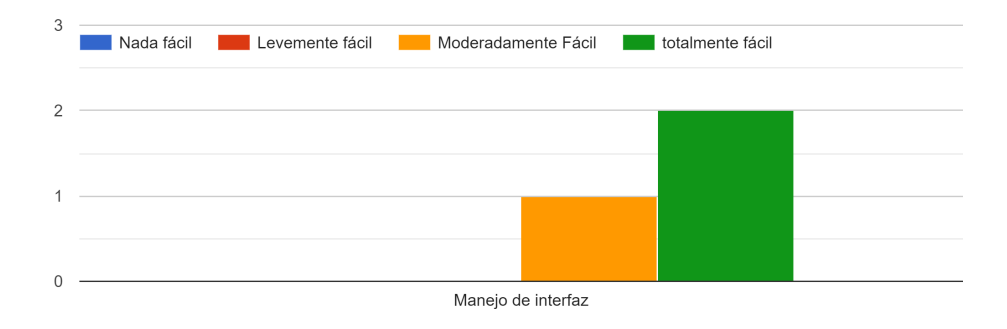

Gráfica No 30: Evaluación de usabilidad en según característica de facilidad de aprendizaje. Fuente: Autores.

En general, en términos de usabilidad, los supervisores se mostraron positivos, reconociendo la facilidad en su manipulación y su diagramación, lo cual permite recordar sus características haciendo el proceso de aprendizaje muy sencillo.

### **6.3.2 Fiabilidad**

Para esta característica se evaluó la madurez, la cual hace referencia a "*la capacidad del sistema para satisfacer las necesidad de fiabilidad en condiciones normales."* (ISO/IEC 25010)

El 100% de los validadores considera que los módulos de la herramienta soporte ayudan a la implementación de modelo gerencial, el cual a su vez, está encaminado a mejorar la eficiencia y eficacia de los procesos de supervisión. En la Gráfica No 31, se detalla la importancia que los supervisores le dan al tema de gestión administrativa, presupuesto y cronograma. Solo un municipio le dio calificación de moderadamente importante al módulo de *interesados* y el *reporte.* Esto está relacionado con oportunidades de mejora, como la implementación de listas desplegables con las posibles estrategias para gestionar interesados.

4 - ¿Qué tan importantes considera que son los siguientes componentes del prototipo en el logro de una buena supervisión?

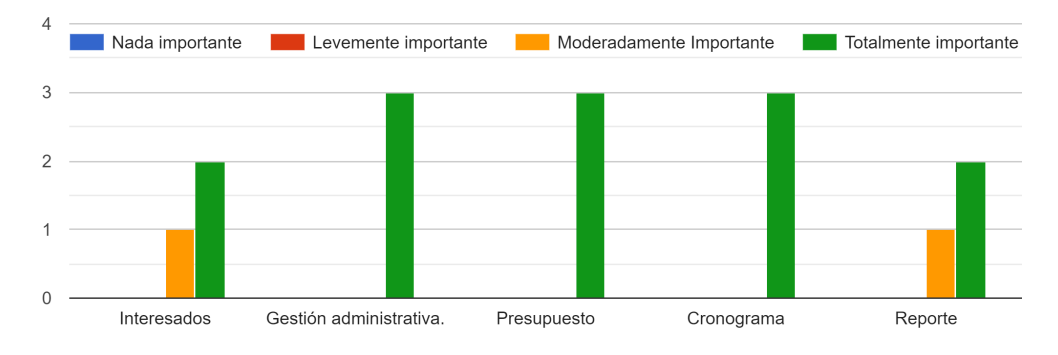

Gráfica No 31: Relevancia de los módulos presentados en el prototipo. Fuente: Autores.

#### **6.3.3 Eficiencia**

La evaluación de esta característica se encaminó a determinar el desempeño relativo de la herramienta soporte respecto a la cantidad de recursos utilizados para desempeñar o realizar una función. El atributo evaluado fue la *utilización de recursos*, entendiéndose como la cantidad y tipo de recursos utilizados cuando el software lleva a cabo su función bajo condiciones determinadas. (International Organization for Standardization (ISO), 2011).

El 100% de los supervisores reconoció que la implementación del modelo y el uso de la herramienta de soporte puede ayudar a incrementar la eficiencia en sus prácticas, toda vez que permite generar de una forma simple la información requerida para la toma de decisiones, llevándolos a una optimización de su tiempo. Como se puede observar en la gráfica Gráfica No 32, dos supervisores consideran que la herramienta de soporte optimiza moderadamente la realización de sus tareas, lo cual obedece a la recomendación de hacer este desarrollo en un software especializado que permita la conectividad con otras plataformas de uso institucional como el SUIFP territorio, MGAWeb y SECOP, y a la
implementación e integración de módulos adicionales que complementen las actividades de supervisión, lo anterior con el fin de lograr una completa optimización.

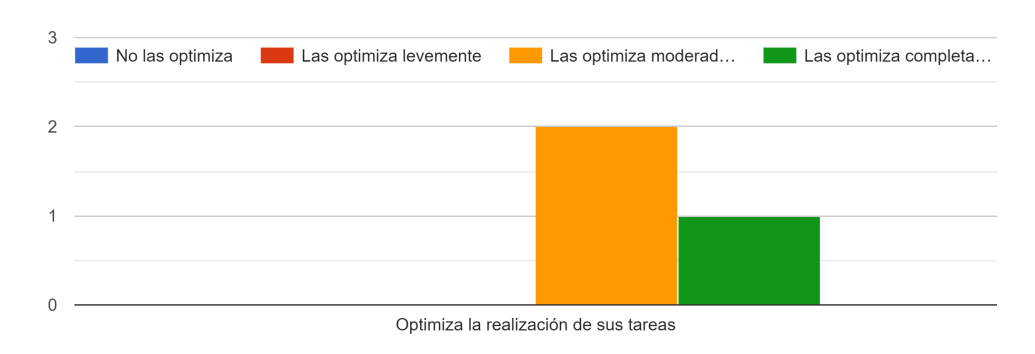

7 - ¿En qué medida cree usted que la herramienta presentada optimiza la realización de sus tareas?

Gráfica No 32: Optimización en la realización de tareas de supervisión. Fuente: Autores.

## **6.3.4 Funcionalidad**

Con esta característica se evaluó la capacidad de la *herramienta soporte* "para proporcionar funciones que satisfacen las necesidades declaradas e implícitas, cuando el producto se usa en las condiciones específicas" (International Organization for Standardization (ISO), 2011). Para tal fin se analizó el atributo *Completitud funcional*; lo cual hace referencia al "grado en el cual el conjunto de funcionalidades cubre todas las tareas y objetivos del usuario especificado" (International Organization for Standardization (ISO), 2011).

El análisis de la validación arrojó que todos los supervisores reconocen que cada módulo desarrollado en la herramienta de soporte, facilita completamente la gestión de interesados, el reporte brinda completa claridad del estado actual del proyecto y que los indicadores relacionados en el cronograma, permiten determinar el desempeño de la ejecución del proyecto, esta última se puede observar en la Gráfica No 33, donde todos los supervisores reconocen las herramientas visuales como de gran ayuda en el análisis de estos indicadores.

8 - ¿En qué medida los indicadores presentados en el módulo del cronograma le permite medir el desempeño de la ejecución del proyecto?

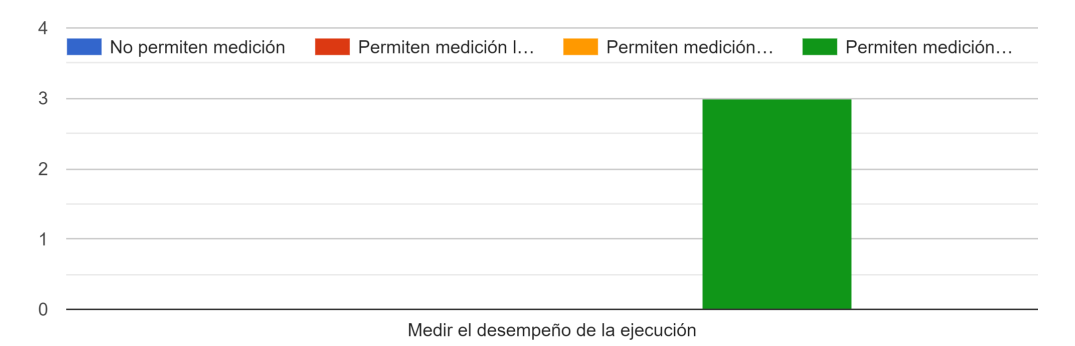

Gráfica No 33: Medición de desempeño del proyecto. Fuente: Autores

En general, para los supervisores la herramienta soporte es práctica permitiendoles desarrollar sus tareas, pues sus ayudas visuales hacen que la información sea fácil de interpretar y su interfaz permite rápidamente determinar el estado del proyecto. El desarrollo de los módulos de cronograma, presupuesto y gestión administrativa fueron calificados de gran importancia en el seguimiento de los proyectos.

## **6.3.5 Valor (INVEST )**

Durante la validación, se hicieron preguntas para determinar que tan valiosa la herramienta de soporte podría ser en el monitoreo de los proyectos viales, a lo cual, dos de los tres municipios validadores consideraron que era muy valiosa, como se puede observar en la Gráfica No 34, toda vez que permite la optimización del proceso de supervisión, minimiza las posibles controversias resultantes de un mal monitoreo, mejora la comunicación entre dependencias involucradas en el desarrollo del proyecto y optimiza el tiempo (recurso) de las personas involucradas en la supervisión de los proyectos.

12 - ¿Los módulos de la herramienta de soporte son valiosos para el logro de una buena gestión?

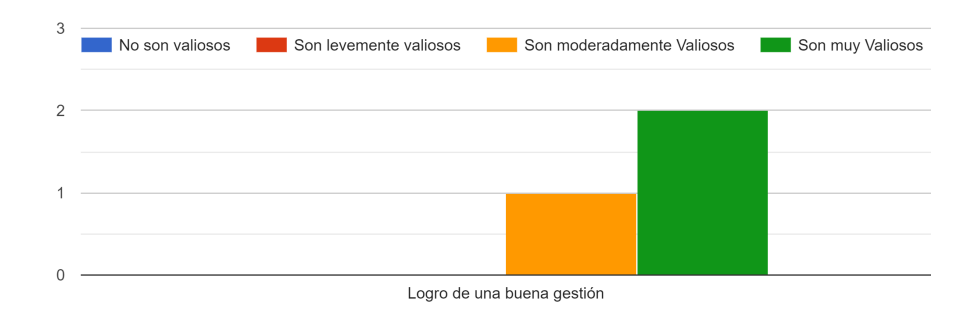

Gráfica No 34: Logro de la buena gestión. Fuente: Autores.

El municipio que clasificó la herramienta moderadamente valiosa, lo hizo haciendo referencia a la necesidad de desarrollarla en un software que brinde la posibilidad de manejo compartido y la interacción con otros portales institucionales.

Los supervisores de municipios que hicieron parte de la socialización del modelo (Timbío y Florida) expresaron completa satisfacción ante las características presentadas por el modelo gerencial y herramienta de soporte, reconociendo la posibilidad de uso a pesar del manejo de otras herramientas tecnológicas.

# **7. CONCLUSIONES Y TRABAJOS FUTUROS**

#### **7.1 Conclusiones**

La necesidad por alcanzar la eficacia y eficiencia en el desarrollo de proyectos en el sector público, requiere el esfuerzo colectivo de los diferentes niveles de gobierno, donde la supervisión durante la ejecución del proyecto, se tome como tarea de vital importancia, impulsando la implementación de métodos gerenciales para la aplicación de procesos adecuados de administración y monitoreo en la ejecución de las obras, que conlleven hacia el logro de los principios de economía, responsabilidad y transparencia que rigen la contratación pública.

Durante el análisis de las prácticas actualmente utilizadas por los funcionarios supervisores de los municipios encuestados, se identificaron las *Oportunidades de Mejoras y los Factores Críticos* presentados actualmente en las supervisiones de proyectos viales, encontrándose la necesidad de desarrollar un modelo que facilite la generación de un proceso estándar, entendible y bien documentado, ajustado a las necesidades de los municipios para la supervisión de proyectos y que permita ser fácilmente adoptada.

Bajo la guía PMBOK y las *Oportunidades de Mejora* identificadas en el trabajo de campo, se desarrollo un *modelo gerencial* y una *herramienta soporte* para el monitoreo de proyectos viales, integrando mejores prácticas para monitorear interesados, riesgos administrativos, presupuesto y cronograma; con el diseño de un prototipo de herramienta soporte que presenta el diagnóstico del estado real del avance del proyecto supervisado, por medio del uso de ayudas visuales, alertas, gráficos y el análisis de indicadores incluidos en la técnica de valor ganado para el monitoreo del cronograma, información que se presenta en el reporte de salida de la herramienta, como soporte para posterior toma de decisiones.

El modelo y el prototipo propuesto tienen como finalidad incrementar la eficacia y eficiencia de la administración pública en la ejecución de sus partidas presupuestales, ayudando al supervisor a realizar el monitoreo de las diferentes actividades, de tal forma que le permita optimizar los recursos económicos y humanos de la entidad territorial, por medio de la generación de un proceso claro, coherente, sencillo y fácil de aplicar; mejorar la coordinación entre dependencias de la administración y sus involucrados, al proveer una hoja de ruta para el desarrollo metódico de las actividades de supervisión; mejorar la comunicación entre actores involucrados en la supervisión de los proyectos y minimizar las posibles controversias resultantes de una mala supervisión; todo lo anterior, redundando en la mejora de la productividad y resultados del funcionario supervisor.

#### **7.2 Trabajos Futuros**

Durante este estudio desarrollando el trabajo de campo se pudo detectar que no todos los municipios tienen el mismo nivel de desarrollo en su gestión de monitoreo de proyectos. Basado en lo anterior, es importante desarrollar un modelo de maduración en el cual los municipios puedan implementar procesos de una forma continua, progresiva y ascendente que reflejen el involucramiento en buenas prácticas, con el fin de optimizar el uso de los recursos asignados a los proyectos y encaminar a los municipios al logro de la excelencia de la administración de proyectos.

Con el objetivo de fortalecer los procesos aplicados actualmente y los propuestos en este documento, se recomienda como trabajo futuro que el modelo gerencial y la herramienta de soporte diseñada sea complementada con las áreas de conocimiento aplicadas al monitoreo de proyectos no desarrolladas y las cuales pueden impactar el desarrollo de los proyectos positivamente, dentro de las cuales se encuentra controlar calidad, monitorear comunicaciones y desarrollar un proceso para la captura de lecciones aprendidas.

Teniendo en cuenta que el modelo propuesto se ha instrumentado usando plantillas de Excel, éste se ha hecho como parte de un prototipo inicial, permitiendo su validación; recomendando a futuro el desarrollo de una herramienta o software especializado, que supere así las desventajas por todos conocidas que tiene el uso de Excel, entre ellas: pobre manejo de perfiles de seguridad para acceso a la información y su distribución, poca escalabilidad, inexistente manejo de concurrencia, entre otras.

# **BIBLIOGRAFÍA**

- Balcázar Moreno, A. B. (2012). *La supervisión de los contratos estatales en las entidades Autónomas del nivel nacional de la administración pública.* Bogotá: Universidad Colegio Mayor de Nuestra Señora de Rosario.
- Carrillo Triana, O. A. (2019 de Abril de 2019). *Función de supervisión de la contratación estatal: un análisis desde el principio de transparencia y la seguridad jurídica.* Obtenido de http://hdl.handle.net/10983/2733
- Centro de Investigaciones en Desarrollo Humano. (2013). El control y seguimiento: una herramienta para la eficacia de la cooperación para la eficacia de la cooperación. *Revista Latinoamericana de Ciencias Sociales y Desarrollo Humano*.

Contraloria General de la Nacion. (31 de 08 de 2018). Comunicado de Prensa N°89.

- DNP, Departamento Nacional de Planeacion. (s.f.). *Política para la Gestión de la Red Terciaria: Presupuesto informado por resultados.* Bogota.
- DNP, Departamento Nacional de Planeación. (2016). Lineamientos de Política para la Gestión de la Red Terciaria. *Documentos COMPES 3857*.
- DNP, Departamento Nacional de Planeacion. (2017). *https://www.dnp.gov.co/DNPN/Paginas/default.aspx*.
- DNP, Departamento Nacional de Planeación. (2018). Proyectos Tipo. Soluciones ágiles para un nuevo país. *Mejoramiento devías terciarias - vías de tercer orden*. Bogota.
- Duque Cante, N. (2012). Análisis de factores de capacidad institucional en municipios pequeños de los departamentos de Boyacá y Cundinamarca. *Cuadernos de Administración - Universidad del Valle , Volumen 28, No. 47*, 11-23.
- Gobierno de Colombia. (2016). *Plan Marco de Implementación del Acuerdo Final (PMI).* Bogotá.

Institito Nacional de Vías - INVIAS. (2010). *Manual de Interventoría Obra Publica.*

International Organization for Standardization (ISO). (03 de 2011). *ISO/IEC 25010:2011*. Obtenido de https://www.iso.org/committee/45086.html

- Ministerio de Transporte. (19 de 11 de 2018). *Gobierno destinará \$500.000 millones para vías terciarias en 2019*. Obtenido de www.mintransporte.gov.co: https://www.mintransporte.gov.co/publicaciones/7037/gobierno-destinara-500000 millones-para-vias-terciarias-en-2019/
- Muñoz P, I. L. (2018). *Preparacion efectiva para el examen PMP-CAPM conforme a la guía PMBOK sexta edición.* Cali: DOMUZ Consultoria.
- Murillo, C. A. (2017). Desafíos para el desarrollo de la Red Vial Terciaria en el posconflicto. *Revista de Ingeniería, nº 45*, 32-38.
- Narvaez, L. (2017). VÍAS TERCIARIAS: motor del desarrollo económico rural. *Revista de Ingeniería nº 45*, 80-87.
- Ospina, G. (2016). El papel de las vías secundarias y los caminos vecinales en el desarrollo de Colombia. *Revista de Ingeniería*, 20-27.
- Pinzón Rincón, J. L., & Remolina Millan, A. (2017). Evaluación de herramientas para la gerencia de proyectos de construcción basados en los principios del PMI y la experiencia. *Prospect, Vol. 15, No. 2*, 51-29.
- Project Management Institute PMI. (2017). *Guía de los fundamentos para la direccion de proyectos (Guia del PMBOK), Sexta Edicion .* Project Management Institute, Inc.
- República de Colombia Gobierno Nacional. (28 de Octubre de 1993). Ley 80 de 1993. Santa Fe de Bogotá, D.C, Colombia.
- República de Colombia Gobierno Nacional. (12 de Julio de 2011). LEY 1474 DE 2011 . Bogotá, D. C, Colombia.
- Sanabria Pulido, P. P. (2015). *Gestión estratégica del talento humano en el sector público.* Bogotá, D. C.: Kimpres S. A. S.
- Sánchez, C. (2016). Colombia en el post-acuerdo y el rol de la infraestructura de transporte. *Revista de Ingeniería, nº 44*, 28-35.
- Sarmiento Sarmiento, D. A., Sosa Méndez, J., Sánchez Ruiz, G., & Angarita Navarro , G. (2018). *Seguimiento y control para la obra de infraestructura vial bajo la metodologia PMI en el municipio de Madrid Cundinamarca.* Bogotá.
- Soto Lull, B. (2017). Análisis comparativo de las herramientas software para la gestión de proyectos. Valencia, España.
- Unidad Administrativa Especial Contaduría Generalde la Nación. (2017). *Resolucion 593: Por la cual se expide la certificación de categorización de las entidades territoriales*.
- UNODCO, O. d. (2016). *Monitoreo de territorios afectados por cultivos ilícitos 2015.*
- Villar, L., & Ramírez, J. M. (2014). *Infraestructura Regional y Pobreza Rural.* Fedesarrollo.
- Zaninovich, D. (2017). Vías regionales y la necesidad de una gestión compartida. *Revista de Ingeniería nº 45*, 72-79.